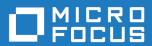

Orbix 3.3.17

OrbixSSL Programmer's and Administrator's Guide Java Edition

Micro Focus
The Lawn
22-30 Old Bath Road
Newbury, Berkshire RG14 1QN
UK
http://www.microfocus.com

© Copyright 2012-2021 Micro Focus or one of its affiliates.

MICRO FOCUS, the Micro Focus logo and Orbix are trademarks or registered trademarks of Micro Focus or one of its affiliates.

All other marks are the property of their respective owners.

2021-03-18

## **Contents**

| Preface  Audience  Organization of this Guide                                         | vi         |
|---------------------------------------------------------------------------------------|------------|
| Document Conventions                                                                  | vi         |
| Part I Introduction                                                                   |            |
| An Introduction to OrbixSSL                                                           | 3          |
| An Overview of OrbixSSL<br>An Overview of SSL Security<br>Authentication in SSL       | 2          |
| Privacy of SSL Communications Integrity of SSL Communications                         | 6          |
| Getting Started with OrbixSSL                                                         | 7          |
| Overview of the Application                                                           |            |
| Running the Application with SSL                                                      | 8          |
| Overview of the Certificates Used in the Examp Adding SSL to the Example              |            |
| Adding SSL to the Server                                                              | 10         |
| Adding SSL to the Client                                                              |            |
| Running the Application                                                               |            |
| Working with Secure Applets                                                           |            |
| Developing Secure Applets                                                             |            |
| Deploying Secure Applets                                                              | 16         |
| Part II OrbixSSL Administratio                                                        |            |
| Managing Certificates  Creating Certificates for an Application                       |            |
| Overview of the OrbixSSL Demonstration Certif                                         | ficates20  |
| Choosing a Certification Authority                                                    | 20         |
| Commercial Certification Authorities                                                  |            |
| Private Certification Authorities<br>Creating a Self-Signed Certificate and Private k |            |
| Publishing a Certification Authority Certificate                                      |            |
| Certificates Signed by Multiple Certification Aut                                     | horities24 |
| Signing Application Certificates                                                      |            |
| Generating a Certificate Signing Request Signing a Certificate                        |            |
| Signing a Certificate                                                                 |            |

## Part III OrbixSSL Programming

| Defi | ning a Security Policy                                 | 29 |
|------|--------------------------------------------------------|----|
|      | Configuring Server Authentication                      |    |
|      | Specifying Protocols                                   |    |
|      | Specifying the Location of Certificates                |    |
|      | Specifying the Private Key File and Pass Phrase        |    |
|      | Specifying Certificates to Accept                      |    |
|      | Configuring Client Authentication                      |    |
|      | Configuring OrbixSSL Application Types                 |    |
|      | Choosing Invocation Policies                           |    |
|      | Setting an Invocation Policy                           |    |
|      | How Invocation Policies Affect OrbixSSL Communications |    |
|      | Specifying Exceptions to an Invocation Policy          |    |
|      | Configuring Ciphers                                    |    |
|      | OrbixSSL Session Caching Configuration                 | 39 |
|      | Providing IORs with SSL Information                    |    |
|      | Using the putit SSL Parameters                         |    |
|      |                                                        |    |
| Vali | dating Certificates 4                                  | 13 |
|      | Overview of Certificate Validation                     | 43 |
|      | Introducing Additional Validation                      |    |
|      | Examining the Contents of a Certificate                |    |
|      | Working with Distinguished Names                       | 47 |
|      | Working with X.509 Extensions                          | 48 |
|      | Example of a Certificate Validation Function           | 49 |
|      |                                                        |    |
| Man  | aging Pass Phrases 5                                   | 51 |
|      | Using a Central Repository for Servers                 |    |
|      | Overview of the Key Distribution Mechanism             |    |
|      | Configuring the Key Distribution Mechanism             |    |
|      | Running the Key Distribution Mechanism                 |    |
|      | Maintaining the Database                               |    |
|      | Verifying the Integrity of Server Executables          |    |
|      | Using the Key Distribution Mechanism                   | 55 |
|      |                                                        |    |
| D    | + TV / Ouldin CCL Invan Disformance                    |    |
| Par  | t IV OrbixSSL Java Reference                           |    |
|      | Class IE.Iona.OrbixWeb.SSL.IT_AVA59                    |    |
|      | Class IE.Iona.OrbixWeb.SSL.IT_AVAList                  |    |
|      | Class IE.Iona.OrbixWeb.SSL.IT_CertError65              |    |
|      | Class IE.Iona.OrbixWeb.SSL.IT_CertValidity67           |    |
|      | Class IE.Iona.OrbixWeb.SSL.IT CommsSecuritySpec69      |    |
|      | Class IE.Iona.OrbixWeb.SSL.IT Extension71              |    |
|      | Class IE.Iona.OrbixWeb.SSL.IT ExtensionList            |    |
|      | Class IE.Iona.OrbixWeb.SSL.IT Format                   |    |
|      | Class IE.Iona.OrbixWeb.SSL.IT_OID79                    |    |
|      | Class IE.Iona.OrbixWeb.SSL.IT_OID_Tag81                |    |
|      | Class IE.Iona.OrbixWeb.SSL.IT PublicKeyAlgorithm85     |    |
|      | Class IE.Iona.OrbixWeb.SSL.IT_PublicKeyInfo87          |    |
|      | Class IE.Iona.OrbixWeb.SSL.IT_SecCommsCategory89       |    |
|      | Class IE.Iona.OrbixWeb.SSL.IT_Signature91              |    |
|      | Class IE.Iona.OrbixWeb.SSL.IT_SignatureAlgType93       |    |
|      | Class IE.Iona.OrbixWeb.SSL.IT_SSL95                    |    |

| Class IE.Iona.OrbixWeb.SSL.IT_SSLCipherSuite Class IE.Iona.OrbixWeb.SSL.IT_SSLException Class IE.Iona.OrbixWeb.SSL.IT_SSLInvocationOptions Class IE.Iona.OrbixWeb.SSL.IT_UTCTime Interface IE.Iona.OrbixWeb.SSL.IT_ValidateX509CertCB Class IE.Iona.OrbixWeb.SSL.IT_X509BadCertException Class IE.Iona.OrbixWeb.SSL.IT_X509Cert Class IE.Iona.OrbixWeb.SSL.IT_X509CertChain |                   |
|----------------------------------------------------------------------------------------------------|-------------------|
| Part V Appendices                                                                                                    |                   |
| Security Recommendations                                                                                                    | 141               |
| OpenSSL Utilities                                                                                                    | 143               |
| Using OpenSSL Utilities                                                                                                    |                   |
|                                                                                                    | 1//               |
| The x509 Utility Command                                                                                                    |                   |
| The req Utility Command                                                                                                    | 146               |
| The req Utility Command The rsa Utility Command                                                                                                    | 146<br>148        |
| The req Utility Command The rsa Utility Command The ca Utility Command                                                                                                    | 146<br>148<br>150 |
| The req Utility Command The rsa Utility Command The ca Utility Command The OpenSSL configuration file                                                                                                    |                   |
| The req Utility Command The rsa Utility Command The ca Utility Command The OpenSSL configuration file [req] Variables                                                                                                    |                   |
| The req Utility Command The rsa Utility Command The ca Utility Command The OpenSSL configuration file  [req] Variables [ca] Variables                                                                                                    |                   |
| The req Utility Command The rsa Utility Command The ca Utility Command The OpenSSL configuration file [req] Variables                                                                                                    |                   |

## **Preface**

OrbixSSL integrates Orbix, a Micro Focus implementation of the CORBA standard, with the Secure Sockets Layer (SSL) protocol. This integration allows Orbix C++ and Java Edition applications to communicate using SSL security.

This guide presents details of the integration between Orbix Java Edition and SSL and explains how to add SSL security to Orbix Java Edition applications.

### **Audience**

This guide is intended for programmers who wish to develop Orbix Java Edition applications that communicate using SSL security.

This guide does not assume that the reader has any knowledge of SSL security issues. This guide assumes that programmers have significant knowledge of Orbix Java Edition programming.

## **Organization of this Guide**

This guide is divided into four parts:

Part I "Introduction"

This part introduces SSL security, describes how OrbixSSL applications use SSL, and shows you how to add security to an existing Orbix Java Edition application. Read this part first.

Part II "OrbixSSL Administration"

This part describes the system administration tasks required when running an OrbixSSL system.

Part III "OrbixSSL Programming"

This part introduces the OrbixSSL Java application programming interface (API) and describes how you use it to control SSL security in your applications.

Part IV "OrbixSSL Java Reference"

names.

This part provides a complete reference for the Java classes defined in the OrbixSSL API.

Part V "Appendices"

This part provides supplemental information about OrbixSSL security and the SSL administration tools supplied with OrbixSSL.

## **Document Conventions**

This document uses the following typographical and keying conventions:

Constant width Constant width words or characters represent source code or system values you must use literally, such as commands, options, and path

Italic Italic words in normal text represent emphasis and new terms.

Italic words or characters in code and commands represent variable values you must supply, such as

represent variable values you must supply, such as arguments or commands or path names for your

particular system.

This guide uses the following keying conventions:

... Horizontal or vertical ellipses in format and syntax descriptions indicate that material has been eliminated to simplify a discussion.

Brackets enclose optional items in format and syntax descriptions.

Braces enclose a list from which you must choose an item in format and syntax descriptions.

A vertical bar separates items in a list of choices enclosed in { } (braces) in format and syntax descriptions.

## **Contacting Micro Focus**

Our Web site gives up-to-date details of contact numbers and addresses.

#### **Further Information and Product Support**

Additional technical information or advice is available from several sources.

The product support pages contain a considerable amount of additional information, such as:

- The WebSync service, where you can download fixes and documentation updates.
- The Knowledge Base, a large collection of product tips and workarounds.
- Examples and Utilities, including demos and additional product documentation.

To connect, enter <a href="http://www.microfocus.com">http://www.microfocus.com</a> in your browser to go to the Micro Focus home page.

#### Note:

Some information may be available only to customers who have maintenance agreements.

If you obtained this product directly from Micro Focus, contact us as described on the Micro Focus Web site, <a href="http://www.microfocus.com">http://www.microfocus.com</a>. If you obtained the product from another source, such as an authorized distributor, contact them for help first. If they are unable to help, contact us.

#### **Information We Need**

However you contact us, please try to include the information below, if you have it. The more information you can give, the

better Micro Focus SupportLine can help you. But if you don't know all the answers, or you think some are irrelevant to your problem, please give whatever information you have.

- The name and version number of all products that you think might be causing a problem.
- · Your computer make and model.
- Your operating system version number and details of any networking software you are using.
- The amount of memory in your computer.
- The relevant page reference or section in the documentation.
- Your serial number. To find out these numbers, look in the subject line and body of your Electronic Product Delivery Notice email that you received from Micro Focus.

#### **Contact information**

Our Web site gives up-to-date details of contact numbers and addresses.

Additional technical information or advice is available from several sources.

The product support pages contain considerable additional information, including the WebSync service, where you can download fixes and documentation updates. To connect, enter <a href="http://www.microfocus.com">http://www.microfocus.com</a> in your browser to go to the Micro Focus home page.

If you are a Micro Focus SupportLine customer, please see your SupportLine Handbook for contact information. You can download it from our Web site or order it in printed form from your sales representative. Support from Micro Focus may be available only to customers who have maintenance agreements.

You may want to check these URLs in particular:

- http://www.microfocus.com/products/corba/orbix/orbix-3.aspx (trial software download and Micro Focus Community files)
- https://supportline.microfocus.com/productdoc.aspx. (documentation updates and PDFs)

To subscribe to Micro Focus electronic newsletters, use the online form at:

http://www.microfocus.com/Resources/Newsletters/infocus/newsletter-subscription.asp

## Part I

## Introduction

## In this part

This part contains the following:

| An Introduction to OrbixSSL   | page 3 |
|-------------------------------|--------|
| Getting Started with OrbixSSL | page 7 |

# An Introduction to OrbixSSL

OrbixSSL integrates Orbix with Secure Sockets Layer (SSL) security. Using OrbixSSL, distributed applications can transfer confidential data securely across a network.

### An Overview of OrbixSSL

Secure Sockets Layer (SSL) provides data security for applications that communicate across networks. SSL is a transport layer security protocol layered between application protocols and TCP/IP.

Orbix applications communicate using the CORBA standard Internet Inter-ORB Protocol (IIOP) or Micro Focus's proprietary Orbix protocol. These application-level protocols are layered above the transport-level protocol TCP/IP. OrbixSSL applications communicate using IIOP or the Orbix protocol layered above SSL. Figure 1 on page 3 illustrates how the SSL protocol layer integrates with Orbix communications.

All OrbixSSL components, including the Orbix daemon and Orbix utilities, and all OrbixSSL applications can communicate using SSL. OrbixSSL imposes few requirements on administrators and programmers who wish to support SSL communications in Orbix applications.

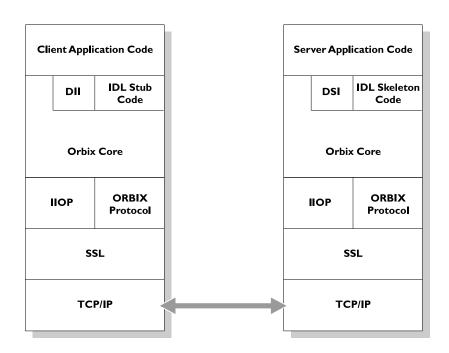

Figure 1 The Role of SSL in Orbix Client/Server Communications

OrbixSSL administrators use a single configuration file to configure a high-level security policy for a distributed system. OrbixSSL programmers develop standard Orbix applications that automatically communicate using SSL. The details of the SSL protocol are hidden, but programmers can use the OrbixSSL application programming interface (API) to customize SSL communications.

OrbixSSL applications can be configured to support any or all of the following options:

- IIOP
- IIOP over SSL
- Orbix Protocol
- · Orbix Protocol over SSL

OrbixSSL acts as a dynamic upgrade to Orbix Java Edition. Existing applications continue to work as before.

## **An Overview of SSL Security**

SSL provides authentication, privacy, and integrity for communications across TCP/IP connections. Authentication allows an application to verify the identity of another application with which it communicates. Privacy ensures that data transmitted between applications can not be eavesdropped on or understood by a third party. Integrity allows applications to detect if data was modified during transmission.

#### **Authentication in SSL**

SSL uses Rivest Shamir Adleman (RSA) public key cryptography for authentication. In public key cryptography, each application has an associated public key and private key. Data encrypted with the public key can be decrypted only with the private key. Data encrypted with the private key can be decrypted only with the public key.

Public key cryptography allows an application to prove its identity by encoding data with its private key. As no other application has access to this key, the encoded data must derive from the true application. Any application can check the content of the encoded data by decoding it with the application's public key.

#### The SSL Handshake Protocol

Consider the example of two applications, a client and a server. The client connects to the server and wishes to send some confidential data. Before sending application data, the client must ensure that it is connected to the required server and not to an impostor.

When the client connects to the server, it confirms the server identity using the SSL handshake protocol. A simplified explanation of how the client executes this handshake in order to authenticate the server is as follows:

1 The client initiates the SSL handshake by sending the initial SSL handshake message to the server.

- 2 The server responds by sending its *certificate* to the client. This certificate verifies the server's identity and contains its public key.
- **3** The client extracts the public key from the certificate and encrypts a symmetric encryption algorithm session key with the extracted public key.
- 4 The server uses its private key to decrypt the encrypted session key which it will use to encrypt and decrypt application data passing to and from the client. The client will also use the shared session key to encrypt and decrypt messages passing to and from the server.

For a complete description of the SSL handshake, refer to the *TLS* v1.2 Specification (https://tools.ietf.org/html/rfc5246) or to the *TLS* v1.3 Specification (https://tools.ietf.org/html/rfc8446) as appropriate.

The SSL protocol permits a special optimized handshake in which a previously established session can be resumed. This has the advantage of not needing expensive public key computations. The SSL handshake also facilitates the negotiation of ciphers to be used in a connection.

The SSL protocol also allows the server to authenticate the client. Client authentication, which is supported by OrbixSSL, is optional in SSL communications.

As any application can have a public and private key pair, the transfer of the public key must be accompanied by additional information that proves the key is associated with the true server and not some other application. For this reason, the key is transmitted as part of a certificate.

#### **Certificates in SSL Authentication**

The public key is transmitted as part of a certificate. A certificate is used to ensure that the public key submitted is in fact the public key which belongs to the submitter. For the certificate to be acceptable to the client, it must have been digitally signed by a certification authority (CA) that the client explicitly trusts.

The International Telecommunications Union (ITU) recommendation X.509 defines a standard format for certificates. SSL authentication uses X.509 certificates to transfer information about an application's public key.

An X.509 certificate includes the following data:

- The name of the entity identified by the certificate.
- The public key of the entity.
- The name of the certification authority that issued the certificate.

The role of a certificate is to match an entity name to a public key. A CA is a trusted authority that verifies the validity of the combination of entity name and public key in a certificate. You must specify trusted CAs in order to use OrbixSSL.

According to the SSL protocol, it is unnecessary for applications to have access to all certificates. Generally, each application only needs to access its own certificate and the corresponding issuing certificates. Clients and servers supply their certificates to

applications that they want to contact during the SSL handshake. The nature of the SSL handshake is such that there is nothing insecure in receiving the certificate from an as yet untrusted peer. The certificate will be checked to make sure that it has been digitally signed by a trusted CA and the peer will have to prove its identity during the handshake.

### **Privacy of SSL Communications**

When a client authenticates a server, confidential data sent by the client can be encoded by the server's public key. It is only the actual server application that will be able to decode this data, using the corresponding private key.

Immediately after authentication, an SSL client application sends an encoded data value to the server. This unique session encoded value is a key to a symmetric cryptographic algorithm.

A symmetric cryptographic algorithm is an algorithm in which a single key is used to encode and decode data. Once the server has received such a key from the client, all subsequent communications between the applications can be encoded using the agreed symmetric cryptographic algorithm. This feature strengthens SSL security.

Examples of symmetric cryptographic algorithms used to maintain privacy in SSL communications are the Data Encryption Standard (DES) and RC4.

### **Integrity of SSL Communications**

The authentication and privacy features of SSL ensure that applications can exchange confidential data that cannot be understood by an intermediary. However, these features do not protect against the modification of encrypted messages transmitted between applications.

To detect if an application has received data modified by an intermediary, SSL adds a message authentication code (MAC) to each message. This code is computed by applying a function to the message content and the secret key used in the symmetric cryptographic algorithm.

An intermediary cannot compute the MAC for a message without knowing the secret key used to encrypt it. If the message is corrupted or modified during transmission, the message content will not match the MAC. SSL automatically detects this error and rejects corrupted messages.

# **Getting Started with OrbixSSL**

OrbixSSL provides SSL security for communications between components of your CORBA applications. This chapter shows you how to introduce SSL security to an existing application.

Using OrbixSSL, your CORBA applications benefit from the authentication, privacy, and integrity of SSL communications. When you create an OrbixSSL application, you must supply the information necessary to complete the authentication process. OrbixSSL then ensures the privacy and integrity of your communications without any intervention from you.

The SSL handshake, described in "An Introduction to OrbixSSL", enables components of your OrbixSSL application to authenticate each other. To ensure every SSL handshake completes successfully, each authenticated component must be able to access its certificate and private key.

To provide this information to OrbixSSL applications, you use the OrbixSSL application programming interface (API). This chapter uses an OrbixSSL demonstration program to show how you can add SSL security to an existing Orbix Java Edition application.

## **Overview of the Application**

The Orbix Java Edition grid demonstration implements a simple CORBA application. In this application, an Orbix server creates a single object that implements the IDL interface grid.

To begin communicating with the server, a client gets a reference to the <code>grid</code> object. The client uses the <code>grid</code> object to read and write numeric values stored in a two-dimensional grid.

The IDL definitions for this application are as follows:

```
// IDL
interface grid {
    readonly attribute short height;
    readonly attribute short width;

    void set(in short row, in short col,
        in long value);
    long get(in short row, in short col);
};
```

### **Running the Application without SSL**

Without SSL, this application runs as follows:

- 1 The client gets a reference to the grid object. Implicitly, the client contacts the Orbix daemon, which launches the server.
- **2** The client calls an operation on the grid object. The server processes this call.
- **3** The client calls further operations on the grid object.

These steps are illustrated in Figure 2. When the application runs without SSL, all communications between parts of the application are insecure.

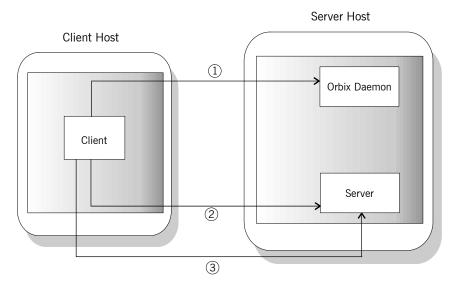

Figure 2 Running the Grid Application

## **Running the Application with SSL**

When using SSL, each component of the application that acts as a server must be able to prove its identity. On first contact with another component, a server must be able to supply its certificate and encrypt messages with its private key. In this example, there are two servers: the grid server and the Orbix daemon.

With SSL, the application runs as shown in Figure 3 on page 9:

- 1 The client gets a reference to the grid object. Implicitly, the client contacts the Orbix daemon, which launches the server.
- 2 The Orbix daemon supplies its certificate to the client. The client uses this certificate to check the identity of the daemon.
- **3** The client calls an operation on the grid object. The server processes this call.
- **4** The server supplies its certificate to the client. The client uses this certificate to check the identity of the server.
- **5** The client calls further operations on the grid object over a secure connection.

With SSL security, all the servers in the application can be identified and all communications between application components take place over secure connections.

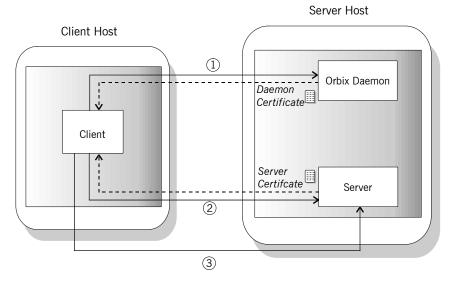

Figure 3 Running the Grid Application with SSL Security

To develop this example, you must modify the client and server programs. In the server, you must:

- · Initialize OrbixSSL.
- Instruct OrbixSSL where to find the server certificate.
- Provide OrbixSSL with access to the server's private key.

In the client, you must:

- · Initialize OrbixSSL.
- Provide OrbixSSL with information about which certificates to accept.

To run the example, you must use the SSL-enabled Orbix daemon, orbixd, on the server host instead of the Orbix Java Edition daemon, orbixdj. You must also provide the Orbix daemon with access to its certificate and private key.

## Overview of the Certificates Used in the Example

In the grid application, the server and Orbix daemon use demonstration certificates installed with OrbixSSL. Each certificate has a corresponding file in the OrbixSSL certificates directory. The certificates for the grid application are shown in Table 1.

**Table 1** Demonstration Certificates used by the Grid Application

| Server       | Certificate File    |
|--------------|---------------------|
| Grid         | demos/demo_server_1 |
| Orbix daemon | services/orbix      |

The orbix certificate is a general demonstration certificate for use with standard Orbix servers. The demo\_server\_1 certificate is a demonstration certificate used with OrbixSSL server examples. Each of the demonstration certificates is signed by the OrbixSSL demonstration certificate authority (CA), called demo\_ca\_1.

**WARNING:** These certificates are completely insecure. Use them for OrbixSSL demonstration programs only. Do not use them in a deployed system. In a deployed system, you must create your own customized certificates for components of your application. The certificates for a deployed system should be signed by a CA that you can trust. Never trust the CA <code>demo\_ca\_1</code>. The process of creating and signing certificates is described in detail in the chapter "Managing Certificates".

## Adding SSL to the Example

OrbixSSL includes a secure version of this example in the OrbixSSL demos/OrbixSSL/securegrid/java directory. This section describes the code changes introduced in this SSL-enabled version of the demonstration.

### **Adding SSL to the Server**

As described in "Running the Application with SSL" on page 8, there are three steps required to add SSL security to the server program:

- · Initialize OrbixSSL.
- Instruct OrbixSSL where to find the server certificate.
- Provide OrbixSSL with access to the server's private key.

This section describes each of these steps.

#### Initializing OrbixSSL

Every OrbixSSL program must initialize OrbixSSL using the OrbixSSL API. To import the API classes used by all servers, use the following statements:

```
import IE.Iona.OrbixWeb.SSL.IT_SSL;
import IE.Iona.OrbixWeb.SSL.IT_Format;
import IE.Iona.OrbixWeb.SSL.IT X509Cert;
```

The OrbixSSL API contains a single initialization method that must be called in all your OrbixSSL programs. This method is called IT SSL.init() and is defined as follows:

```
class IE.Iona.OrbixWeb.SSL.IT_SSL {
public:
   public static synchronized IT_SSL init()
        throws INITIALIZE;
   ...
};
```

The SSL-enabled grid server calls this method as follows:

```
import IE.Iona.OrbixWeb.SSL.IT_SSL;
import IE.Iona.OrbixWeb.SSL.IT_Format;
import IE.Iona.OrbixWeb.SSL.IT_X509Cert;
```

```
public class javaserver1 {
    ...

public static void main(String args[]) {
    org.omg.CORBA.ORB orb =
        org.omg.CORBA.orb.init(args, null);
    IT_SSL ssl = IT_SSL.init();
    ...
}
```

As shown here, you must call <code>ORB.init()</code> before calling <code>IT\_SSL.init()</code>. In addition, for <code>OrbixSSL</code> initialization to succeed, you must call the method <code>IT\_SSL.init()</code> before your <code>OrbixSSL</code> program attempts to make any remote operation calls.

#### Specifying the Location of a Server Certificate

In SSL, each application certificate is signed by a certificate authority (CA). The CA confirms that the identity of the application corresponds to the public key in the certificate. The CA can, in turn, be signed by another CA and this process continues until a self-signed CA certificate is reached. This process is known as certificate chaining.

Each OrbixSSL demonstration certificate has an associated certificate file in the OrbixSSL certificates directory. The grid server uses the  $demo_server_1$  certificate, which is signed using the self-signed certificate  $demo_ca_1$ . The files associated with these certificates are  $demos/demo_server_1$  and  $ca/demo_ca_1$ .

To specify the location of a server's certificate files, you must create an array that represents the server's certificate chain. In the case of the grid server, the <code>demos/demo\_server\_1</code> certificate file is element zero in the array and the file <code>ca/demo\_ca\_1</code> is element one.

For example, if the OrbixSSL certificates directory is located in /microfocus/OrbixSSL, create the certificate chain as follows:

```
import IE.Iona.OrbixWeb.SSL.IT SSL;
import IE.Iona.OrbixWeb.SSL.IT X509Cert;
import IE.Iona.OrbixWeb.SSL.IT Format;
public class javaserver1 {
   public static void main(String args[]) {
       org.omg.CORBA.ORB orb =
          org.omg.CORBA.ORB.init(args,null);
       IT SSL ssl = IT SSL.init();
       IT X509Cert certChain[] = new IT X509Cert[2];
       try {
           certChain[0] = new IT X509Cert
            ("/microfocus/OrbixSSL/certificates/demos/
            demo server 1", IT Format.IT FMT PEM);
           certChain[1] = new IT X509Cert
            ("/microfocus/OrbixSSL/certificates/ca/
            demo ca 1", IT_Format.IT_FMT_PEM );
           ssl.setApplicationCertChain(certChain);
```

}

An object of type <code>IT\_X509Cert</code> represents a single X.509 certificate. An array of these objects represents a certificate chain. The method <code>IT\_SSL.setApplicationCertChain()</code> associates a certificate chain with the server program.

#### **Providing Access to a Server Private Key**

In this example, the private key associated with the certificate file <code>demos/demo\_server\_1</code> is stored in the file <code>demos/demo\_server\_1.jpk</code>. This private key file is stored in encrypted Privacy Enhanced Mail (PEM) format. When a private key is encrypted in this way, you can access it only using a corresponding pass phrase.

When you launch an OrbixSSL server, it must specify where to locate its private key file and must supply the private key pass phrase to OrbixSSL. This allows OrbixSSL to read the private key and the server to encrypt data with this key, which is a critical part of SSL authentication.

The OrbixSSL API includes methods that allows you to specify the location of a private key file and the corresponding pass phrase. These methods are IT\_SSL.setPrivateKeyPassword() and IT SSL.setRsaPrivateKeyFromFile().

The demonstration server calls these methods as follows:

```
import IE. Iona. OrbixWeb. SSL. IT SSL;
import IE.Iona.OrbixWeb.SSL.IT X509Cert;
import IE.Iona.OrbixWeb.SSL.IT Format;
public class javaserver1 {
   public static void main(String args[]) {
       org.omg.CORBA.ORB orb =
          org.omg.CORBA.ORB.init(args, null);
       IT SSL ssl = IT SSL.init();
       IT X509Cert certChain[] = new IT X509Cert[2];
       try {
           // Set certificate chain.
           . . .
           // Set private key.
           ssl.setPrivateKeyPassword("demopassword");
           ssl.setRSAPrivateKeyFromFile(
            "/microfocus/OrbixSSL/certificates/demos/
            demo_server_1.jpk",IT_Format.IT_FMT_PEM);
       }
```

In this example, the pass phrase is hard coded in the server program. In fact, this is insecure and useful only for demonstration purposes. In a deployed system, you must provide a secure mechanism for retrieving the server pass phrase. For example, you could request the pass phrase from the user.

### Adding SSL to the Client

As described in "Running the Application with SSL" on page 8, there are two steps required to add SSL security to the client program:

- Initialize OrbixSSL.
- Provide OrbixSSL with information about which certificates to accept.

This section describes each of these steps.

#### **Initializing OrbixSSL**

The steps required to initialize OrbixSSL in a client are the same as those described in "Initializing OrbixSSL" on page 10, with the exception that it is not necessary to use

```
IE.Iona.OrbixWeb.SSL.IT X509Cert.
```

The following code initializes OrbixSSL for a client:

```
import IE.Iona.OrbixWeb.SSL.IT_SSL;
import IE.Iona.OrbixWeb.SSL.IT_Format;

public class javaclient1 {
    ...

public static void main(String args[]) {
    org.omg.CORBA.ORB orb =
        org.omg.CORBA.orb.init(args, null);
    IT_SSL ssl = IT_SSL.init();
    ...
}
```

#### **Specifying which Certificates to Accept**

Every certificate is signed by a CA. When a client receives a certificate from a server, the client checks that the certificate is signed by a trusted CA. If the client trusts the CA, it accepts the certificate and continues to authenticate the server, otherwise it rejects the certificate.

The grid example uses the insecure OrbixSSL demonstration CA, demo\_ca\_1. To specify that the client should accept certificates signed by demo\_ca\_1, call IT SSL.addTrustedCert() as follows:

```
import IE.Iona.OrbixWeb.SSL.IT_SSL;
import IE.Iona.OrbixWeb.SSL.IT_Format;

public class javaclient1 {
    ...

    public static void main(String args[]) {
        org.omg.CORBA.ORB orb =
            org.omg.CORBA.orb.init(args, null);
        IT SSL ssl = IT SSL.init();
```

This code assumes that the OrbixSSL certificates directory is located in /microfocus/OrbixSSL/certificates.

## **Running the Application**

After you modify the client and server programs, run the application as follows:

- 1 On the client and server hosts, set the CLASSPATH to include both the Orbix Java Edition classes directory and the Orbix Java Edition lib/OrbixSSL.jar file.
- 2 On the server host, run the SSL-enabled Orbix daemon.
- **3** Register the server in the Implementation Repository with server name SSLgrid1.
- 4 Run the client.

There are special considerations that you must take into account when running the SSL-enabled Orbix daemon.

### **Running the Orbix Daemon**

The SSL-enabled Orbix daemon, <code>orbixd</code>, is located in the <code>bin</code> directory of your Orbix installation. This daemon acts as an OrbixSSL C++ server and requires some configuration, as described in the <code>OrbixSSL Programmer's</code> and <code>Administrator's</code> <code>Guide C++ Edition</code>.

To run the daemon, do the following on the server host:

1 Edit the file orbixssl.cfg, located in the cfg directory of your OrbixSSL installation. Add the following text to this file:

2 In this text, replace *OrbixSSL directory* with the actual path of your OrbixSSL installation, for example /microfocus/OrbixSSL.

- **3** Set the environment variable IT\_CONFIG\_PATH to the location of the Orbix configuration file, iona.cfg.
- **4** On UNIX, run the OrbixSSL update command to specify the location of the OrbixSSL configuration file, orbixssl.cfg: update *library OrbixSSL\_directory* 2
- **5** Run this command for each of the OrbixSSL libraries, replacing *library* with the library file name and *OrbixSSL\_directory* with the location of orbixssl.ofg.
- **6** On Windows, set the environment variable <code>IT\_SSL\_CONFIG\_PATH</code> to the location of <code>orbixssl.cfq</code>.
- 7 Set the environment variable that locates dynamic libraries, for example PATH on Windows, LD\_LIBRARY\_PATH on Solaris, or SHLIB\_PATH on HP-UX, to include the Orbix lib directory.
- 8 Run the Orbix daemon:

```
orbixd
```

For more information about securing the SSL-enabled Orbix daemon, refer to the **OrbixSSL Programmer's and Administrator's Guide C++ Edition**.

## **Working with Secure Applets**

Creating an applet version of an OrbixSSL Java application is similar to creating an applet version of an Orbix Java Edition application. The <code>demos/OrbixSSL</code> directory includes an applet version of the grid demonstration, in a directory named <code>sslGridApplet</code>. The installed makefile for this example describes how to generate the signed applet and make it available through a web browser.

### **Developing Secure Applets**

It is important that applets shut down the ORB when they exit. This ensures that connections are closed and resources are freed. Failing to do this may result in the browser hanging on exit.

To ensure connections are properly closed, add the following line to your applet's <code>destroy()</code> method:

```
_CORBA.Orbix.shutdown(true);
```

Signed applets that are to run in Internet Explorer must assert their requirement for full permission in four applet methods: init(), start(), stop() and destroy(). When they are finished with their full permissions, they must revoke them.

To assert a requirement for full permissions, use the following code:

To revoke permissions granted using this code, use:

OrbixSSL includes stub versions of the Microsoft classes used here. This means that the same applet code can be used irrespective of the target browser. The <code>com.ms.security</code> classes in Microsoft Internet Explorer take precedence over the OrbixSSL stub versions. In other browsers, the stub versions are used but they initiate no action.

## **Deploying Secure Applets**

OrbixSSL can run in browsers only as a signed applet. This means that it requires privileges over and above what the browser sandbox permits. A number of applet signing techniques exist, each targeted at a particular browser. Techniques to transparently provide versions of an applet using different signing techniques also exist.

## **Part II**

## OrbixSSL Administration

### In this part

This part contains the following:

**Managing Certificates** 

page 19

## **Managing Certificates**

SSL authentication uses X.509 certificates. This chapter explains how you can create X.509 certificates that identify your OrbixSSL applications.

An X.509 certificate binds a name to a public key value. The role of a certificate is to guarantee that the public key can be used to verify the identity contained in the X.509 certificate.

Authentication of a secure application depends on the integrity of the public key value in the application's certificate. If an impostor replaced the public key with its own public key, it could impersonate the true application and gain access to secure data.

To prevent this form of attack, all certificates must be signed by a *certification authority* (CA). A CA is a trusted node that confirms the integrity of the public key value in a certificate.

A CA signs a certificate by adding its digital signature to the certificate. A digital signature is a message encoded with the CA's private key. The CA's public key is made available to applications by distributing a certificate for the CA. Applications verify that certificates are validly signed by decoding the CA's digital signature with the CA's public key.

Most of the demonstration certificates supplied with OrbixSSL are signed by the CA <code>demo\_ca\_1</code>. This CA is completely insecure because anyone can access its private key. To secure your system, you must create new certificates signed by a trusted CA. This chapter describes the certificates required by an OrbixSSL application and shows you how to create those certificates.

## **Creating Certificates for an Application**

To set up a fully secure OrbixSSL system, you must generate a full set of certificates for the secure components of your system, such as server, authenticated clients, the Orbix daemon, Orbix services, and so on. There are three steps required to do this:

- 1 Set up a CA that you can trust.
- 2 Use the CA to create signed certificates.
- 3 Deploy the signed certificates.

If a component of your application must prove its identity during SSL authentication, that component requires a certificate signed by your chosen CA. In a secure system, this always includes the Orbix daemon, the Orbix utilities, the Orbix services, and your server programs. If you use client authentication, your clients also require certificates.

## Overview of the OrbixSSL Demonstration Certificates

The OrbixSSL certificates directory contains a set of demonstration certificates that enable you to run the OrbixSSL example applications. The certificates contained in the certificates directory are described in Table 2.

 Table 2
 Demonstration Certificates Supplied with OrbixSSL

| Certificate                                                                                                    | Description                                                                                                    |
|----------------------------------------------------------------------------------------------------|----------------------------------------------------------------------------------------------------|
| ca/demo_ca_1 ca/demo_ca_2 ca/demo_ca_sha256 ca/demo_ca_dsa ca/ demo_ca_ec                                                                                                    | Contains the certificates for the example CAs demo_ca_1,demo_ca_2,demo_ca_sha256, demo_ca_dsa and demo_ca_ec. The CA list file, demo_ca_list_1, in the OrbixSSL ca_lists directory, includes the certificate for demo_ca_1. Programs that set the value of IT_CA_LIST_FILE to this file accept only certificates signed by demo_ca_1.                                                                |
| demos/bad_guy demos/bank_customer_1 demos/bank_customer_1_ec.p12 demos/bank_customer_2 demos/secure_bank_server demos/secure_bank_server_ec.p12 demos/demo_client demos/demo_client_ca2 demos/demo_server demos/demo_server_ca2 | Example certificates used in the OrbixSSL demonstration programs. These programs are contained in the demos/OrbixSSL directory. These certificates are signed by demo_ca_1, with the exception of those with _ca2 appended to the file name, which are signed by demo_ca_2. The certificates with _ec.p12 appended to the file name are elliptic curve certificates, which are signed by demo_ca_ec. |
| services/orbix<br>services/orbix_events<br>services/orbix_manager<br>services/orbix_names<br>services/orbix_ots<br>services/orbix_trader                                                                                        | Example certificates used by Orbix services and standard Orbix executable files, such as the Orbix daemon, the Orbix utilities, and the Interface Repository server.                                                                                                    |

The remainder of this chapter describes the steps involved in setting up a CA and signing certificates. As an example, it then shows you how to replace the demonstration certificates in the OrbixSSL certificates directory with your own, secure certificates.

## **Choosing a Certification Authority**

A CA must be trusted to keep its private key secure. When setting up an OrbixSSL system, it is important to choose a suitable CA, make the CA certificate available to all applications, and then use the CA to sign certificates for your applications.

There are two types of CA available. A *commercial CA* is a company that signs certificates for many systems. A *private CA* is a trusted node that you set up and use to sign certificates for your system only.

#### **Commercial Certification Authorities**

There are several commercial CAs available. The mechanism for signing a certificate using a commercial CA depends on which CA you choose.

An advantage of commercial CAs is that they are often trusted by a large number of people. If your applications are designed to be available to systems external to your organization, use a commercial CA to sign your certificates. If your applications are for use within an internal network, a private CA might be appropriate.

Before choosing a CA, examine the certificate signing policies of some commercial CAs and, if your applications are designed to be available on an internal network only, review the potential costs of setting up a private CA.

#### **Private Certification Authorities**

If you wish to take responsibility for signing certificates for your system, set up a private CA. To set up a private CA, you require access to a software package that provides utilities for creating and signing certificates. Several packages of this type are available.

One software package that allows you to set up a private CA is OpenSSL. OpenSSL is an implementation of SSL. The OpenSSL package includes basic command line utilities for generating and signing certificates and these utilities are available with every installation of OrbixSSL.

To set up a private CA using OrbixSSL, do the following:

- 1 Choose a suitable host to act as CA.
- 2 Install OrbixSSL on the CA host.
- 3 Use the OpenSSL utilities to create a certificate and private key for the CA.
- **4** Copy the CA certificate and private key to the required directories on the CA host.

When you complete these steps, you can use the OpenSSL utilities to sign application certificates for your system.

#### Choosing a Host for a Private Certification Authority

Choosing a host is an important step in setting up a private CA. The level of security associated with the CA host determines the level of trust associated with certificates signed by the CA.

If you are setting up a CA for use in the development and testing of OrbixSSL applications, use any host that the application developers can access. However, when you create the CA certificate and private key, do not make the CA private key available on hosts where security-critical applications run.

If you are setting up a CA to sign certificates for applications that you are going to deploy, make the CA host as secure as possible. For example, take the following precautions to secure your CA:

· Do not connect the CA to a network.

- · Restrict all access to the CA to a limited set of trusted users.
- Protect the CA from radio-frequency surveillance using an RF-shield.

When you choose a suitable host to act as the CA host, install OrbixSSL and use the OpenSSL utilities to create the CA certificate and private key.

## Creating a Self-Signed Certificate and Private Key

A self-signed certificate is a CA certificate in which the issuer and subject of the certificate are identical. It acts as the final authority in a certificate chain. To create a self-signed certificate and private key for your CA, use the OpenSSL utility openssl to run the command reg as follows:

```
openssl req -config openssl_config_file -days 365 -out ca cert file.pem -new -x509
```

The utility <code>openssl</code> is located in the <code>OrbixSSL</code> <code>bin</code> directory. Replace <code>openssl\\_config\_file</code> with the fully qualified name of the <code>OpenSSL</code> configuration file <code>openssl.cnf.</code> By default, <code>OrbixSSL</code> installs this file in the <code>config</code> directory of your <code>Orbix</code> installation.

The req command requests information that identifies the CA, including your organization name, organization address, and so on. This information comprises the CA's distinguished name.

This command also asks you to specify a pass phrase with which  ${\tt req}$  will encrypt the private key for the CA. Note the pass phrase and guard it carefully.

The req command outputs two files. The first output file is ca\_cert\_file.pem, which contains the CA certificate in Privacy Enhanced Mail (PEM) format. The second output file is named privkey.pem (this default filename can be overridden using the -keyout option) and contains the encrypted private key for your CA in PEM format.

#### Note

The integrity of your private CA depends on the security of the pass phrase used to encrypt the CA's private key and the integrity of the CA's private key file. These should be available only to trusted users of the CA.

## An Example of Creating a Self-Signed Certificate and Private Kev

Consider the example of creating a certificate and private key for a CA to be used in signing certificates within the finance department of ABigBank plc.

If the openssl.cnf file is installed in the default directory, run req as follows:

```
openssl req -config openssl config file -days 365 -X509 -new -out demo_ca_1 -keyout demo ca 1.pk
```

The req command begins by generating the private key for your CA. req prompts you to enter a pass phrase, which is used to encrypt the private key:

```
Generating a 512bit private key
.....+++++
....+++++
writing new private key to 'privkey.pem'
Enter PEM pass phrase:
Verifying password - Enter PEM pass phrase:
```

The default <code>openssl.cnf</code> file supplied with OrbixSSL configures the key length to 512 bits. This should be increased to 1024 bits for most live systems. When using 1024 bit keys, the initial SSL handshake is a number of times slower than for 512 bit keys, but the level of security obtained is very much greater.

The  $\mathtt{req}$  command continues by requesting identification information for your CA:

```
Country Name (2 letter code) []: IE
State or Province Name (full name) []: Co.

Dublin
Locality Name (eg, city) []: Dublin
Organization Name (eg, company) []: ABigBank

plc
Organizational Unit Name (eg, section) []:

Finance
Common Name (eg, YOUR name) []: Gordon Brown
Email Address []: gbrown@abigbank.com
```

The input for these identification fields should clearly identify the individual or group responsible for controlling the CA.

As a result of this operation, the req command outputs two files in the local directory. The CA certificate file is called  $demo\_ca\_1$ . The CA private key file is called  $demo\_ca\_1.pk$ .

#### Installing the Certificate and Private Key Files

To prepare the CA to sign certificates, do the following:

- 1 Ensure that the CA certificate file name matches the certificate value in the openssl.cnf file.
- 2 On the CA host, copy the CA certificate file to the *root certificate* directory. To locate this directory, consult the dir entry in openssl.cnf.
- 3 Ensure that the name of the CA private key file matches the private\_key value in the openssl.cnf file.
- 4 On the CA host, copy the private key file to the directory specified by the private\_key entry in openssl.cnf.

When you complete these steps, the CA is ready to sign application certificates.

## **Publishing a Certification Authority Certificate**

To authenticate a certificate signed by a CA, an application requires access to the CA's own certificate. To install a CA certificate on an OrbixSSL application host, copy the CA certificate file to a directory on the local file system. Limit write access to this file to a single trusted user. Do no make the CA private key file available to hosts other than the CA itself.

The name of the CA certificate file must match the certificate value in the openssl.cnf file. To indicate that it trusts the CA, the

application must call the method IT\_SSL.addTrustedCert()
specifying the name of the CA file as a parameter.

## **Certificates Signed by Multiple Certification Authorities**

A CA certificate may be signed by another CA. For example, an application certificate may be signed by the CA for the finance department of ABigBank plc, which in turn is signed by a commercial CA.

This system of signing certificates is known as *certificate chaining*. An application can accept a signed certificate if the CA certificate for any CA in the signing chain is available in the certificate file in the local root certificate directory.

To limit the length of certificate chains that an application accepts, the application programmer calls the method IT SSL.setMaxChainDepth().

## **Signing Application Certificates**

If using a commercial CA, you must follow the CA's procedures for obtaining signed certificates. If using a private CA, you can sign application certificates for use in your system. The process for generating a signed certificate is as follows:

- 1 An individual or group responsible for an application generates a *certificate signing request* (CSR).
- 2 The CSR is submitted to the CA for signing.
- 3 The CA signs and returns the new certificate.
- **4** The certificate file is copied to the OrbixSSL certificates directory on the host in which the application runs.

When this process is complete, the OrbixSSL application can use the signed certificate to prove its identity to other applications.

### **Generating a Certificate Signing Request**

To generate a certificate signing request (CSR), run the OpenSSL command  $_{\text{reg}}$  as follows:

```
openssl req -nodes -config openssl config file -days 365
-new -out csr_file.pem
```

The req command requests information that identifies your application. This information includes the components of the distinguished name for your organization. The -nodes argument ensures that the output private key is unencrypted. The ouput key must not be encrypted as a Java application cannot understand the OpenSSL encrypted private key format. Instead, you can encrypt the output file using the keyenc command. See "Creating a Private Key File for Java Programs" on page 26.

The req command outputs two files. The first output file is  $csr\_file.pem$ , which contains the CSR for your application. The second output file is called privkey.pem. It is unencrypted and

contains the application private key. This output file must immediately be encrypted using keyenc.

The file  $\textit{csr\_file}.pem$  should now be transferred to the CA for signing.

#### An Example of Generating a Certificate Signing Request

Consider the example of generating a CSR for an OrbixSSL server application with server name Bank. Run req as follows:

```
openssl req -nodes -config openssl config file -days 365
-new -out Bank-csr.pem
```

The req command begins by generating a private key for your application:

```
Generating a 512 bit private key
....+++++
writing new private key to 'privkey.pem'
```

The req command continues by requesting identification information for your certificate:

```
Country Name (2 letter code) []:IE
State or Province Name (full name) []: Co.

Dublin
Locality Name (eg, city) []: Dublin
Organization Name (eg, company) []: ABigBank

plc
Organizational Unit Name (eg, section) []:

Finance
Common Name (eg, YOUR name) []: CORBA

Server:Bank
Email Address []: info@abigbank.com
```

Your organization should define a clear policy for the format and content of the identification fields added to your application certificates. Enter the requested fields according to this policy.

### Signing a Certificate

```
To sign a certificate, run the ca command as follows:

openssl ca -config openssl config file -days 365

-in csr file.pem > certname.pem
```

The  ${\tt ca}$  command displays the identification information contained in the CSR. It is critically important that you check that this information is correct with respect to the application for which the CSR was generated.

The  $\mathtt{ca}$  command asks you if you wish to sign the application certificate. If you sign the certificate, the  $\mathtt{ca}$  command outputs the certificate in PEM format to the file  $\mathit{certname.pem}$ . This  $\mathit{certname.pem}$  file is supplied to the originator of the certificate request.

To return the certificate to the person who issued the CSR, copy the file to disk and transfer this file from disk to a location accessible to that person. This certificate file can then be copied to the certificates directory on the application host. To locate this directory, consult the certs value in the local opensel.cnf file.

#### Creating a Private Key File for Java Programs

A Java program that needs to use certificates must be able to access its private key in a special encrypted format. To create the private key file for an authenticated Java program, run the OrbixSSL utility keyenc on the unencrypted private key file output by OpenSSL, for example:

```
keyenc privkey.pem privkey.jpk password
```

Replace pass phrase with a pass phrase that encodes the private key. The program should call IT\_SSL.setRSAPrivateKeyFromFile() to use the private key stored in the output file privkey.jpk.

#### An Example of Signing a Certificate

Consider the example CSR described in "An Example of Generating a Certificate Signing Request" on page 25. Sign this certificate by running  $_{\text{Ca}}$  (on the CA host) as follows:

```
openssl ca -config openssl config file
-days 365 -in Bank-csr.pem -out Bank-cert.pem
```

The output from this command begins by requesting the pass phrase used to encode the CA private key:

```
Enter PEM pass phrase:
```

Data Base Updated

If you enter the correct pass phrase, ca displays the identification information contained in the CSR:

```
Check that the request matches the signature
  Signature ok
  The Subjects Distinguished Name is as follows
  countryName :PRINTABLE:'IE'
  stateOrProvinceName:PRINTABLE:'Co. Dublin'
 localityName :PRINTABLE:'Dublin'
 organizationName: PRINTABLE: 'ABigBank'
 organizationalUnitName :PRINTABLE: 'Finance'
 commonName :PRINTABLE:'CORBA Server:Bank'
 emailAddress : IA5STRING: 'info@abigbank.com'
 Certificate is to be certified until Dec 12
14:11:12 1998
 GMT (365 days)
  Sign the certificate? [y/n]:y
  1 out of 1 certificate requests certified,
commit? [y/n]y
```

Check that the identification information contained in the CSR is correct in accordance with the security policy of your organization. If the information is correct, sign the certificate and commit the operation when prompted.

Write out database with 1 new entries

This command produces a signed application certificate in the file Bank-cert.pem. Use the keyenc command to encrypt the certificate immediately after it is created. See "Creating a Private Key File for Java Programs" on page 26.

# **Part III**

# **OrbixSSL Programming**

#### In this part

This part contains the following:

| Defining a Security Policy | page 29 |
|----------------------------|---------|
| Validating Certificates    | page 43 |
| Managing Pass Phrases      | page 51 |

# **Defining a Security Policy**

Each installation of OrbixSSL includes a set of Java classes that allow you to specify how your applications use SSL security. This chapter describes how you can use these classes to configure SSL security for each of your applications.

Defining a security policy means configuring your OrbixSSL applications to achieve the level of security required by your system. The OrbixSSL API includes methods that enable you to specify the location of certificates, which certificates applications should use, which certificates they should accept, and so on.

This chapter begins with an overview of the OrbixSSL API. It then describes each of the method calls required to define a comprehensive security policy. This guide provides a complete reference for all the Java classes in the OrbixSSL API. Refer to this part for more information about classes and methods introduced in this chapter. More specifically, the classes described here allow you to:

- Configure server authentication.
- · Configure client authentication.
- · Configure OrbixSSL types.
- · Configure ciphers.
- · Configure session caching.
- Provide IORs with security information. Non-Orbix clients can sometimes require this information.

#### **Overview of the OrbixSSL API**

The OrbixSSL Java classes are located in the OrbixSSL classes directory. These classes are defined in the package IE.Iona.OrbixWeb.SSL.

In this package, the class  $IT\_SSL$  provides the core features of the OrbixSSL API. To access this class, first create an  $IT\_SSL$  object using the static method  $IT\_SSL$ .init(), for example:

```
import IE.Iona.OrbixWeb.SSL.IT_SSL;

public class OrbixSSLExample {
    public static void main(String args[]) {
        org.omg.CORBA.ORB orb =
            org.omg.CORBA.orb.init(args, null);
        IT_SSL ssl = IT_SSL.init();
        ...
    }
}
```

You must call the method ORB.init(), from package org.omg.CORBA, before calling IT SSL.init().

In addition to class <code>IT\_SSL</code>, most SSL programs use the OrbixSSL class <code>IT\_Format</code>. All authenticated applications also use the class <code>IT\_X509Cert</code>.

### **Configuring Server Authentication**

When developing an OrbixSSL application, you must do the following to ensure that server authentication succeeds:

- · Specify which protocols are to be used
- · Specify which certificate each server should use.
- Specify the private key file and pass phrase for each server.
- · Specify which certificates each client should accept.

This section describes how to implement each of these tasks using the OrbixSSL API. For the purposes of SSL communications, a server is any Orbix Java Edition program that can accept operation calls. This includes Orbix Java Edition servers and clients that accept callbacks from servers.

#### **Specifying Protocols**

You can specify the security transport protocol version used by setting the configuration variable <code>OrbixSSL.IT\_PROTOCOLS</code>. The <code>OrbixSSL.IT\_PROTOCOLS</code> configuration variable is a comma-separated list of security transports that the product will try to use. Valid values are the strings:

- SSL V3 for SSLv3 (no longer supported by default)
- TLS\_V1 for TLS v1
- TLS\_V1\_1 for TLS v1.1
- TLS V1 2 for TLS v1.2
- TLS V1 3 for TLS v1.3

The default security transport protocols are TLS v1, TLS v1.1, TLS v1.2 and TLS v1.3 (whichever are supported). This represents a change from previous versions of Orbix 3.3, where the default was TLSv1 or SSLv3.

**Note:** If you need to interoperate with previous Orbix versions, it will be necessary to add SSLv3 to the list of enabled security protocol versions in the <code>orbixssl.ofg</code> file. It is recommended that you also specify the list of TLSV1 protocols as these are more secure protocols and will be used unless there is a specific need to drop down to the older SSLv3 protocol.

An updated protocol list entry for <code>orbixssl.cfg</code> might look something like the following:

#### **Specifying the Location of Certificates**

To specify the location of the certificate files associated with a server, you must create an array of IT\_X509Cert objects that represents the server's certificate chain. You then pass this array to the method IT SSL.setApplicationCertChain().

For example, if your server uses the OrbixSSL demonstration certificate file <code>demos/demo\_server\_1</code>, signed by the CA certificate in file <code>ca/demo ca 1</code>, use the following code in your server program:

```
import IE. Iona. OrbixWeb. SSL. IT SSL;
import IE.Iona.OrbixWeb.SSL.IT X509Cert;
import IE.Iona.OrbixWeb.SSL.IT Format;
public class OrbixSSLExample {
   public static void main(String args[]) {
       org.omg.CORBA.ORB orb =
           org.omg.CORBA.ORB.init(args, null);
       IT SSL ssl = IT SSL.init();
       IT X509Cert certChain[] = new IT X509Cert[2];
       try {
           certChain[0] = new IT X509Cert
            ("OrbixSSL directory/certs/demos/
            demo_server_1", IT_Format.IT FMT PEM);
           certChain[1] = new IT X509Cert
            ("OrbixSSL directory/certs/ca/demo ca 1",
            IT Format.IT FMT PEM );
           ssl.setApplicationCertChain(certChain);
       }
```

The method IT\_SSL.setApplicationCertChain() accepts certificate chains in which the certificate files are coded using one of the following formats: ASN.1 Distinguished Encoding Rules (DER), Privacy Enhanced Mail (PEM), or RSA Laboratories' Public Key Cryptography Standards #12 (PKCS#12). PKCS is a set of informal standard protocols developed by RSA Laboratories for exchanging security information on the Internet. Web browsers commonly support certificate files in PKCS format.

# Specifying the Private Key File and Pass Phrase

Each authenticated application has an associated certificate and private key. In OrbixSSL for Java, the private key is stored in a file separate from the certificate file. Consequently, you must use the method  $\begin{tabular}{lt} $\tt IT\_SSL.setRSAPrivateKeyFromFile() $\tt ito specify the location of the private key file. \end{tabular}$ 

For example, if your program uses the private key in the OrbixSSL demos/demo server 1.jpk file, call this method as follows:

```
IT_SSL ssl = IT_SSL.init();
...
try {
```

```
ssl.setRSAPrivateKeyFromFile(
"/microfocus/OrbixSSL/certs/demos/demo_server_1.jp
k",
    IT_Format.IT_FMT_PEM);
}
```

In this example, the private key is stored in encrypted format, so you must also provide the pass phrase used to encrypt the private key. To do this, call the method <code>IT\_SSL.setPrivateKeyPassword()</code>. For example:

#### **Specifying Certificates to Accept**

The program that receives a certificate must validate it to ensure the identity of the server. OrbixSSL does some basic validation, and you can add more. To enable OrbixSSL to do this basic validation, you provide some information about which certificates your programs should accept.

The method <code>IT\_SSL.addTrustedCert()</code> allows you to add a CA to the list of CAs that a program trusts. When you call this method, you pass the location of the CA certificate file as a parameter. This certificate file must be available to the program.

For example, if CA newCA is identified by the certificate file /local/certs/newCA, call IT\_SSL.addTrustedCert() as follows:

```
import IE.Iona.OrbixWeb.SSL.IT_SSL;
import IE.Iona.OrbixWeb.SSL.IT_X509Cert;
import IE.Iona.OrbixWeb.SSL.IT_Format;

public class OrbixSSLExample {
   public static void main(String args[]) {
        ...
        IT_SSL ssl = IT_SSL.init();
        ...
        try {
```

Using certificate chaining, a CA certificate can be signed by another CA. To ensure security for an application, it is often necessary to limit the maximum number of certificates in a chain in addition to specifying the list of trusted CAs.

To limit the default maximum chain depth that your program will accept, call the method  ${\tt IT\_SSL.setMaxChainDepth}()$ . During authentication, any certificate chain that exceeds the specified depth will cause the SSL handshake to fail.

For example, to set the maximum chain depth to five, call IT SSL.setMaxChainDepth() as follows:

```
IT_SSL ssl = IT_SSL.init();
...

try {
    ssl.setMaxChainDepth(5);
}
```

A chain depth of one indicates that a certificate can be signed by one trusted CA only. A chain depth of two indicates that the CA certificate can in turn be signed by a trusted CA. If any CA in the chain is trusted, the application certificate is considered valid by OrbixSSL.

### **Configuring Client Authentication**

Some secure applications, for example Internet banking systems, require that clients can identify themselves to servers. These applications use an extended SSL handshake, in which the server validates the client certificate. Client authentication is optional in SSL security.

To specify that a server should authenticate clients, call the method IT\_SSL.setClientAuthentication() with a true parameter value:

```
IT_SSL ssl = IT_SSL.init();
...

try {
    ssl.setClientAuthentication(true);
}
...
```

When you call this method, the server requires each secure client to supply a certificate during the SSL handshake. If the server cannot authenticate the client, the handshake fails.

If the server uses client authentication, it must call  $\begin{tabular}{ltrustedCert()} \hline \tt IT\_SSL.addTrustedCert() \hline to establish a list of trusted CAs. A client that communicates with the server must have an associated certificate and private key. \\ \hline \end{tabular}$ 

In addition to servers, clients can use this method to authenticate the suppliers of any callbacks they receive.

# **Configuring OrbixSSL Application Types**

Orbix Java Edition defines two general application types: clients, which call IDL operations on CORBA objects, and servers, which contain those objects. However, these roles are sometimes reversed. For example, in many applications, servers make callbacks to objects located in clients.

In OrbixSSL, it is important to be aware that all programs can potentially act as clients and servers. For each program, OrbixSSL allows you to specify an *invocation policy*. This policy determines whether the program uses SSL when connecting to a server and whether it uses SSL when it accepts connection attempts from clients. An invocation policy is a combination of these two independent settings.

Possible settings for making connections are:

- · Only make connections to servers using SSL.
- Only make connections to servers without using SSL.
- Make connections using SSL, but allow insecure connections to specified interfaces or servers.
- Make connections to servers using SSL or without using SSL, as required.

Possible setting for accepting connection attempts are:

- Accept only connection attempts that use SSL.
- · Accept only connection attempts that do not use SSL.
- Accept either connection attempts that use SSL or attempts that do not. In this case, the client determines whether to use SSL.

This chapter describes how you set the invocation policy for an OrbixSSL program and how programs interact based on their policy settings.

### **Choosing Invocation Policies**

The most secure OrbixSSL system architecture is one in which all applications connect using SSL. If SSL security is available to all applications in your system, you should ensure that each application has a fully secure policy for making and accepting connections. This is the default setting for an OrbixSSL application.

The least secure system architecture is one in which no applications use SSL security. It is unlikely that your OrbixSSL system will consist of only insecure applications, but it may be acceptable for some of your applications to interact without using SSL.

For example, in a secure system it is sometimes necessary to accommodate existing applications that cannot communicate over SSL. In this case, your system could consist of a combination of fully secure applications, fully insecure applications, and

applications that combine secure communications with insecure communications.

#### **Setting an Invocation Policy**

To specify the invocation policy for a program, call the method IT SSL.setInvocationPolicy(). This method is defined as follows:

```
class IE.Iona.OrbixWeb.SSL.IT_SSL {
  public:
    public void setInvocationPolicy(int pol)
        throws IT_SSLException;
    ...
};
```

The parameter pol specifies which invocation policy the application should use. This integer is a bitwise OR combination of the values defined in the class IT SSLInvocationOptions. These values are:

```
IT_SECURE_ACCEPT
IT_INSECURE_ACCEPT
IT_INSECURE_CONNECT
IT_SECURE_CONNECT
IT_SPECIFIED_INSECURE_CONNECT
IT_SPECIFIED_SECURE_CONNECT
```

The values <code>it\_secure\_accept</code> and <code>it\_insecure\_accept</code> determine how the program behaves when receiving operation calls. The other values determine how the program behaves when making operation calls.

For example, to specify that a program should be able to receive both secure and insecure operation calls, but should make only secure operation calls, do the following:

```
IT_SSL ssl = IT_SSL.init();
...

try {
    ssl.setInvocationPolicy(
    IT_SSLInvocationOptions.IT_SECURE_ACCEPT |
    IT_SSLInvocationOptions.IT_INSECURE_ACCEPT |
    IT_SSLInvocationOptions.IT_SECURE_CONNECT);
}
```

You can specify only one connect option when calling this method.

# How Invocation Policies Affect OrbixSSL Communications

Table 3 describes the set of client and target invocation policies that communicate successfully and indicates the type of communications associated with each case. The first column of the table indicates the client policy of the application that attempts to establish a connection. The second column indicates the target policy of the application that receives this connection attempt.

 Table 3
 How Programs with Different Invocation Policies Communicate

| Client Policy                 | Target Policy      | Resulting Communications                                        |
|-------------------------------|--------------------|-----------------------------------------------------------------|
| IT_SECURE_CONNECT             | IT_SECURE_ACCEPT   | Secure.                                                         |
| IT_SECURE_CONNECT             | IT_SECURE_ACCEPT   | Secure.                                                         |
|                               | IT_INSECURE_ACCEPT |                                                                 |
| IT_SECURE_CONNECT             | IT_INSECURE_ACCEPT | N/A.                                                            |
| IT_SPECIFIED_INSECURE_CONNECT | IT_SECURE_ACCEPT   | Secure.                                                         |
| IT_SPECIFIED_INSECURE_CONNECT | IT_SECURE_ACCEPT   | Secure unless explicitly specified by                           |
|                               | IT_INSECURE_ACCEPT | client.                                                         |
| IT_SPECIFIED_INSECURE_CONNECT | IT_INSECURE_ACCEPT | Insecure only if explicitly specified by client; otherwise N/A. |
| IT_SPECIFIED_SECURE_CONNECT   | IT_SECURE_ACCEPT   | Secure only if explicitly specified by client; otherwise N/A.   |
| IT_SPECIFIED_SECURE_CONNECT   | IT_SECURE_ACCEPT   | Insecure unless explicitly specified                            |
|                               | IT_INSECURE_ACCEPT | by client; otherwise secure.                                    |
| IT_SPECIFIED_SECURE_CONNECT   | IT_INSECURE_ACCEPT | Insecure unless explicitly specified by client; otherwise N/A.  |
| IT_INSECURE_CONNECT           | IT_SECURE_ACCEPT   | N/A.                                                            |
| IT_INSECURE_CONNECT           | IT_SECURE_ACCEPT   | Insecure.                                                       |
|                               | IT_INSECURE_ACCEPT |                                                                 |
| IT_INSECURE_CONNECT           | IT_INSECURE_ACCEPT | Insecure.                                                       |

#### **Limitations Imposed by Incompatible Invocation Policies**

Because of incompatible security capabilities, limitations exist on the interaction between some programs. For example, an insecure client cannot communicate with a fully secure server. Such instances have the value  $_{\rm N/A}$  in the communications column of Table 3.

If a secure client attempts to communicate securely with an insecure target, for example by resolving a reference to an object in the target program, the client application receives an SSL FAILURE exception.

If an insecure client attempts to communicate with a fully secure target, the client receives a NO\_PERMISSION exception, or a communication failure.

# Specifying Exceptions to an Invocation Policy

If your program has a client policy of <code>IT\_SPECIFIED\_INSECURE\_CONNECT</code>, it can make insecure calls to specified interfaces or servers only. To specify the list of interfaces, the client must call the function <code>IT\_SSL.specifySecurityForInterfaces()</code>. To specify the list of <code>servers</code>, the client must call <code>IT\_SSL.specifySecurityForServers()</code>.

Similarly, if your program has a client policy of IT\_SPECIFIED\_SECURE\_CONNECT, it can make secure calls to specified interfaces or servers only. The functions
IT\_SSL\_specifySecurityForInterfaces() and

IT\_SSL.specifySecurityForInterfaces() and
IT\_SSL.specifySecurityForServers() also allow a client to specify
these interfaces and servers.

It is important to limit use of IT\_SPECIFIED\_INSECURE\_CONNECT or IT\_SPECIFIED\_SECURE\_CONNECT, because it is not difficult for a program to change the server name or interface that it uses. If a client passes sensitive data to a server, it should always use IT\_SECURE\_CONNECT. If a client does not pass sensitive data to a server, but the server passes sensitive data to the client, the server should force the client to connect using SSL.

# **Configuring Ciphers**

OrbixSSL allows you to specify which ciphers should be used for SSL encryption. A *cipher suite* is a combination of the following SSL settings:

- Specification of the key exchange algorithm.
- RSA certificates are useful for key exchanges as RSA is a widely used public-key algorithm that can be used for either encryption or digital signing.
- DHE\_RSA, DHE\_DSS, ECDHE\_RSA, and ECDHE\_ECDSA are also supported. Note that DHE\_DSS requires a DSA private key, and ECDHE\_ECDSA requires an elliptic curve private key. Certificates with DSA private keys and certificates with elliptic curve private keys must be in PKCS12 format.
- · Specification of the cipher to be used.
- Permitted ciphers are taken from the following list: RC4, DES, 3DES\_EDE, AES\_128, AES\_256.
- Specification of the hash algorithm to be used.
- Permitted hashes include MD5, SHA, SHA256 and SHA384. Note that SHA256 and SHA384 hash algorithms are only available with AES\_128 and AES\_256 ciphers.

The OrbixSSL class  ${\tt IT\_SSLCipherSuite}$  defines each of the cipher suites permitted by OrbixSSL. These are:

```
IT_SSLV3_RSA_WITH_RC4_128_SHA
IT_SSLV3_RSA_WITH_RC4_128_MD5
IT_SSLV3_RSA_WITH_3DES_EDE_CBC_SHA
IT_SSLV3_RSA_WITH_DES_CBC_SHA
IT_RSA_WITH_AES_128_CBC_SHA
IT_RSA_WITH_AES_256_CBC_SHA
```

```
IT RSA WITH AES 128 CBC SHA256
IT RSA WITH AES 256 CBC SHA256
IT RSA WITH AES 128 GCM SHA256
IT_RSA_WITH_AES_256_GCM_SHA384
IT DHE RSA WITH AES 128 GCM SHA256
IT DHE RSA WITH AES 256 GCM SHA384
IT_DHE_DSS_WITH_AES_128_GCM_SHA256
IT_DHE_DSS_WITH_AES_256_GCM_SHA384
IT ECDHE RSA WITH RC4 128 SHA
IT ECDHE RSA WITH 3DES EDE CBC SHA
IT ECDHE RSA WITH AES 128 CBC SHA
IT ECDHE RSA WITH AES 256 CBC SHA
IT_ECDHE_RSA_WITH_AES_128_CBC_SHA256
IT ECDHE RSA WITH AES 256 CBC SHA384
IT ECDHE RSA WITH AES 128 GCM SHA256
IT ECDHE RSA WITH AES 256 GCM SHA384
IT ECDHE ECDSA WITH RC4 128 SHA
IT_ECDHE_ECDSA_WITH_3DES_EDE_CBC_SHA
IT ECDHE ECDSA WITH AES 128 CBC SHA
IT ECDHE ECDSA WITH AES 256 CBC SHA
IT ECDHE ECDSA WITH AES 128 CBC SHA256
IT ECDHE ECDSA WITH AES 256 CBC SHA384
IT ECDHE ECDSA WITH AES 128 GCM SHA256
IT_ECDHE_ECDSA_WITH_AES_256_GCM_SHA384
IT AES 256 GCM SHA384
IT AES 128 GCM SHA256
```

To specify which cipher suites your application can use, first create an array of  $\[mathbb{IT\_SSLCipherSuite}\]$  objects, then set each element of the array to a required cipher suite and pass the array to the method  $\[mathbb{IT\_SSL.specifyCipherSuites}\]$  (). For example:

```
IT_SSL ssl = IT_SSL.init();
...

IT_SSLCipherSuite ciphers[] =
    new IT_SSLCipherSuite[2];
ciphers[0] = IT_SSLCipherSuite.
    IT_SSLV3_RSA_WITH_DES_CBC_SHA;

ciphers[0] = IT_SSLCipherSuite.
    IT_RSA_WITH_AES_128_CBC_SHA256;

try {
    ssl.specifyCipherSuites(ciphers);
}
...
```

You cannot use any combination of ciphers other than those defined in class  ${\tt IT}$   ${\tt SSLCipherSuite.}$ 

If no cipher suites are configured, then all available cipher suites will be used as a default.

### **OrbixSSL Session Caching Configuration**

SSL session caching allows the reuse of information previously agreed between a client and server thus enabling faster subsequent reconnection. This can significantly increase server throughput if clients repeatedly reconnect to the server.

The method IT\_SSL.setCacheOptions() allows you to configure session caching in your application. This method takes an integer parameter that contains a bitwise OR combination of the values defined in class IE.Iona.OrbixWeb.SSL.IT\_SSLCacheOptions. This class is defined as follows:

```
class IT.Iona.OrbixWeb.SSL.IT_SSL {
   public:
      public static final in IT_SSL_CACHE_NONE;
      public static final in IT_SSL_CACHE_CLIENT;
      public static final in IT_SSL_CACHE_SERVER;
}
```

These options control the use of SSL session caching as follows:

IT SSL CACHE NONE

This value means that OribxSSL clients and servers will not use SSL session caching. That is, they cannot accept re-used SSL session IDs offered by SSL clients, and will not offer to resume previously established SSL sessions when contacting servers for a second or subsequent time.

IT SSL CACHE CLIENT

This value means that OrbixSSL client programs will cache any sessions that are successfully established with servers. However, if subsequent attempts are made to reconnect to the server, then the initial session will be offered for reuse to the server. Whether the session is actually reused or not depends on the server's policy with respect to session caching. This applies to servers when they are acting as clients as well as pure clients.

IT SSL CACHE SERVER

This value means that servers of OrbixSSL will cache any sessions that are successfully established with clients. If subsequent attempts are made to reconnect by clients, then the previously established session that is being offered by the client will be accepted provided that it has not been flushed from the OrbixSSL session cache.

It is important to note that for an OrbixSSL cache to be reused, SSL session caching has to be enabled for clients and servers. This applies to clients when they are receiving callbacks as well as to pure clients.

# **Providing IORs with SSL Information**

When a non-Orbix client wants to obtain a server IOR from the Orbix daemon by means of IIOP, it is necessary to provide that IOR with SSL information. You can do this by means of the putit utility:

This is the full putit command syntax:

```
putit [-v] [-h <host>] [-per-client |
    -per-client-pid]
[ [-shared | -unshared] [-marker <marker>] ]
[ -j | -java [-classpath <classpath> | -addpath
    <path> ]
[ -oc <ORBclass> -os <ORBSingletonClass>] [ -jdk2]
| [-per-method [-method <method>] ]
[-port <iiop portnumber>]
[ -n <number of servers> ] [ -l ]
[ -ssl_secure | -ssl_semi_secure
[-ssl_client_auth] [-ssl_support_null_enc |
    -ssl_support_null_auth |
    -ssl_support_null_auth |
    -ssl_support_null_auth_only] ]
<serverName> [ <commandLine> | -persistent ]
```

The ssl parameters are described in Table 4. To use them, you must specify either -ssl\_secure or -ssl\_semi\_secure first.

 Table 4
 putit SSL Parameters

| putit Flag                 | Description                                                                                                    |
|----------------------------|----------------------------------------------------------------------------------------------------|
| -ssl_client_auth           | Indicates that the server authenticates clients.                                                                                                    |
| -ssl_support_null_enc      | This indicates that the NULL encryption SSL ciphersuites (which do not support confidentiality) are supported by the server.                                                                                                    |
| -ssl_support_null_enc_only | This indicates that only the server supports the NULL encryption SSL ciphersuites                                                                                                    |
| -ssl_secure                | This is the minimal flag needed to indicate that the server is SSL enabled. If this flag or – ssl_semi_secure are not supplied then the server is insecure and no SSL related data should be written to the IR. One of these two flags must be supplied before any other SSL flag is acceptable. An error should be presented to the user if they are not. |
| -ssl_semi_secure           | This indicates a SEMI_SECURE server policy. If this flag or -ssl_secure are not supplied to putit then the policy is INSECURE and no SSL related stuff should be written to the IR. One of these two flags must be supplied before any other SSL flag is acceptable. An error should be presented to the user if they are not.                             |
| -ssl_support_null_auth     | This flag indicates that the server supports null authentication. OrbixSSL servers do not currently support this.                                                                                                    |

#### Table 4 putit SSL Parameters

| putit Flag                  | Description                                                                                                    |
|-----------------------------|----------------------------------------------------------------------------------------------------|
| -ssl_support_null_auth_only | This flag indicates that the server supports null authentication. OrbixSSL servers do not currently support this. |

#### **Using the putit SSL Parameters**

There are four groups of SSL parameters. If you want to use them, you must use one from Group 1, followed by one or none from each of the other three groups:

#### Group 1

```
-ssl_secure
-ssl_semi_secure
```

#### Group 2

```
-ssl_support_null_enc
-ssl support null enc only
```

#### Group 3

```
-ssl_support_null_auth
-ssl support null auth only
```

#### **Group 4**

```
-ssl_client_auth
```

As OrbixSSL supports per server process security policy settings, those settings specified by putit apply to all objects created by the server.

The most common use cases are:

```
Putit -ssl_secure demo/grid grid.exe
Putit -ssl_secure -ssl_client_auth demo/grid
grid.exe
Putit -ssl_semi_secure demo/grid grid.exe
```

The following might be less common:

Putit -ssl\_semi\_secure -ssl\_client\_auth demo/grid grid.exe

# **Validating Certificates**

During SSL authentication, OrbixSSL checks the validity of an application's certificate. This chapter describes how OrbixSSL validates a certificate and how you can use the OrbixSSL API to introduce additional validation to your applications.

The OrbixSSL API allows you to define functions that implement custom validation of certificates. During SSL authentication, OrbixSSL validates a certificate and then passes it to your custom validation function for examination. This functionality is very important in systems that log information about certificates or have application-specific requirements for the contents of each certificate.

An X.509 certificate contains information about the supplier and the CA that issued the certificate. The structure of a certificate is specified in Abstract Syntax Notation One (ASN.1), a standard syntax for describing messages that can be sent or received on a network.

OrbixSSL provides a set of Java classes that enable you to extract the information from a certificate without a detailed understanding of the corresponding ASN.1 definitions. When writing your certificate validation functions, use these classes to examine the certificate contents.

#### **Overview of Certificate Validation**

Figure 4 shows a server sending its certificate to a client during an SSL handshake. OrbixSSL code at the server reads the certificate from file and transmits it as part of the handshake. OrbixSSL code at the client reads the certificate from the network, checks the validity of its contents, and either accepts or rejects the certificate.

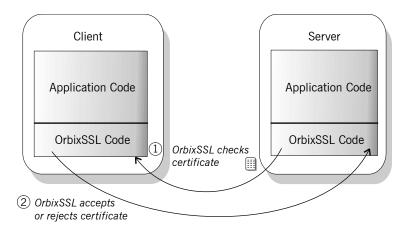

Figure 4 OrbixSSL Validating a Certificate

The default certificate validation in OrbixSSL provides full security for the application. OrbixSSL checks:

That the certificate is a validly constructed X.509 certificate.

- That the signature is correct for the certificate.
- That the certificate chain is validly constructed, consisting of the peer certificate plus valid issuer certificates up to the maximum allowed chain depth.

For some applications, it is necessary to introduce additional validation. For example, an application might require validation based on detailed information stored in the certificate common name, or some other certificate data.

Using OrbixSSL, you can register a method that carries out extra validation on certificates. When OrbixSSL receives a certificate, it validates it in the usual way and then passes it to your custom validation method, with an error code indicating whether the default validation succeeded or failed. You can then use the OrbixSSL API to examine the full contents of the certificate and instruct OrbixSSL whether to accept or reject it.

Figure 5 illustrates how a custom validation method interacts with OrbixSSL code during an SSL handshake.

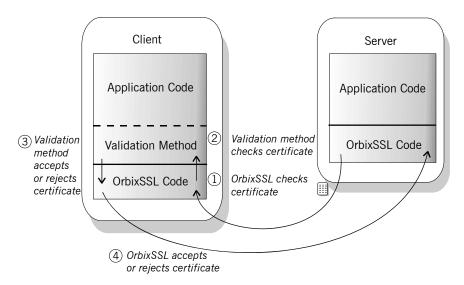

Figure 5 Using a Custom Validation Method

# **Introducing Additional Validation**

OrbixSSL allows you to register two objects for additional certificate validation: one for validating certificates received from servers, and another for validating certificates received from clients. These two types of certificate often require different validation at the application level.

To register an object for server certificate validation, call the method IT\_SSL.setValidateServerCallback(). This method is defined as:

```
class IE.Iona.OrbixWeb.SSL.IT_SSL {
public:
    public synchronized void
        setValidateServerCallback(
        IT ValidateX509CertCB cb);
```

```
};
```

To register an object for server certificate validation, call the method IT\_SSL.setValidateClientCallback(). This method is defined as:

```
class IE.Iona.OrbixWeb.SSL.IT_SSL {
public:
    public synchronized void
        setValidateClientCallback(
        IT_ValidateX509CertCB cb);
    ...
};
```

The single parameter to each of these methods is an object that implements interface  ${\tt IT\_ValidateX509CertCB}.$  To create a callback object, you define a class that implements this interface. The interface contains a single method, called  ${\tt validateCert}()$  that OrbixSSL calls when it validates a certificate.

For example, you could use the following class to create a callback object:

To register an object of this type as a server certificate callback object, do the following:

```
IT_SSL ssl = IT_SSL.init();
...

try {
    CertCallBack serverValidCB =
        new CertCallBack();
    ssl.setValidateServerCallback(serverValidCB);
}
...
```

When OrbixSSL calls your validation method, <code>validateCert()</code>, it supplies two parameters. The first parameter is of type <code>IT\_CertValidity</code>. This parameter indicates whether the default certificate validation succeeded or failed. The class <code>IT\_CertValidity</code> defines the following values:

| IT_SSL_VALID_YES             | Indicates that the default certificate validation succeeded.                                                                    |
|------------------------------|----------------------------------------------------------------------------------------------------|
| IT_SSL_VALID_NO_APP_DECISION | Indicates the default certificate validation failed, but the application can chose whether to accept or reject the certificate. |
| IT_SSL_VALID_NO              | Indicates the default certificate validation failed, and the application must reject the certificate.                           |

The second parameter is of type IT\_X509CertChain. This parameter provides access to the full certificate chain. "Examining the Contents of a Certificate" on page 46 describes how you use this parameter to examine the contents of the peer certificate.

Your custom validation method must return an <code>IT\_CertValidity</code> value. If this return value is <code>IT\_SSL\_VALID\_NO\_APP\_DECISION</code>, OrbixSSL rejects the certificate. If the return value is <code>IT\_SSL\_VALID\_YES</code>, OrbixSSL accepts the certificate. The return value has no effect if the first parameter passed to the method is <code>IT\_SSL\_VALID\_NO</code>.

The OrbixSSL demonstration applications, located in the OrbixSSL demos directory, provide basic examples of creating certificate validation methods.

### **Examining the Contents of a Certificate**

The role of a certificate is to associate an identity with a public key value. In more detail, a certificate includes:

- X.509 version information.
- A *serial number* that uniquely identifies the certificate.
- A common name that identifies the supplier.
- The *public key* associated with the common name.
- The name of the user who created the certificate, which is known as the *subject name*.
- · Information about the certificate issuer.
- · The signature of the issuer.
- Information about the algorithm used to sign the certificate.
- Some optional X.509 version three extensions. For example, an extension exists that distinguishes between CA certificates and end-entity certificates.

The second parameter to your custom validation method, of type IT\_X509CertChain, provides access to the certificate chain received by OrbixSSL. Class IT X509CertChain is defined as follows:

```
class IE.Iona.OrbixWeb.SSL.IT_X509CertChain {
  public:
        public IT_X509CertChain();
        public void add(IT_X509Cert cert);
        public IT_X509Cert getCert(int pos);
        public IT_X509Cert getCurrentCert();
        public int getCurrentDepth();
        public IT_CertError getErrorInfo();
        public int numCerts();
        public String toString();
};
```

The method <code>numCerts()</code> indicates the number of certificates in the certificate chain. For example, if the peer certificate is signed by a single, self-signed CA, this method returns a value of two. The method <code>getCert()</code> returns a certificate from a particular position in the chain, starting at one. Repeated calls to <code>getCurrentCert()</code> iterate through the certificate chain.

When you call <code>getCert()</code> or <code>getCurrentCert()</code>, you receive an object of type <code>IT\_X509Cert</code> that represents the required certificate. Class <code>IT\_X509Cert</code> is defined as follows:

```
class IE.Iona.OrbixWeb.SSL.IT X509Cert {
public:
   public IT X509Cert(byte certData[])
       throws IT X509BadCertException;
   public IT X509Cert(String file,
       IE Format filetype)
       throws IT X509BadCertException,
       java.io.FileNotFoundException,
       java.io.IOException;
   public byte[] convert(IT Format f);
   public IT ExtensionList getExtensions();
   public IT AVAList getIssuer();
   public IT UTCTime getNotAfter();
   public IT UTCTime getNotBefore();
   public java.math.BigInteger getSerialNumber();
   public IT Signature getSignature();
   public IT AVAList getSubject();
   public IT PublicKeyInfo getSubjectPublicKey();
   public int getVersion();
   public int length(IT Format f);
   public String toString();
};
```

#### **Working with Distinguished Names**

An X.509 certificate uses ASN.1 distinguished name structures to store information about the certificate issuer and subject. A distinguished name consists of a series of attribute value assertions (AVAs). Each AVA associates a value with a field from the distinguished name.

For example, the distinguished name for a certificate issuer could be represented in string format as follows:

```
/C=IE/ST=Co.
Dublin/L=Dublin/O=ABigBank/OU=PD/CN=ABigBank
```

In this example, AVAs are separated by the / character. The first field in the distinguished name is  $\mathbb{C}$ , representing the country of the issuer, and the corresponding value is the country code IE. This example distinguished name contains six AVAs.

When you call the methods <code>IT\_X509Cert.getIssuer()</code> or <code>IT\_X509Cert.getSubject()</code>, OrbixSSL returns the corresponding distinguished name as an object of type <code>IT\_AVAList</code>. Class <code>IT\_AVAList</code> is defined as follows:

```
class IE.Iona.OrbixWeb.SSL.IT_AVAList {
public:
    public IT_AVAList();
    public void add(IT_OID_Tag oid, IT_AVA ava);
    public byte[] convert(IT Format f);
```

```
public IT_AVA getAVA(int pos);
public IT_AVA getAVAByOID(int seq[]);
public IT_AVA getAVAByOIDTag(IT_OID_Tag t);

public int getNumAVAs();
public int length(IT_Format f);
};
```

To retrieve a particular AVA from a distinguished name, use the  ${\tt IT\_AVAList}$  object that represents the name. Each AVA in a distinguished name has an associated ASN.1 object identifier (OID).

You can retrieve a particular field using any one of the following three methods:

| getAVA()         | Returns an AVA from a particular position in<br>the distinguished name. To use this, you<br>must understand the contents of the<br>distinguished name that you receive.                                                                                                    |
|------------------|----------------------------------------------------------------------------------------------------|
| getAVAByOID()    | Returns an AVA associated with a particular OID. To use this, you must know the OID of the field you require.                                                                                                    |
| getAVAByOIDTag() | Returns an AVA associated with a particular OID, but uses the tags defined in type IT_OIDTag instead of the actual OID. Using this method, you can access some of the commonly required distinguished name fields without knowing the corresponding OIDs or positions in the distinguished name. |

Each of these functions returns an object of type <code>IT\_AVA</code>. You can then use the methods of class <code>IT\_AVA</code> to convert the AVA to a number of different formats, such as string format or DER format, and retrieve the associated OID. Refer to class <code>IT\_AVA</code> on page 59 for more details.

#### **Working with X.509 Extensions**

Some X.509 version three certificates include extensions. These extensions can contain several different types of information. If you wish to extract information from the extensions included in a certificate, call  $\mbox{IT}_{X509Cert.getExtensions}()$  on the certificate object.

This method returns an object of type of type IT\_ExtensionList. This class is defined as follows:

Like AVAs, each possible extension is associated with an ASN.1 OID. Given a list of extensions, you can retrieve the extension you require using any one of the following three methods:

getExtension() Returns an extension from a particular position in the extension list. To use this, you must understand the list of extensions included in the certificate. Returns an extension associated with a getExtensionByOID() particular OID. To use this, you must know the OID of the extension you require. Use this method only when the extension you require is not available from getExtensionByOIDTag(). Returns an extension associated with a getExtensionByOIDTag() particular OID, but uses the tags defined in type IT OIDTag instead of the actual OID. Using this method, you can access some extensions without knowing the corresponding OIDs or positions in the extension list.

Each of these functions returns an object of type IT\_Extension. You can then use the methods in class IT\_Extension to convert the extension information to a number of different formats, such as string format or DER format, and retrieve the associated OID.

# **Example of a Certificate Validation Function**

This section describes a simple validation function, registered in an OrbixSSL client, that prints the common name (CN) of a server to which the client connects. The code for this function is as follows:

```
import IE.Iona.OrbixWeb.SSL.*;
public class CertCallBack implements
IT ValidateX509CertCB {
   public IT CertValidity validateCert
       (IT CertValidity systemOpinion,
       IT X509CertChain peerCertChain) {
       IT CertValidity certValidity =
           systemOpinion;
       if (systemOpinion.equals
           (IT CertValidity.IT SSL VALID YES) ) {
           if (peerCertChain.getCurrentDepth() == 0){
               IT X509Cert peerCert =
                   peerCertChain.getCurrentCert();
               IT AVAList subject = peerCert.getSubject();
               ______IT AVA commonName = subject.getAVAByOIDTag
                   (IT OID Tag.IT OIDT commonName);
               System.out.println
                   ("Common Name is" + commonName);
               String acceptableServerCN =
                   "OrbixSSL for Java Demo " +
                   "Certificate(no warranty!)";
```

2

```
String daemonCN = "Orbix";
       String commonNameStr =
           commonName.toString();
       if (commonNameStr.equals
           (acceptableServerCN) ||
           commonNameStr.equals (daemonCN) ) {
           certValidity =
               IT_CertValidity.IT_SSL_VALID_YES;
       }
       else {
           certValidity =
               IT_CertValidity.IT_SSL_VALID_NO;
       }
   }
}
return certValidity;
```

The code is explained as follows:

- 1 The getSubject() method returns the subject's distinguished name field from an X.509 certificate.
- **2** The common name field is extracted from the subject name. The common name field is the name of the entity to whom the certificate was issued.

To specify that this class validates incoming server certificates, include the following code in the client:

```
CertCallBack certCallback = new CertCallBack();
_CORBA.Orbix.SSL.setValidateServerCertCallback(certCallback);
```

# **Managing Pass Phrases**

Every server secured with OrbixSSL has an associated certificate and private key. To access its private key, and use it to encrypt messages, a server must retrieve the associated pass phrase. This chapter shows you how to use OrbixSSL administration to supply pass phrases to servers.

As described in the chapter "Getting Started with OrbixSSL", a programmer can use the OrbixSSL API to specify the pass phrase associated with the private key of any OrbixSSL program. For example, the programmer might request the pass phrase from the user and then supply this to OrbixSSL.

One problem with this approach is that many OrbixSSL servers are launched automatically by the Orbix daemon. Ideally, such servers would not require user intervention to obtain a pass phrase.

For this reason, OrbixSSL provides an administrative solution to the problem of providing private key pass phrases to servers. The OrbixSSL server *key distribution mechanism* (KDM) is a utility that enables you to supply pass phrases to servers at runtime.

# **Using a Central Repository for Servers**

The OrbixSSL server key distribution mechanism (KDM) allows an administrator to maintain a database of servers and their associated private key pass phrases. When the Orbix daemon launches an OrbixSSL server, OrbixSSL uses the KDM to retrieve the pass phrase.

This section describes the KDM in detail. It explains how the KDM works, how you can maintain the database of server pass phrases, and how you can replace the KDM with other key distribution systems.

#### Overview of the Key Distribution Mechanism

The KDM is a single process that runs on each server host in your secure system. The KDM stores an encrypted repository of server names and their associated pass phrases. When a client connects to an OrbixSSL server, the Orbix daemon uses the KDM to provide the correct pass phrase to the server.

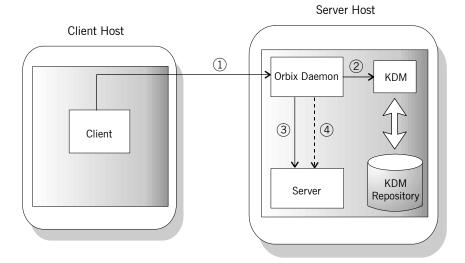

Figure 6 Role of the Key Distribution Mechanism

As shown in Figure 6, the following events happen when a client connects to a server that uses the KDM:

- 1 The client contacts the Orbix daemon on the server host.
- 2 The Orbix daemon requests security details for the server from the KDM.
- **3** The Orbix daemon launches the server, and simultaneously sends the pass phrase to the server.

All communications between the Orbix daemon and the KDM use SSL security. To ensure that only the Orbix daemon has access to server pass phrases, the KDM always uses client authentication. If another process requests a pass phrase from the KDM, this authentication fails. The configuration variable IT\_KDM\_CLIENT COMMON NAMES described on page 53 specifies which clients can talk to the KDM.

Communications between the Orbix daemon and the server is secure. This ensures that an external process cannot read the server pass phrase when the daemon transfers it to the server process.

# **Configuring the Key Distribution Mechanism**

Before running the KDM, add the following settings to the OrbixSSL configuration file on your server host:

```
OrbixSSL {
    IT_KDM_ENABLED = "TRUE";
    IT_KDM_REPOSITORY = "repository directory";
    IT_KDM_SERVER_PORT = "server port";
};

KDM {
    server {
        IT_CERTIFICATE_FILE =
        OrbixSSL.IT_CERTIFICATE_PATH +
        "KDM server cert file";
```

```
};
putkdm {
    IT_CERTIFICATE_FILE =
        OrbixSSL.IT_CERTIFICATE_PATH +
        "KDM client cert file";
};
```

#### These configuration settings do the following:

| OrbixSSL.IT_KDM_ENABLED        | Enables the KDM. If the value of this variable is TRUE, all automatically launched servers on the host use the KDM. Otherwise, no servers use the KDM.                                                                                                    |
|--------------------------------|----------------------------------------------------------------------------------------------------|
| OrbixSSL.IT_KDM_REPOSITORY     | Specifies the absolute path of the directory in which the KDM stores its database of pass phrases. The user that runs the KDM should have full read and write access to this directory.                                                                            |
| OrbixSSL.IT_KDM_SERVER_PORT    | Specifies the port number on which the KDM listens for incoming communications. You can use any available port for this value.                                                                                                    |
| KDM.server.IT_CERTIFICATE_FILE | Specifies the certificate file that the KDM server should use to prove its identity. If you are using the OrbixSSL demonstration certificates, set this variable to the file services/kdm_server in the OrbixSSL certificates directory.                           |
| KDM.putkdm.IT_CERTIFICATE_FILE | Specifies the certificate file that the KDM utility putkdm should use to prove its identity to the KDM server. If you are using the OrbixSSL demonstration certificates, set this variable to the file services/kdm_client in the OrbixSSL certificates directory. |

#### **Configuring Client Authentication**

To ensure that the KDM supplies accepts pass phrases from the putkdm utility only and supplies pass phrases to the Orbix daemon only, the KDM server always uses client authentication. To configure client authentication, add the following setting to the OrbixSSL configuration file:

```
OrbixSSL {
    IT_KDM_CLIENT_COMMON_NAMES =
        "Orbix daemon CN, putkdm CN";
};
```

Replace *Orbix daemon CN* with the common name from the Orbix daemon certificate. Replace *putkdm CN* with the common name from the certificate used by putkdm. For example, if you are using the OrbixSSL demonstration certificates, the required values are as follows:

```
OrbixSSL {
    IT_KDM_CLIENT_COMMON_NAMES =
        "Orbix, KDM Client";
};
```

If you have replaced the demonstration certificates, these common names must be the same as those you entered when creating your Orbix daemon and putkdm certificates.

### **Running the Key Distribution Mechanism**

The KDM is an OrbixSSL server that the Orbix daemon contacts using an IDL interface. The KDM server executable is called  ${\tt kdm}$  and is located in the  ${\tt bin}$  directory of your installation.

Although the KDM is an OrbixSSL server, it is unlike a normal server in one respect: you can run the KDM before running the Orbix daemon. The KDM must be started before any automatically launched secure servers. To run the KDM:

- 1 Add the OrbixSSL bin directory to your path.
- 2 Run the following command:
- 3 The KDM requests the pass phrase associated with its certificate.
- 4 If the KDM server uses the demonstration certificate services/kdm\_server, enter demonstration as the pass phrase. If the KDM uses another certificate, enter the pass phrase for the associated private key.

#### **Maintaining the Database**

Before the Orbix daemon launches a server that uses the KDM, you must ensure that the server has a corresponding entry in the KDM database. To add an entry to the database, use the putkdm command:

```
putkdm server name pass phrase
```

The server name must match the name used to register the server in the Implementation Repository. The private key pass phrase must be at least six characters in length.

#### Verifying the Integrity of Server Executables

As an optional feature, the KDM allows you to ensure that the Orbix daemon only supplies pass phrases to the correct server executables. This prevents a malicious user from replacing a server executable with another program.

To support this feature, OrbixSSL provides a command-line utility, called <code>ccsit</code>, that takes a server executable file as input and

outputs a *cryptographic checksum* based on the contents of the file. If the file is changed, the checksum becomes invalid.

Before running the ccsit utility, add the following settings to the OrbixSSL configuration file:

```
OrbixSSL {
    IT_CHECKSUMS_ENABLED = "TRUE";
    IT_CHECKSUMS_REPOSITORY = "checksums directory";
};
```

Replace *checksums directory* with a directory that can contain the checksums created by <code>ccsit</code>. In a production system, limit write access to your checksums directory to a single trusted user.

To register a checksum for a server, run the cosit utility as follows:

```
ccsit server_file server_name
```

Replace *server\_file* with the fully qualified name of the server executable. Replace *server\_name* with the name used to register the server in the Implementation Repository.

#### **Using the Key Distribution Mechanism**

When the Orbix daemon launches a server and supplies its pass phrase using the KDM, it is not necessary for the server to call the API function IT\_SSL::setPrivateKeyPassword(). If the server calls this function, it overrides the value supplied by the KDM. For information about how to write server code that uses the KDM when available, but supplies a password explicitly when the KDM is not available, refer to "Specifying the Private Key File and Pass Phrase" on page 31.

An IT\_SSL object can use the hasPassword() method to determine whether a KDM password is available. For example, if an IT\_SSL object sslobj has been initialized, the following code sample can make use of KDM:

```
if(!sslObj.hasPassword())
{
  read_password(): //user supplied
}
else
{
  //do nothing unless you want to override the
  //KDM-supplied password
}
```

# **Part IV**

# OrbixSSL Java Reference

#### In this part

This part contains the following:

| Class IE.Iona.OrbixWeb.SSL.IT_AVA                | page 59  |
|--------------------------------------------------|----------|
| Class IE.Iona.OrbixWeb.SSL.IT_AVAList            | page 61  |
| Class IE.Iona.OrbixWeb.SSL.IT_CertError          | page 65  |
| Class IE.Iona.OrbixWeb.SSL.IT_CertValidity       | page 67  |
| Class IE.Iona.OrbixWeb.SSL.IT_CommsSecuritySpec  | page 69  |
| Class IE.Iona.OrbixWeb.SSL.IT_Extension          | page 71  |
| Class IE.Iona.OrbixWeb.SSL.IT_ExtensionList      | page 73  |
| Class IE.Iona.OrbixWeb.SSL.IT_Format             | page 77  |
| Class IE.Iona.OrbixWeb.SSL.IT_OID                | page 79  |
| Class IE.Iona.OrbixWeb.SSL.IT_OID_Tag            | page 81  |
| Class IE.Iona.OrbixWeb.SSL.IT_PublicKeyAlgorithm | page 85  |
| Class IE.Iona.OrbixWeb.SSL.IT_PublicKeyInfo      | page 87  |
| Class IE.Iona.OrbixWeb.SSL.IT_SecCommsCategory   | page 89  |
| Class IE.Iona.OrbixWeb.SSL.IT_Signature          | page 91  |
| Class IE.Iona.OrbixWeb.SSL.IT_SignatureAlgType   | page 93  |
| Class IE.Iona.OrbixWeb.SSL.IT_SSL                | page 95  |
| Class IE.Iona.OrbixWeb.SSL.IT_SSLCacheOptions    | page 113 |
| Class IE.Iona.OrbixWeb.SSL.IT_SSLCipherSuite     | page 115 |

| Class IE.Iona.OrbixWeb.SSL.IT_SSLException           | page 119 |
|------------------------------------------------------|----------|
| Class IE.Iona.OrbixWeb.SSL.IT_SSLInvocationOptions   | page 123 |
| Class IE.Iona.OrbixWeb.SSL.IT_UTCTime                | page 125 |
| Interface IE.Iona.OrbixWeb.SSL.IT_ValidateX509CertCB | page 127 |
| Class IE.Iona.OrbixWeb.SSL.IT_X509BadCertException   | page 129 |
| Class IE.Iona.OrbixWeb.SSL.IT_X509Cert               | page 131 |
| Class IE.Iona.OrbixWeb.SSL.IT_X509CertChain          | page 137 |

### Class IE.Iona.OrbixWeb.SSL.IT\_AVA

#### **Synopsis**

As described in the chapter "Validating Certificates", an IT\_AVAList is an abstraction of a distinguished name from a certificate. An IT AVAList consists of a number of IT AVA objects.

Individual IT\_AVA objects represent an element of the distinguished name such as the common name field (CN) or organization unit (OU). You can retrieve a desired IT\_AVA object can using the IT AVAList class.

IT\_AVA objects can be converted to a number of different forms such as string format or DER format. For more information on these formats, refer to convert() on page 59 and length() on page 59.

Java

```
class IE.Iona.OrbixWeb.SSL.IT_AVA {
    public byte[] convert(IT_Format f);
    public int length(IT_Format f);
    public IT_OID oid();
    public String toString();
};
```

#### IT\_AVA.convert()

**Synopsis** 

public byte[] convert(IT Format f);

**Description** 

This method converts data (Attribute Value Assertions or AVAs) to an another data format.

**Parameters** 

f The format of the required conversion. Currently, the only format supported is IT Format.IT FMT DER.

**Return Value** 

Returns an array of bytes that store the result of the conversion. Returns null if the required conversion is not supported.

#### IT\_AVA.length()

**Synopsis** 

public int length(IT Format f);

**Description** 

This method obtains the number of bytes required to store the result of converting to the format specified.

**Parameters** 

f The format of the required conversion. Currently, the only format supported is IT\_Format.IT\_FMT\_DER.

**Return Value** 

Returns the number of bytes required to store the result of the conversion. Returns -1 if the required conversion is not supported.

#### IT\_AVA.oid()

**Synopsis** 

public IT OID oid();

**Description** 

This method returns the ASN.1 Object Identifier associated with this AVA.

**Return Value** 

Returns an instance of  $\mbox{IT\_OID}$  which makes the ASN.1 object identifier available as an array of int.

#### IT\_AVA.toString()

**Synopsis** public String toString();

**Description** This method returns a string representation of the object. It

overrides toString() in class Object.

### Class IE.Iona.OrbixWeb.SSL.IT\_AVAList

#### **Synopsis**

An <code>IT\_AVA\_List</code> consists of a number of <code>IT\_AVA</code> objects and is an abstraction of the distinguished name fields in a certificate. This class provides a number of methods for obtaining individual <code>IT\_AVA</code> objects.

A distinguished name is composed of a number of Attribute Value Assertions (AVAs). Each IT\_AVA instance represents one component of the distinguished name. IT\_AVA instances may be selected from an IT\_AVAList using IT\_OID\_Tag values as keys, or by using an integer array that represents the ASN.1 object identifier. It is also possible to iterate over the list.

Java

```
class IE.Iona.OrbixWeb.SSL.IT_AVAList {
    public IT_AVAList();
    public void add(IT_OID_Tag oid, IT_AVA ava);
    public byte[] convert(IT_Format f);
    public IT_AVA getAVA(int pos);
    public IT_AVA getAVABYOID(int seq[]);
    public IT_AVA getAVABYOIDTag(IT_OID_Tag t);
    public int getNumAVAs();
    public int length(IT_Format f);
};
```

See Also

```
IE.Iona.OrbixWeb.SSL.IT_AVA
IE.Iona.OrbixWeb.SSL.IT_Format
IE.Iona.OrbixWeb.SSL.IT_OID_Tag
```

#### IT\_AVAList.IT\_AVAList()

**Synopsis** public IT AVAList();

**Description** This method constructs an empty AVA list.

#### IT\_AVAList.add()

**Synopsis** public void add(IT OID Tag oid, IT AVA ava);

**Description** This method adds an AVA to the list using the supplied ASN.1

object identifier as a key.

**Parameters** 

oid The object identifier associated with the AVA.

ava The AVA instance to be added.

#### IT\_AVAList.convert()

**Synopsis** public byte[] convert(IT Format f);

**Description** This method converts to an alternate data format.

**Parameters** 

f The format of the required conversion. Currently, the only

format supported is IT Format.IT FMT DER.

**Return Value** Returns an array of bytes that store the result of the conversion.

Returns null if the required conversion is not supported.

See Also IE.Iona.OrbixWeb.SSL.IT Format

#### IT\_AVAList.getAVA()

**Synopsis** public IT AVA getAVA(int pos);

**Description** This method obtains the AVA at the specified index.

**Parameters** 

pos The index position of the required AVA.

**Return Value** Returns the AVA at the index pos, if pos is a valid index. Returns

null otherwise.

#### IT\_AVAList.getAVAByOID()

**Synopsis** public IT\_AVA getAVAByOID(int seq[]);

**Description** This method obtains the IT\_AVA element of the IT\_AVAList that has

the requested object identifier. An ASN.1 object identifier is a sequence of numbers that identify a component in a hierarchical

structure.

**Parameters** 

seq An ASN.1 OID.

**Return Value** Returns the AVA associated with the OID seq. Returns null if there

is no AVA associated with the supplied OID.

See Also IE.Iona.OrbixWeb.SSL.IT\_OID

IE.Iona.OrbixWeb.SSL.IT OID Tag

IE.Iona.OrbixWeb.SSL.IT\_AVAList.getAVAByOIDTag()

IE.Iona.OrbixWeb.SSL.IT AVA.OID()

### IT\_AVAList.getAVAByOIDTag()

**Synopsis** public IT AVA getAVAByOIDTag(IT OID Tag t);

**Description** This method obtains the IT AVA that corresponds to the requested

IT OID Tag value.

**Parameters** 

t A tag corresponding to an ASN.1 OID.

**Return Value** Returns the AVA associated with the OID t. Returns null if there is

no AVA associated with  $\ensuremath{\mathtt{t}}.$ 

#### IT\_AVAList.getNumAVAs()

**Synopsis** public int getNumAVAs();

**Description** This method obtains the number of AVA instances contained in

this IT\_AVAlist.

**Return Value** Returns the number of AVA elements.

IT\_AVAList.length()

**Synopsis** public int length(IT Format f);

**Description** This method returns the number of bytes required to store the

result of converting to a specified format.

**Parameters** 

f The format of the required conversion. Currently, the only

format supported is IT Format.IT FMT DER.

**Return Value** Returns the number of bytes required to store the result of the

conversion. Returns -1 if the required conversion is not supported.

See Also IE.Iona.OrbixWeb.SSL.IT\_Format

# Class IE.Iona.OrbixWeb.SSL.IT\_CertError

**Synopsis** This class is used to obtain error information gathered during

certificate chain processing.

Java class IE.Iona.OrbixWeb.SSL.IT CertError {

public IT\_CertError(int errorCode, int depth);
public int depth;
public int errorCode;

};

## IT\_CertError.IT\_CertError()

**Synopsis** public IT\_CertError(int errorCode, int depth);

**Description** Constructs an IT\_CertError instance that holds error information

gathered during certificate chain processing.

**Parameters** 

depth This field refers to the depth in the certificate chain at

which point the error was encountered.

errorCode This field contains the error code that OrbixSSL has

associated with the certificate chain during validation

of the certificate.

Refer to Class IE.Iona.OrbixWeb.SSL.IT Extension

for a complete list of error codes.

See Also IE.Iona.OrbixWeb.SSL.IT ValidateX509CertCB

IE.Iona.OrbixWeb.SSL.IT\_X509CertChain.getErrorInfo()
IE.Iona.OrbixWeb.SSL.IT\_SSL.setServerCertValidationCB()
IE.Iona.OrbixWeb.SSL.IT\_SSL.setClientCertValidationCB()

# Class IE.Iona.OrbixWeb.SSL.IT\_CertValidity

**Synopsis** This class maintains constants used to indicate acceptance or

rejection of a peer certificate during certificate validation. Specifically, it is used in certificate validation callbacks where OrbixSSL passes an instance of this class to the callback. If this instance indicates that OrbixSSL did not accept the certificate, you

can get more information by calling
IT X509CertChain.getErrorInfo().

Java class IE.Iona.OrbixWeb.SSL.IT CertValidity {

public static final IT CertValidity IT SSL VALID NO;

public static final IT\_CertValidity

IT\_SSL\_VALID\_NO\_APP\_DECISION;

public static final IT\_CertValidity IT\_SSL\_VALID\_YES;

};

See Also IE.Iona.OrbixWeb.SSL.IT\_ValidateX509CertCB

#### IT\_CertValidity.IT\_SSL\_VALID\_NO

**Synopsis** public static final IT\_CertValidity IT\_SSL\_VALID\_NO;

**Description** IT SSL VALID NO indicates that OrbixSSL has rejected the

certificate.

#### IT\_CertValidity.IT\_SSL\_VALID\_NO\_APP\_DECISION

Synopsis public static final IT\_CertValidity

IT\_SSL\_VALID\_NO\_APP\_DECISION;

**Description** IT\_SSL\_VALID\_NO\_APP\_DECISION indicates that OrbixSSL has rejected

the certificate, but the application can choose to accept it.

#### IT\_CertValidity.IT\_SSL\_VALID\_YES

**Synopsis** public static final IT\_CertValidity IT\_SSL\_VALID\_YES;

**Description** IT SSL VALID YES indicates that OrbixSSL has accepted the

certificate, but the application can choose to reject it.

# Class

# IE.Iona.OrbixWeb.SSL.IT\_CommsSecuritySpec

**Synopsis** This class represents the name of an IDL interface or server and

whether it is designated secure or insecure.

Java class IE.Iona.OrbixWeb.SSL.IT CommsSecuritySpec {

public string id;

public IT\_SecCommsCategory commsCat;

} **;** 

See Also IE.Iona.OrbixWeb.SSL.IT\_SecCommsCategory

# IT\_CommsSecuritySpec.IT\_CommsSecuritySpec()

Synopsis public IT\_CommsSecuritySpec

(String interfaceName, IT\_Sec\_CommsCategory security);

**Description** This method constructs IT\_CommsSecuritySpec with the specified

interface and security.

**Parameters** 

interfaceName This parameter specifies the name of the target IDL

interface or server.

security This parameter specifies whether the interface or

server is secure or insecure.

See Also IE.Iona.OrbixWeb.SSL.IT SecCommsCategory

# Class IE.Iona.OrbixWeb.SSL.IT\_Extension

**Synopsis** 

This class and class IE.Iona.OrbixWeb.SSL.IT\_ExtensionList provide the OrbixSSL developer with an interface to any X.509 version three extensions that an X.509 certificate can include. The extension may be critical or it may be optional. The method getExtensions() in class IE.Iona.OrbixWeb.SSL.IT\_X509Cert is used to obtain an IT\_ExtensionList object. This class has a number of methods for retrieving individual extensions.

Class IE.Iona.OrbixWeb.SSL.IT\_Extension allows you to access the data for an extension. Using the <code>convert()</code> and <code>length()</code> methods in class IE.Iona.OrbixWeb.SSL.IT\_Extension, you can convert the extension data into a number of representations.

Java

## IT\_Extension.IT\_Extension()

**Synopsis** IT Extension(byte data[], boolean critical, int asnOid[]);

**Description** This method constructs an extension containing the specified data,

whether the extension is critical, and the specified ASN.1 object

identifier. The data value should be DER encoded.

**Parameters** 

data The data to be added to the X.509 certificate.

critical This parameter should be true if the extension is

required; false if the extension is optional.

asnOID The ASN.1 object identifier.

# IT\_Extension.convert()

**Synopsis** public byte[] convert(IT Format f);

**Description** This method converts extension data to an alternate data format.

**Parameters** 

f The format of the required conversion.

**Return Value** Returns an array of bytes that store the result of the conversion.

Returns null if the required conversion is not supported.

## IT\_Extension.critical()

**Synopsis** public boolean critical();

**Description** This method determines whether or not this extension has been

designated as critical. A critical extension must be present in the

certificate.

#### IT\_Extension.length()

**Synopsis** public int length(IT\_Format f);

**Description** This method obtains the number of bytes required to store the

result of converting to the specified format.

**Parameters** 

The format of the required conversion.

**Return Value** Returns the number of bytes required to store the result of the

conversion. Returns -1 if the required conversion is not supported.

IT\_Extension.oid()

**Synopsis** public IT\_OID oid();

**Description** This method obtains the ASN.1 object identifier associated with

this extension.

**Return Value** Returns an instance of IT\_OID that makes the ASN.1 object

identifier available as an array of int.

# Class IE.Iona.OrbixWeb.SSL.IT\_ExtensionList

#### **Synopsis**

This class and class <code>IE.Iona.OrbixWeb.SSL.IT\_Extension</code> provide the OrbixSSL developer with an interface to any X.509 version three extensions that an X.509 certificate can include.

The method getExtensions() in class

IE.Iona.OrbixWeb.SSL.IT\_X509Cert is used to obtain an

retrieving individual IT Extension extensions.

Class IE. Iona. OrbixWeb. SSL. IT Extension provides an interface to

accessing the data for one extension. Class

IE.Iona.OrbixWeb.SSL.IT\_ExtensionList provides methods to retrieve IT\_Extension instances using object identifiers, and using integer indices.

integer indices.

#### Java

```
class IE.Iona.OrbixWeb.SSL.IT_ExtensionList {
    public IT_ExtensionList();
    public void add(IT_OID_Tag tag, IT_Extension extension);
    public byte[] convert(IT_Format f);
    public IT_Extension getExtension(int pos);
    public IT_Extension getExtensionByOID(int seq[]);
    public IT_Extension getExtensionByOIDTag(IT_OID_Tag t);
    public int getNumExtensions();
    public int length(IT_Format f);
};
```

## IT\_ExtensionList.IT\_ExtensionList()

**Synopsis** public IT\_ExtensionList();

**Description** Constructs an empty extension list.

#### IT ExtensionList.add()

**Synopsis** public void add(IT OID Tag tag, IT Extension extension);

**Description** This method adds an extension associated with the supplied object

identifier to the list.

**Parameters** 

tag The object identifier to be associated with extension.

This object identifier may be used later to retrieve

the extension instance.

extension The extension to store in the list.

#### IT\_ExtensionList.convert()

**Synopsis** public byte[] convert(IT Format f);

**Description** This method converts to an alternate data format.

**Parameters** 

f The format of the required conversion.

Currently, no formats are supported. If conversion is required, individual extensions should be retrieved and

converted instead.

**Return Value** Returns an array of bytes that store the result of the conversion.

Returns null if the required conversion is not supported.

See Also IE.Iona.OrbixWeb.SSL.IT\_Format

## IT\_ExtensionList.getExtension()

**Synopsis** public IT\_Extension getExtension(int pos);

**Description** This method obtains the extension at the specified index in the

list.

**Parameters** 

pos The index position of the required extension in this list.

**Return Value** Returns the extension at index pos, if pos is a valid index. Returns

null otherwise.

# IT\_ExtensionList.getExtensionByOID()

**Synopsis** public IT Extension getExtensionByOID(int seq[]);

**Description** This method obtains the extension associated with the specified

object identifier. This differs from getExtensionsByOIDTag() in that

the object identifier is specified as an int array.

**Parameters** 

seq The object identifier of the extension required.

**Return Value** Returns the extension associated with seq. Returns null if there is

no extension associated with the supplied object identifier.

See Also IE.Iona.OrbixWeb.SSL.IT\_OID

IE.Iona.OrbixWeb.SSL.IT OID Tag

IE.Iona.OrbixWeb.SSL.IT\_ExtensionList.getExtension()

IE.Iona.OrbixWeb.SSL.IT Extension.OID()

#### IT\_ExtensionList.getExtensionByOIDTag()

**Synopsis** public IT\_Extension getExtensionByOIDTag(IT\_OID\_Tag t);

**Description** This method obtains the extension associated with the specified

object identifier.

**Parameters** 

t The object identifier of the extension required.

**Return Value** Returns the extension associated with t. Returns null if there is no

extension associated with the supplied object identifier.

See Also IE.Iona.OrbixWeb.SSL.IT OID

IE.Iona.OrbixWeb.SSL.IT OID Tag

IE.Iona.OrbixWeb.SSL.IT ExtensionList.getExtension()

IE.Iona.OrbixWeb.SSL.IT Extension.OID()

#### IT\_ExtensionList.getNumExtensions()

**Synopsis** public int getNumExtensions();

**Description** This method obtains the number of extension instances in the list.

**Return Value** Returns the number of extension instances in the list.

#### IT\_ExtensionList.length()

**Synopsis** public int length(IT\_Format f);

**Description** This method obtains the number of bytes required to store the

result of converting to a specified format.

**Parameters** 

f The format of the required conversion.

Currently, no formats are supported. Individual extensions

should be retrieved and converted instead.

**Return Value** Returns the number of bytes required to store the result of the

conversion. Returns -1 if the required conversion is not supported.

See Also IE.Iona.OrbixWeb.SSL.IT Format

IE.Iona.OrbixWeb.SSL.IT\_ExtensionList.convert()

# Class IE.Iona.OrbixWeb.SSL.IT\_Format

**Synopsis** This class maintains a list of options for the convert() and length()

methods found in several OrbixSSL classes. Each option signifies a different type of conversion that  $\mathtt{convert}()$  can implement. When passed to the  $\mathtt{length}()$  method, the number of bytes required to

store the result of the required conversion is returned.

Java class IE.Iona.OrbixWeb.SSL.IT Format {

```
public static final IT_Format IT_FMT_DER;
public static final IT_format IT_FMT_PEM;
public static final IT_Format IT_FMT_PKCS12;
public String toString();
```

#### IT\_Format.IT\_FMT\_DER

**Synopsis** public static final IT\_Format IT\_FMT\_DER;

**Description** This option represents DER encoding; that is, bytes of raw data in

ASN.1 (DER) format.

#### IT\_Format.IT\_FMT\_PEM

**Synopsis** public static final IT Format IT FMT PEM;

**Description** This option represents PEM format. In this format, the certificate

description precedes the certificate PEM data. PEM format is an ASCII encoding that is suitable for transmission in e-mail.

#### IT\_Format.IT\_FMT\_PKCS12

**Synopsis** public static final IT Format IT FMT PKCS12;

**Description** This option represents the PKCS12 format, which is used to store

certificates and/or keys (typically used by browsers).

#### IT\_Format.toString()

**Synopsis** public String toString();

**Description** This method returns a string representation of the object. It

overrides toString() in class Object.

# Class IE.Iona.OrbixWeb.SSL.IT\_OID

#### **Synopsis**

This class is used by OrbixSSL to hold information identifying an ASN.1 object. An ASN.1 object identifier is a sequence of integer values used to identify certificate components. ASN.1 is the low-level format in which X.509 certificates are stored. This class maintains an array of integers corresponding to the ASN.1 sequence of integers in an object identifier (OID).

OrbixSSL handles object identifiers as follows:

- 1. It provides an IE.Iona.OrbixWeb.SSL.IT\_OID\_Tag class which has values for a number of common objects. For example, IT\_OIDT\_commonName identifies the common name (CN) component of a subject field in a certificate. Use of this class is sufficient for most OrbixSSL developer requirements.
- 2. If class IE.Iona.OribxWeb.SSL.IT\_OID\_Tag does not list the desired OIDs, developers can directly supply the sequence of integers that corresponds to an OID.

For simplicity, the data members of this class are made public.

Java

```
class IE.Iona.OrbixWeb.SSL.IT_OID {
          public int OID[];
          public IT_OID_Tag tag;
};
```

#### IT\_OID.IT\_OID()

**Synopsis** 

public IT OID(int oid[]);

**Description** 

This method constructs an OID with the specified ASN.1 object identifier sequence.

See Also

IE.Iona.OrbixWeb.SSL.IT OID Tag

# Class IE.Iona.OrbixWeb.SSL.IT\_OID\_Tag

**Synopsis** 

 ${\tt IT\_OID\_Tag}$  is a value that is used to identify an OID. Accessing a certificate component using an  ${\tt IT\_OID\_Tag}$  is more convenient than using a raw sequence of integers.

Java

```
class IE.Iona.OrbixWeb.SSL.IT OID Tag {
    public static final IT OID Tag ASNOidToITOid(int ANSOid[]);
    public static final IT Oid Tag ASNOidToITOid (String ASNOid);
    public String getAsnOid();
    public String toString();
    public static final IT OID Tag
                IT OIDT authority key identifier;
    public static final IT OID Tag IT OIDT basic constraints;
    public static final IT OID Tag IT OIDT bf cbc;
    public static final IT OID Tag IT OIDT bf cfb64;
    public static final IT OID Tag IT OIDT bf ecb;
    public static final IT OID Tag IT OIDT bf ofb64;
    public static final IT OID Tag IT OIDT certificate policies;
    public static final IT OID Tag IT OIDT commonName;
    public static final IT OID Tag IT OIDT countryName;
    public static final IT OID Tag IT OIDT crl number;
    public static final IT OID Tag IT OIDT des cbc;
    public static final IT OID Tag IT OIDT des cfb64;
    public static final IT OID Tag IT OIDT des ecb;
    public static final IT OID Tag IT OIDT des ede;
    public static final IT OID Tag IT OIDT des ede3;
    public static final IT OID Tag IT OIDT des ede3 cbc;
    public static final IT OID Tag IT OIDT des ede3 cfb64;
    public static final IT OID Tag IT OIDT des ede3 ofb64;
    public static final IT OID TAG IT OIDT des ede cbc;
    public static final IT OID Tag IT OIDT des ede cfb64;
    public static final IT OID Tag IT OIDT des ede ofb64;
    public static final IT OID Tag IT OIDT des ofb64;
    public static final IT OID Tag IT OIDT desx cbc;
    public static final IT OID Tag IT OIDT dhKeyAgreement;
    public static final IT OID Tag IT OIDT dsa;
    public static final IT OID Tag IT OIDT dsaWithSHA;
    public static final IT_OID_Tag IT OIDT dsaWithSHA1;
    public static final IT OID Tag IT OIDT idea cbc;
    public static final IT OID Tag IT OIDT idea cfb64;
    public static final IT OID Tag IT OIDT idea ecb;
    public static final IT OID Tag IT OIDT idea ofb64;
    public static final IT OID Tag IT OIDT issuer alt name;
    public static final IT OID Tag IT OIDT key usage;
    public static final IT OID Tag IT OIDT ld ce;
    public static final IT OID Tag IT OIDT localityName;
    public static final IT OID Tag IT OIDT md2;
    public static final IT OID Tag IT OIDT md2WithRSAEncryption;
    public static final IT OID Tag IT OIDT md5;
    public static final IT OID Tag IT OIDT md5WithRSAEncryption;
```

```
public static final IT OID Tag IT OIDT mdc2;
 public static final IT OID Tag IT OIDT mdc2WithRSA;
public static final IT OID Tag IT OIDT netscape;
public static final IT_OID_Tag IT_OIDT_netscape_base_url;
public static final IT OID Tag
IT OIDT netscape ca policy url;
public static final IT OID Tag
             IT OIDT netscape ca revocation url;
 public static final IT OID Tag
IT OIDT netscape cert extension;
public static final IT OID Tag
IT OIDT netscape cert sequence;
public static final IT OID Tag IT OIDT netscape cert type;
public static final IT OID Tag IT OIDT netscape comment;
public static final IT_OID_Tag IT_OIDT_netscape_data_type;
public static final IT OID Tag IT OIDT netscape renewal url;
 public static final IT OID Tag
IT OIDT netscape revocation url;
 public static final IT OID Tag
             IT OIDT netscape ssl server name;
 public static final IT OID Tag
IT OIDT organisationalUnitName;
public static final IT OID Tag IT OIDT organisationName;
public static final IT OID Tag IT OIDT pbeWithMD2AndDES CBC;
public static final IT OID Tag IT OIDT pbeWithMD5AndDES CBC;
public static final IT_OID_Tag IT_OIDT_pbeWithSHA1AndRC4;
public static final IT OID Tag
             IT OIDT pbeWithSHA1AndRC2_CBC;
 public static final IT OID Tag IT OIDT pkcs;
 public static final IT_OID_Tag IT_OIDT_pkcs3;
 public static final IT_OID_Tag IT_OIDT_pkcs7;
 public static final IT OID Tag IT OIDT pkcs7 data;
 public static final IT OID Tag IT OIDT pkcs7 digest;
 public static final IT OID Tag IT OIDT pkcs7 encrypted;
public static final IT OID Tag IT OIDT pkcs7 enveloped;
public static final IT OID Tag IT OIDT pkcs7 signed;
public static final IT_OID_Tag
             IT OIDT pkcs7 signedAndEnveloped;
 public static final IT OID Tag IT OIDT pkcs9;
 public static final IT OID Tag
             IT OIDT pkcs9 challengePassword;
 public static final IT_OID_Tag IT_OIDT_pkcs9_contentType;
 public static final IT OID Tag
              IT OIDT pkcs9 countersignature;
 public static final IT OID Tag IT OIDT pkcs9 emailAddress;
public static final IT OID Tag
IT OIDT pkcs9 extCertAttributes;
public static final IT_OID_Tag IT_OIDT_pkcs9_messageDigest;
public static final IT OID Tag IT OIDT pkcs9 signingTime;
public static final IT OID Tag
             IT OIDT pkcs9 unstructuredAddress;
public static final IT OID Tag
             IT OIDT pkcs9 unstructuredName;
```

```
public static final IT OID Tag
           IT OIDT private key usage period;
public static final IT OID Tag IT OIDT rc2 cbc;
public static final IT OID Tag IT OIDT rc2 cfb64;
public static final IT OID Tag IT OIDT rc2 ecb;
public static final IT OID Tag IT OIDT rc2 ofb64;
public static final IT OID Tag IT OIDT rc4;
public static final IT_OID_Tag IT_OIDT_rsa;
public static final IT_OID_Tag IT_OIDT_rsadsi;
public static final IT_OID_Tag IT_OIDT_rsaEncryption;
public static final IT OID Tag IT OIDT sha;
public static final IT OID Tag IT OIDT shal;
public static final IT OID Tag
            IT OIDT shalWithRSAEncryption;
public static final IT_OID_Tag IT_OIDT_shaWithRSAEncryption;
public static final IT OID Tag IT OIDT stateOrProvinceName;
public static final IT OID Tag IT OIDT subject alt name;
public static final IT OID Tag
            IT OIDT subject key identifier;
public static final IT_OID_Tag IT_OIDT_UNKNOWN;
public static final IT_OID_Tag IT_OIDT_X500;
public static final IT_OID_Tag IT OIDT X509;
```

See Also

IE.Iona.OrbixWeb.SSL.IT OID

#### IT\_OID\_Tag.ASNOidToITOid()

};

Synopsis public static final IT OID Tag ASNOidToITOid(int ASNOid[]);

**Description** This method converts an ASN.1 object identifier to the equivalent

OrbixSSL object identifier.

**Parameters** 

ASNOid[] A specified ASN.1 object identifier.

## IT\_OID\_Tag.ASNOidToITOid()

**Synopsis** public static final IT\_OID\_Tag ASNOidToITOid(String ASNOid);

**Description** This method converts an ASN.1 object identifier to the equivalent

OrbixSSL object identifier.

**Parameters** 

ASNOid A specified ASN.1 object identifier.

#### IT\_OID\_Tag.getAsnOid()

**Synopsis** public String getAsnOid();

**Description** This method returns the ASN.1 object identifier.

**Return Value** The ASN.1 object identifier.

# IT\_OID\_Tag.toString()

**Synopsis** public String toString();

**Description** This method obtains a string representation of the object. It

overrides toString() in class Object.

**Return Value** Returns the string representation of the object.

# Class

# IE.Iona.OrbixWeb.SSL.IT\_PublicKeyAlgorithm

**Synopsis** This class defines the a public key algorithm used for

authentication purposes.

Java class IE.Iona.OrbixWeb.SSL.IT\_PublicKeyAlgorithm {

public static final IT\_PublicKeyAlgorithm IT\_RSA;

} ;

# IT\_PublicKeyAlgorithm.IT\_RSA

**Synopsis** public static final IT\_PublicKeyAlgorithm IT\_RSA;

**Description** OrbixSSL uses Rivest Shamir Adleman (RSA) public key

cryptography for authentication purposes.

# Class IE.Iona.OrbixWeb.SSL.IT\_PublicKeyInfo

**Synopsis** Public key information is contained in this class. In particular, this

class maintains the methods used for accessing the public key's exponent and modulus, and the algorithm used to generate the key. It also provides a method to convert to an instance of

java.security.PublicKey.

Java class IE.Iona.OrbixWeb.SSL.IT\_PublicKeyInfo{

public byte[] convert(IT\_Format f);
public IT\_PublicKeyAlgorithm getAlgorithm();
public java.math.BigInteger getExponent();
public java.math.BigInteger getModulus();
public int length(IT\_Format f);

#### IT\_PublicKeyInfo.convert()

**Synopsis** public byte[] convert(IT\_Format f);

**Description** This method converts to an alternate data format.

**Parameters** 

f The format of the required conversion. (Currently, no formats

are supported.)

**Return Value** Returns an array of bytes that store the result of the conversion.

Returns null if the required conversion is not supported.

## IT\_PublicKeyInfo.getAlgorithm()

**Synopsis** public IT\_PublicKeyAlgorithm getAlgorithm();

**Description**This method returns the algorithm used to generate the public

key.

# IT\_PublicKeyInfo.getExponent()

**Synopsis** public java.math.BigInteger getExponent(); **Description** This method returns the public key exponent.

#### IT\_PublicKeyInfo.getModulus()

**Synopsis** public BigInteger getModulus();

**Description** This method returns the public key modulus. (Currently, this is not

implemented.)

IT\_PublicKeyInfo.length()

**Synopsis** public int length(IT\_Format f);

**Description** This method returns the number of bytes required to store the

result of converting to the format specified.

**Parameters** 

f The format of the required conversion. (Currently, no

formats are supported.)

**Return Value** Returns the number of bytes required to store the result of the

conversion. Returns -1 if the required conversion is not supported.

# Class IE.Iona.OrbixWeb.SSL.IT\_SecCommsCategory

**Synopsis** This class contains constants to specify whether an interface or

server is secure or not.

public static final IT\_SecCommsCategory IT\_COMMS\_CAT\_SECURE;

};

See Also IE.Iona.OrbixWeb.SSL.IT CommsSecuritySpec

#### IT\_SecCommsCategory.IT\_COMMS\_CAT\_INSECURE

**Synopsis** public static final IT\_SecCommsCategory IT\_COMMS\_CAT\_INSECURE;

**Description** This option allows insecure communications.

#### IT\_SecCommsCategory.IT\_COMMS\_CAT\_SECURE

**Synopsis** public static final IT\_SecCommsCategory IT\_COMMS\_CAT\_SECURE;

**Description** This option allows secure communication.

# Class IE.Iona.OrbixWeb.SSL.IT\_Signature

**Synopsis** This class contains information on a certificate signature and the

algorithm used to generate it.

Java class IE.Iona.OrbixWeb.SSL.IT Signature {

public IT\_Signature(IT\_SignatureAlgType algType); public IT\_SignatureAlgType getSignatureAlgType();

};

# IT\_Signature.IT\_Signature()

**Synopsis** public IT\_Signature(IT\_SignatureAlgType algType);

**Description** This method constructs a signature generated by the specified

signature algorithm.

**Parameters** 

 $\hbox{\tt algType} \qquad \qquad \hbox{A specified signature algorithm.}$ 

### IT\_Signature.getSignatureAlgType()

**Synopsis** public IT\_SignatureAlgType getSignatureAlgType();

**Description** This method retrieves the algorithm generated by the specified

signature.

**Return Value** The signature algorithm.

# Class IE.Iona.OrbixWeb.SSL.IT\_SignatureAlgType

**Synopsis** This class contains a list of algorithms used to generate

signatures.

Java class IE.Iona.OrbixWeb.SSL.IT SignatureAlgType {

public static final IT\_SignatureAlgType IT\_SIG\_MD5\_WITH\_RSA

};

#### IT\_SignatureAlgType.IT\_SIG\_MD5\_WITH\_RSA

Synopsis

public static final IT\_SignatureAlgType IT\_SIG\_MD5\_WITH\_RSA;

Description

This value represents an algorithm used to generate signatures.

# Class IE.Iona.OrbixWeb.SSL.IT\_SSL

#### **Synopsis**

Class IE.Iona.OrbixWeb.SSL.IT\_SSL is the primary interface to OrbixSSL. For example, it provides methods to load an application's certificate and private key, it allows you to configure a comprehensive security policy for an application, and it allows you to introduce customized validation of certificates. Before using the other methods of this class, you must call the method IT SSL.init().

Java

```
// Java
class IE.Iona.OrbixWeb.SSL.IT SSL {
    public static synchronised IT SSL init() throws INITIALIZE;
    public static synchronized IT SSL init(ORB orb)
        throws INITIALIZE;
    public static boolean isSSLInstalled();
    public native String c read pw();
    public boolean hasPassword();
    public boolean SSLIsInstalled();
    public synchronized void setValidateClientCertCallback
                (IT ValidateX509CertCB cb);
    public synchronized void setValidateServerCertCallback
                (IT ValidateX509CertCB cb);
    public IT X509Cert getPeerCert(Socket socket)
                throws IT_SSLException;
    public IT X509Cert getPeerCert(Object obj)
                throws IT SSLException;
    public IT X509Cert getPeerCert(Request req)
                throws IT SSLException;
    public IT SSLCipherSuite getNegotiatedCipherSuite(Object
                throws IT SSLException;
    public IT SSLCipherSuite getNegotiatedCipherSuite (Request
                 req)
                throws IT SSLException;
    public IT SSLCipherSuite getNegotiatedCipherSuite(Socket s)
                throws IT SSLException;
    public synchronized int getInvocationPolicy();
    public void setInvocationPolicy(int pol)
                throws IT SSLException;
    public void specifySecurityForInterfaces
                (IT CommsSecuritySpec specList[]);
    public void specifySecurityForServers
                (IT CommsSecuritySpec specList[]);
    public synchronized IT SSLCipherSuite[] specifyCipherSuites
                (IT SSLCipherSuite[]);
    public synchronized void setApplicationCertChain
        (IT X509CertChain certChain) throws IT SSLException;
    public synchronized void setApplicationCertChain
        (IT X509Cert certChain[]) throws IT SSLException;
    public synchronized IT X509Cert[] loadCertChain
```

```
(String fileName, IT Format format) throws
            IT X509BadCertException,
        IOException, IT SSLException;
    public synchronized boolean getClientAuthentication();
    public synchronized boolean setClientAuthentication(boolean
                 b);
    public synchronized int getMaxChainDepth();
    public synchronized int setMaxChainDepth(int depth);
    public synchronized void addTrustedCert(IT X509Cert cert)
                throws IT SSLException;
    public synchronized void addTrustedCert(byte derData[])
        throws IT X509BadCertException, KeyManagementException,
        IT SSLException;
    public synchronized void addTrustedCert(String file,
        IT Format f) throws IT X509BadCertException,
        IT SSLException, IOException;
    public synchronized int getCacheOptions();
    public sysnchronized void setCacheOptions(int opts);
    public synchronized void setPrivateKeyPassword
            (String password);
    public synchronized void setRSAPrivateKeyFromDer
            (byte derData[]) throws IT SSL Exception;
    public synchronized void setRSAPrivateKeyFromFile
            (String file, IT_Format f) throws IT_SSLException,
            IOException;
    public synchronized void setPrivateKeyFromFile
            (String file, IT Format f)
            throws IT_SSLException, IOException;
};
```

# IT\_SSL.addTrustedCert()

**Description** This method adds a certificate to the list of CA certificates.

Certificates issued by the owners of one of the trusted certificates

will be acceptable to the application.

**Parameters** 

cert The certificate of a trusted CA.

**Exceptions** Throws an IT SSLException exception if there is a problem adding

the certificate.

See Also addTrustedCert() in class IE.Iona.OrbixWeb.SSL.IT\_SSL

#### IT\_SSL.addTrustedCert()

**Synopsis** public synchronized void addTrustedCert(byte derData[])

throws IT X509BadCertException, KeyManagementException,

IT\_SSLException;

**Description** This method adds a certificate to the list of CA certificates.

**Parameters** 

derData The certificate data in DER encoded format.

**Exceptions** Throws an IT X509BadCertException exception if derData does not

yield a valid certificate.

Throws a KeyManagementException exception if the public key

contained in derData is invalid.

Throws an IT SSLException if there is a problem adding the

certificate to the list.

See Also IE.Iona.OrbixWeb.SSL.IT\_SSL.addTrustedCert()

#### IT\_SSL.addTrustedCert()

**Synopsis** public synchronized void addTrustedCert(String file,

IT\_Format f) IT\_X509BadCertException, IT\_SSLException,

IOException;

**Description** This method adds a certificate to the list of CA certificates.

**Parameters** 

file The path to the file containing the application's certificate

data.

f The format of the data in the file. For example:

IT\_Format.IT\_FMT\_PEM (PEM format).
IT\_Format.IT\_FMT\_DER (DER encoding).

**Exceptions** Throws an IT X509BadCertException exception if the data contained

in file yields a corrupt or invalid certificate.

Throws a KeyManagementException exception if the data contained in

file yields a corrupt or invalid public key.

Throws an IOException exception if file cannot be used.

Throws a  ${\tt FileNotFoundException}$  exception if  ${\tt file}$  cannot be

located.

Throws an IT SSLException if there is a problem adding the

certificate to the list.

See Also IE.Iona.OrbixWeb.SSL.IT SSL.addTrustedCert()

#### IT\_SSL.c\_read\_pw()

**Synopsis** public native String c read pw();

**Description** This method returns the C++ pass phrase decrypter. This method

is not available if SSL is disabled.

**Return Value** The C++ pass phrase decrypter.

#### IT\_SSL.getCacheOptions()

**Synopsis** public synchronized int getCacheOptions();

**Description** This method obtains the current setting for the OrbixSSL cache

options. Cache options are contained in the returned integer as a

bitwise OR combination.

**Return Value** Returns the current setting for the OrbixSSL cache.

See Also IE.Iona.OrbixWeb.SSL.IT\_SSL.setCacheOptions()

IE.Iona.OrbixWeb.SSL.IT SSLCacheOptions

#### IT\_SSL.getClientAuthentication()

**Synopsis** public synchronized boolean getClientAuthentication();

**Description** This method is used to determine whether client certificate

authentication is enabled or not.

**Return Value** This method returns true to signify that client authentication is

enabled. Otherwise, it returns false.

See Also IE.Iona.OrbixWeb.SSL.IT\_SSL.setClientAuthentication()

#### IT\_SSL.getInvocationPolicy()

**Synopsis** public synchronized int getInvocationPolicy();

**Description** This method obtains the invocation policy settings for an OrbixSSL

application. When called, it returns the current invocation policy settings for how clients and servers can accept and create SSL connections. The invocation policy for an OrbixSSL application specifies, for example, whether clients support or require SSL for

incoming and outgoing connections.

**Return Value** The integer returned is a bitwise OR of options in class

 ${\tt IE.Iona.OrbixWeb.SSL.IT\_SSLInvocationOptions.}$ 

See Also IE.Iona.OrbixWeb.SSL.IT SSLInvocationOptions

IE.Iona.OrbixWeb.SSL.IT\_SSL.setInvocationPolicy()

# IT\_SSL.getMaxChainDepth()

**Synopsis** public synchronized int getMaxChainDepth();

**Description** This method returns the maximum depth allowed for certificate

chains. Applications can change the maximum certificate chain

depth by calling setMaxChainDepth().

**Return Value** Returns a numeric value specifying the allowed maximum depth of

the certificate chain.

See Also IE.Iona.OrbixWeb.SSL.IT SSL.setMaxChainDepth()

# IT\_SSL.getNegotiatedCipherSuite()

**Synopsis** public IT\_SSLCipherSuite getNegotiatedCipherSuite(Object obj)

throws IT SSLException;

**Description** This method allows OrbixSSL applications to query the ciphersuite

that was chosen for connection to the specified peer. It does this by requesting the ciphersuite used by the SSL session which is

associated with the specified remote object, obj.

**Parameters** 

obj A remote object.

**Return Value** Returns the SSL ciphersuite associated with obj if the ciphersuite

is known and available. Otherwise, it returns null.

**Exceptions** Throws an IT SSLException exception if there is a problem

returning the negotiated ciphersuite. The exception can be queried

to find the specific error code. Possible error codes include

IT SSL ERR INSECURE CONNECTION and IT SSL ERR NO CONNECTION. For

further information on error codes, refer to class

IE.Iona.OrbixWeb.SSL.IT SSLException.

See Also specifyCipherSuites() in class IE.Iona.OrbixWeb.SSL.IT SSL

# IT\_SSL.getNegotiatedCipherSuite()

**Synopsis** public IT\_SSLCipherSuite getNegotiatedCipherSuite (Request req)

throws IT\_SSLException;

**Description** This method allows OrbixSSL applications to query the ciphersuite

that was chosen for connection to the specified peer. It does this by requesting the ciphersuite used by the SSL session associated

with the specified request.

**Parameters** 

req A request received from a connection.

**Return Value** Returns the SSL ciphersuite associated with req if the ciphersuite

is known and available. Otherwise, it returns null.

**Exceptions** Throws an IT\_SSLException exception if there is a problem

returning the negotiated ciphersuite. The exception can be gueried

to find the specific error code. Refer to class

IE.Iona.OrbixWeb.SSL.IT SSLException on page 71 for further

information on error codes.

See Also IE.Iona.OrbixWeb.SSL.IT SSL.specifyCipherSuites()

# IT\_SSL.getNegotiatedCipherSuite()

**Synopsis** public IT\_SSLCipherSuite getNeogotiatedCipherSuite(Socket s)

throws IT SSLException;

**Description** This method allows OrbixSSL applications to query the ciphersuite

that was chosen for connection to the specified peer. It does this by requesting the ciphersuite used by the SSL session associated

with the specified socket.

**Parameters** 

s A socket associated with a connection.

**Return Value** Returns the SSL ciphersuite associated with s if the ciphersuite is

known and available. Otherwise, it returns null.

**Exceptions** Throws an IT SSLException exception if there was a problem

returning the negotiated ciphersuite. The exception can be queried

to find the specific error code. Refer to Class

IE.Iona.OrbixWeb.SSL.IT Extension for further information on

error codes.

See Also IE.Iona.OrbixWeb.SSL.IT SSL.specifyCipherSuites()

# IT\_SSL.getPeerCert()

**Synopsis** public IT\_X509Cert getPeerCert(Object obj) throws

IT\_SSLException;

**Description** This method allows OrbixSSL applications to query peer

certificates. The certificate of the peer application is returned by retrieving the peer certificate information associated with the

remote object, obj.

**Parameters** 

obj A remote object.

**Return Value** Returns the certificate belonging to the server implementing obj if

the certificate is available. Otherwise it returns null.

**Exceptions** Throws an IT SSLException exception if there is a problem

returning the peer certificate. This exception can be gueried to

find the specific error code. Refer to Class

IE.Iona.OrbixWeb.SSL.IT\_Extension for further information on

error codes.

See Also IE.Iona.OrbixWeb.SSL.IT X509Cert

#### IT\_SSL.getPeerCert()

**Synopsis** public IT\_X509Cert getPeerCert(Request req)

throws IT SSLException;

**Description** This method allows an OrbixSSL application to request the

certificate of a peer. The certificate of the peer application is returned by retrieving the peer certificate information associated

with the specified connection, req.

**Parameters** 

req A request received from another application.

**Return Value** Returns the certificate associated with req if the certificate is

available. Otherwise it returns null.

**Exceptions** Throws an IT SSLException exception if there is a problem

returning the peer certificate. This exception can be queried to find the specific error code. For further information, refer to Class

IE.Iona.OrbixWeb.SSL.IT\_Extension.

IT\_SSL.getPeerCert()

**Synopsis** public IT\_X509Cert getPeerCert(Socket socket)

throws IT SSLException;

**Description** This method allows OrbixSSL applications to query peer

certificates. The certificate of the peer application is returned by retrieving the peer certificate information associated with the

socket (socket) for a particular connection.

**Parameters** 

socket The socket over which this application is communicating

to its peer. A certificate can be returned only if socket is

associated with an SSL connection.

**Return Value** Returns the peer certificate if available. Otherwise it returns null.

**Exceptions** Throws IT SSLException if there is a problem returning the peer

certificate. This exception can be queried to find the specific error

code. For further information, refer to Class

IE.Iona.OrbixWeb.SSL.IT Extension.

See Also IE.Iona.OrbixWeb.SSL.IT X509Cert

IT\_SSL.hasPassword()

**Synopsis** public boolean hasPassword();

**Description** This method is used to determine if a password is used to decrypt

the private key. This method is not available if SSL is disabled.

**Return Value** true if a password is in use, otherwise false.

See Also IE.Iona.OrbixWeb.SSL.IT SSL.setPrivateKeyPassword()

IE.Iona.OrbixWeb.SSL.IT SSL.setRSAPrivateKeyFromFile()

#### IT\_SSL.init()

**Synopsis** 

public static synchronised IT SSL init() throws INITIALIZE;

**Description** 

This method is responsible for initializing the class. It must be called by the application before any communications take place

and before invoking any other IT SSL methods.

This method creates and initializes an instance of  ${\tt IT\_SSL}$  and makes it available as  ${\tt CORBA.Orbix.SSL}$ . All subsequent SSL related operations should be called on this instance, which is returned by

init().

You must call ORB.init() before calling IT SSL.init().

**Return Value** 

Returns an instance of  ${\tt IT\_SSL}$  that you can use to call  ${\tt IT\_SSL}$ 

methods.

**Exceptions** 

Throws an <code>INITIALIZE</code> exception if there is an error during initialization. Possible causes of initialization failure include SSL being unavailable or disabled, or <code>ORB.init()</code> not being called. The

exception message contains explanatory text.

IT\_SSL.init()

**Synopsis** public static synchronized IT SSL init(ORB orb)

throws INITIALIZE;

**Description** 

This method is an alternative to the version of init() that takes no parameters. One of these methods must be called by the application before any communications take place and before invoking any other IT SSL methods.

This method creates and initializes an instance of <code>IT\_SSL</code>. It associates the <code>IT\_SSL</code> object with a particular <code>ORB</code> object. You can use this approach with <code>OrbixWeb 3.1</code> and later. The <code>IT\_SSL</code> object associated with each <code>ORB</code> is entirely independent of any other.

You must call ORB.init() before calling IT SSL.init().

**Return Value** 

Returns an instance of IT SSL that you can use to call IT SSL

methods.

**Exceptions** 

Throws an INITIALIZE exception if there is an error during initialization. Possible causes of initialization failure include SSL being unavailable or disabled, or ORB.init() not being called. The

exception message contains explanatory text.

# IT\_SSL.loadCertChain()

**Synopsis** public synchronized IT\_X509Cert[] loadCertChain

(String filename, IT\_Format format) throws

IT\_X509BadCertException, IOException, IT\_SSLException;
Description
This method loads a certificate chain from a file. You can the

This method loads a certificate chain from a file. You can then use this certificate chain to identify your application. To do this, pass the returned array to setApplicationCertChain(). You can also use this function to load the certificates of trusted CAs before calling

addTrustedCA().

This function supports files in PKCS#12 format. This format is

commonly used by web browsers.

**Parameters** 

file The path to the file containing the application's certificate

data.

f The format of the data in the file. For example:

IT\_Format.IT\_FMT\_PEM (PEM format).

IT\_Format.IT\_FMT\_DER (DER encoding).

IT\_Format.IT\_FMT\_PKCS12 (PKCS#12 format).

**Return Value** Returns an array of certificates representing the certificate chain

read from file.

**Exceptions** Throws an IT\_X509BadCertException exception if the data contained

in file yields a corrupt or invalid certificate.

Throws an IOException exception if file cannot be used.

Throws a FileNotFoundException exception if file cannot be

located.

Throws an  $\ensuremath{\mathtt{IT}}\xspace_{\ensuremath{\mathtt{SSLException}}}$  if there is a problem creating the

certificate array.

# IT\_SSL.isSSLInstalled()

**Synopsis** public static boolean isSSLInstalled();

**Description** This method indicates if SSL security is available to your OrbixWeb

application.

**Return Value** Returns true if SSL security is available. Otherwise, it returns

false.

# IT\_SSL.setApplicationCertChain()

Synopsis public synchronized void setApplicationCertChain

(IT X509Cert certChain[]) throws IT SSLException;

**Description** This method sets the application certificate and specifies a chain of

CA certificates that sign the application certificate. Element 0 of certChain must be the application certificate. Each subsequent certificate must belong to the CA that issued the previous

certificate.

Calling the method <code>setApplicationCertChain()</code> overwrites the current certificate chain. The private key, however, will be retained. If the peer certificate in <code>certChain</code> is associated with a private key other than that currently specified, reset the key using

one of the private key methods.

**Parameters** 

certChain The certificate chain for the application.

**Exceptions** Throws an exception of type IT SSLException if each certificate in

the chain, starting with the second, does not belong to the CA that

issued the previous certificate.

IT\_SSL.setApplicationCertChain()

**Synopsis** public synchronized void setApplicationCertChain

(IT X509CertChain certChain) throws IT SSLException;

**Description** This method uses an IT X509CertChain object to set the application

certificate chain.

Calling the method <code>setApplicationCertChain()</code> overwrites the current certificate chain. The private key, however, will be retained. If the peer certificate in <code>certChain</code> is associated with a private key other than that currently specified, reset the key using

one of the private key methods.

**Parameters** 

certChain The certificate chain for the application.

**Exceptions** Throws an exception of type IT SSLException if each certificate in

the chain, starting with the second, does not belong to the CA that

issued the previous certificate.

IT\_SSL.setCacheOptions()

**Synopsis** public synchronized void setCacheOptions(int opts);

**Description** This method configures the OrbixSSL session caching mechanism.

Caching may be disabled entirely, enabled for clients only, enabled

for servers, or enabled for both clients and servers.

See Also IE.Iona.OrbixWeb.SSL.IT\_SSL.getCacheOptions()

IE.Iona.OrbixWeb.SSL.IT SSLCacheOptions

#### IT\_SSL.setClientAuthentication()

#### **Synopsis**

public synchronized boolean setClientAuthentication(boolean b);

#### **Description**

This method enables or disables authentication of client certificates by a server. A server requests a peer certificate chain from a client only if this method is set to true. This method is primarily used by servers, but can be used by clients to authenticate any callbacks they receive.

#### **Parameters**

b Setting this parameter to true enables client certificate authentication. Setting this parameter to false disables client certificate authentication.

#### **Return Value**

This method returns the previous setting for client certificate authentication.

See Also

IE.Iona.OrbixWeb.SSL.IT SSL.getClientAuthentication()

# IT\_SSL.setInvocationPolicy()

#### **Synopsis**

public void setInvocationPolicy(int pol) throws IT SSLException;

#### **Description**

This method specifies client and server access to the security policy, how clients and servers can accept and create SSL connections, and whether clients support or require SSL for incoming and outgoing connections. Applications have separate control with respect to using OrbixSSL security to establish connections and with respect to using OrbixSSL security to accept connection attempts.

The setInvocationPolicy() method sets the invocation policy for an OrbixSSL application as secure, insecure, or a combination of both. Using specifySecurityForServers() or

specifySecurityForInterfaces(), you can make the invocation policy generally secure with specific exceptions. Similarly, you can make the invocation policy generally insecure but secure for specified servers and interfaces.

You can specify only one connect option in pol. Specifying more than one causes an exception to be thrown.

#### **Parameters**

An integer value which is the bitwise OR combination of the following IT SSLInvocationOptions flags:

```
IT_SECURE_ACCEPT
IT_INSECURE_ACCEPT
IT_SPECIFIED_INSECURE_CONNECT
IT_INSECURE_CONNECT
IT_SECURE_CONNECT
IT_SECURE_CONNECT
```

The options are explained as follows:

• IT SECURE ACCEPT

This option means that the server will accept SSL connections. If the <code>IT\_INSECURE\_ACCEPT</code> option is not also specified, it will only accept SSL connections and reject non-SSL connections. It rejects non SSL connections by sending a <code>org.omg.CORBA.NO\_PERMISSION</code> exception to the initiator and closing the connection.

• IT INSECURE ACCEPT

This option means that the server is capable of accepting connections from non-SSL clients. If  $\[mu]$  SECURE ACCEPT and  $\[mu]$  ACCEPT are both specified, the server will serve both secure and insecure clients. This type of server offers an optional connection authentication, privacy and integrity to clients that wish to avail of it. It should not be specified for servers whose services are regarded as sensitive and to which access should be restricted.

• IT SECURE CONNECT

This option means that the client is capable of initiating SSL connections. Target servers should have a secure invocation policy. If this is not the case, an org.omg.CORBA.NO\_PERMISSION exception will be thrown.

• IT SPECIFIED INSECURE CONNECT

For some secure client applications it may be too restrictive to allow only secure connections to all servers. When you choose this option, your attempts to connect to specified insecure interfaces or to specified insecure servers will be allowed. Refer to <code>specifySecurityForInterfaces()</code> on page 110 and <code>specifySecurityForServers()</code> on page 111 for further information.

• IT SPECIFIED SECURE CONNECT

This option means that the client try to communicate insecurely with all servers except when connecting through explicitly specified secure interfaces, or explicitly specified secure servers. When this option is specified, the client also attempts to use SSL when the server's IOR indicates that it requires SSL.

This currently is only possible if the client uses a server IOR that contains a TAG\_SSL\_SEC\_TRANS structure, indicating that the server supports or requires SSL. OrbixSSL automatically includes this tag in IORs that are generated by SSL servers.

• IT\_INSECURE\_CONNECT

This option indicates that your client is capable of initiating insecure connections and that the client side of the application has no security requirements.

Throws an IT\_SSLException exception if more than one connect option is specified by pol.

IE.Iona.OrbixWeb.SSL.IT SSLInvocationOptions()

IE.Iona.OribxWeb.SSL.IT\_SSL.setClientAuthentication()

IE.Iona.OrbixWeb.SSL.IT SSL.specifyCipherSuites()

IE.Iona.OrbixWeb.SSL.IT\_SSL.specifySecurityForInterfaces()

IE.Iona.OrbixWeb.SSL.IT SSL.specifySecurityForServers()

Note:

**Exceptions** 

See Also

#### IT\_SSL.setMaxChainDepth()

**Synopsis** public synchronized int setMaxChainDepth(int depth);

**Description** This method allows individual applications to set or change the

maximum depth allowed for certificate chains. During an SSL handshake, any peer certificate chains that exceed the specified depth causes the handshake to fail and an exception to be thrown.

**Parameters** 

depth Numeric value specifying the current acceptable

maximum certificate chain depth.

**Return Value** Returns the previous maximum certificate chain depth setting.

See Also IE.Iona.OrbixWeb.SSL.IT SSL.getMaxChainDepth()

# IT\_SSL.setPrivateKeyPassword()

**Synopsis** public synchronized void setPrivateKeyPassword(String password);

**Description** This method specifies the password used to decrypt the private

key. Private keys stored in PEM format may be stored in encrypted form and loaded using the method  $\mathtt{setRSAPrivateKeyFromFile}()$ . If the file is found to be encrypted, this password is used to decrypt

it.

This method must be called before using

setRSAPrivateKeyFromFile() with encrypted keys.

**Parameters** 

password The password used to decrypt the private key.

See Also IE.Iona.OrbixWeb.SSL.IT\_SSL.setRSAPrivateKeyFromFile()

# IT\_SSL.setRSAPrivateKeyFromDer()

**Synopsis** public synchronized void setRSAPrivateKeyFromDer

(byte[] derData[]) throws IT\_SSLException;

**Description** This method allows you to specify the private key to an OrbixSSL

application. Private keys are used by OrbixSSL applications for

authentication purposes.

**Parameters** 

derData The private key data in DER encoded format.

**Exceptions** Throws an IT SSLException exception if derData does not yield a

valid key.

See Also IE.Iona.OrbixWeb.SSL.IT\_SSL.setRSAPrivateKeyFromFile()

# IT\_SSL.setRSAPrivateKeyFromFile()

Synopsis public synchronized void setRSAPrivateKeyFromFile

(String file, IT\_Format f) throws IT\_SSLException,

IOException;

**Description** This method allows you to directly specify the private key to an

OrbixSSL application. Private keys are used by OrbixSSL

applications for authentication purposes.

**Parameters** 

The path to the file containing the private key data. If the file contains bad key data, an IT SSLException is thrown.

f The format of the data in the file. For example:

IT\_Format.IT\_FMT\_PEM (PEM format).
IT\_Format.IT\_FMT\_DER (DER encoding).

**Exceptions** Throws an IT SSLException exception if there was a problem

setting the key. For example, if the data contained in file yields a

corrupt or invalid private key.

See Also IE.Iona.OrbixWeb.SSL.IT SSL.setRSAPrivateKeyFromDer()

# IT\_SSL.setPrivateKeyFromFile()

**Synopsis** 

int setPrivateKeyFromFile(char\* file, IT Format f);

**Description** 

setPrivateKeyFromFile() is a member function allowing you to supply private keys directly to Orbix. Private keys are used by

OrbixSSL applications for authentication purposes. If the private key is encrypted, you must call

setPrivateKeyPassword() before calling this function.

Use this function to specify:

- A certificate with an elliptic curve private key
- A certificate with a DSA private key

The FileName must be in PKCS12 format. The PKCS12 file should contain the private key. It may optionally also contain the certificate and CA, but they will be ignored by this API call.

**Parameters** 

file The filename of the private key file.

The format of the data in the file. Only PKCS12 format is supported. For example:

supported for example.

IT\_Format IT\_FMT\_PKCS12 (PKCS12 format).

**Return Value** Returns IT SSL SUCCESS if successful in supplying a private key.

Returns IT\_SSL\_ERR\_USING\_PRIVATE\_KEY (that is, a private key file was read but could not be used) or IT SSL FAILURE otherwise.

See Also IT SSL::setPrivateKeyPassword()

#### IT\_SSL.setValidateClientCertCallback()

**Synopsis** public Synchronized void setValidateClientCertCallback (IT ValidateX509CertCB cb);

**Description** This method enables you to validate client certificates by

specifying an application-level certificate validation method. It allows servers or clients acting as servers to validate the peer certificate chain and to decide if a connection should be

established. You can register methods to process server or client

certificates separately, or the same method for both.

Passing null to this method disables client certificate validation.

**Parameters** 

This class implements interface IT\_ValidateX509certCB. The method validateCert() is used to validate peer certificates.

See Also IE.Iona.OrbixWeb.SSL.IT SSL.setValidateServerCertCallback()

# IT\_SSL.setValidateServerCertCallback()

Synopsis public synchronized void setValidateServerCertCallback

(IT ValidateX509CertCB cb);

**Description** This method is used to validate server certificates. It specifies an

application-level certificate validation method for server certificates, and allows clients or servers acting as clients to validate the peer chain and decide whether the connection should

be established.

Passing null to this method disables server certificate validation.

**Parameters** 

This class implements interface IT\_ValidateX509certCB. The method validateCert() is used to validate peer certificates.

See Also IE.Iona.OrbixWeb.SSL.IT SSL.getPeerCert()

IE.Iona.OrbixWeb.SSL.IT SSL.setValidateServerCertCallback()

# IT\_SSL.specifyCipherSuites()

**Synopsis** public synchronized IT\_SSLCipherSuite[] specifyCipherSuites

(IT SSLCipherSuite suite[]);

**Description** An application uses this method to specify the set of ciphersuites

that it is prepared to use. By default, all ciphersuites defined in class  ${\tt IE.Iona.OrbixWeb.SSL.IT\_SSLCipherSuite}$  are enabled.

Applications that require a more focused set of ciphersuites to be

made available, however, should use

IT SSL.specifyCipherSuites().

**Parameters** 

suite The set of ciphersuites to be used.

**Return Value** Returns the set of ciphersuites that will be used.

See Also IE.Iona.OrbixWeb.SSL.IT SSL.getNegotiatedCipherSuite()

# IT\_SSL.specifySecurityForInterfaces()

**Synopsis** public void specifySecurityForInterfaces

(IT CommsSecuritySpec specList[]);

Description This method allows clients and servers acting as clients to specify

particular security requirements for interfaces. This method is

used with the invocation policies

IT SSLInvocationOptions.IT SPECIFIED INSECURE CONNECT and

IT\_SSLInvocationOptions.IT\_SPECIFIED\_SECURE\_CONNECT.

Note: This method is applicable only when a connection to a server is

being established. Once a connection to a server has been established, this connection can be used to access other interfaces in that server without reference to the list of specified interfaces. The main use anticipated for this method is to provide a means to allow insecure connections to be established through a specified

insecure interface.

**Parameters** 

An array specifying interfaces and their associated specList

security category.

See Also IE.Iona.OrbixWeb.SSL.IT CommsSecuritySpec

IE.Iona.OrbixWeb.SSL.IT SecCommsCategory

#### IT\_SSL.specifySecurityForServers()

**Synopsis** public void specifySecurityForServers

(IT CommsSecuritySpec specList[]);

**Description** This method allows clients and servers acting as clients to specify

particular security requirements for servers. This method is used

with the invocation policies

IT\_SSLInvocationOptions.IT\_SPECIFIED\_INSECURE\_CONNECT and IT\_SSLInvocationOptions.IT\_SPECIFIED\_SECURE\_CONNECT.

**Parameters** 

specList An array specifying servers and associated security

categories.

See Also IE.Iona.OrbixWeb.SSL.IT\_CommsSecuritySpec

IE.Iona.OrbixWeb.SSL.IT\_SecCommsCategory

# IT\_SSL.SSLIsInstalled()

**Synopsis** public boolean SSLIsInstalled();

**Description** This method returns whether or not SSL is available. This method

is not available if SSL is disabled.

**Return Value** Always returns true.

See Also IE.Iona.OrbixWeb.SSL.IT\_SSL.isSSLInstalled()

# Class IE.Iona.OrbixWeb.SSL.IT\_SSLCacheOptions

**Synopsis** This class sets the current settings for the OrbixSSL session cache

options. Caching can be enabled for clients only, enabled for servers only, enabled for both clients and servers, or disabled.

Java class IE.Iona.OrbixWeb.SSL.IT SSL {

public static final int IT\_SSL\_CACHE\_CLIENT;
public static final int IT\_SSL\_CACHE\_NONE;
public static final int IT\_SSL\_CACHE\_SERVER;

};

See Also IE.Iona.OrbixWeb.SSL.IT\_SSL.setCacheOptions()

IE.Iona.OrbixWeb.SSL.IT\_SSL.getCacheOptions()

# IT\_SSLCacheOptions.IT\_SSL\_CACHE\_CLIENT

**Synopsis** public static final int IT\_SSL\_CACHE\_CLIENT;

**Description** This value means that there is to be SSL caching for OrbixSSL

clients only. It may be combined with IT SSL CACHE SERVER to

enable caching for clients and servers.

# IT\_SSLCacheOptions.IT\_SSL\_CACHE\_NONE

**Synopsis** public static final int IT\_SSL\_CACHE\_NONE;

**Description** This value means that there is to be no SSL session caching.

#### IT\_SSLCacheOptions.IT\_SSL\_CACHE\_SERVER

**Synopsis** public static final int IT\_SSL\_CACHE\_SERVER;

**Description** This value means that there is to be SSL caching for OrbixSSL

servers only. It may be combined with IT SSL CACHE CLIENT to

enable caching for clients and servers.

# Class IE.Iona.OrbixWeb.SSL.IT\_SSLCipherSuite

**Synopsis** 

This class maintains a list of ciphersuites supported by OrbixSSL. Using methods defined in class IE.Iona.OrbixWeb.SSL.IT\_SSL, these ciphersuites can be enabled or disabled.

The list of ciphersuites supported by OrbixSSL is as follows:

```
IT SSLV3 RSA WITH RC4 128 SHA
IT SSLV3 RSA WITH RC4 128 MD5
IT SSLV3 RSA WITH 3DES EDE CBC SHA
IT SSLV3 RSA WITH DES CBC SHA
IT RSA WITH AES 128 CBC SHA
IT RSA WITH AES 256 CBC SHA
IT_RSA_WITH_AES_128_CBC_SHA256
IT RSA WITH AES 256 CBC SHA256
IT RSA WITH_AES_128_GCM_SHA256
IT RSA WITH AES 256 GCM SHA384
IT DHE RSA WITH AES 128 GCM SHA256
IT DHE RSA WITH AES 256 GCM SHA384
IT DHE DSS WITH AES 128 GCM SHA256
IT DHE DSS WITH AES 256 GCM SHA384
IT ECDHE RSA WITH RC4 128 SHA
IT ECDHE RSA WITH 3DES EDE CBC SHA
IT ECDHE RSA WITH AES 128 CBC SHA
IT ECDHE RSA WITH AES_256_CBC_SHA
IT_ECDHE_RSA_WITH_AES_128_CBC_SHA256
IT ECDHE RSA WITH AES 256 CBC SHA384
IT ECDHE RSA WITH AES 128 GCM SHA256
IT ECDHE RSA WITH AES 256 GCM SHA384
IT ECDHE ECDSA WITH RC4 128 SHA
IT ECDHE ECDSA WITH 3DES EDE CBC SHA
IT ECDHE ECDSA WITH AES 128 CBC SHA
IT ECDHE ECDSA WITH AES 256 CBC SHA
IT ECDHE ECDSA WITH AES 128 CBC SHA256
IT ECDHE ECDSA WITH AES 256 CBC SHA384
IT ECDHE ECDSA WITH AES 128 GCM SHA256
IT ECDHE ECDSA WITH AES 256 GCM SHA384
IT AES 256 GCM SHA384
IT AES 128 GCM SHA256
```

All of these ciphersuites comprise the following components:

Specification of the key exchange algorithm.

RSA certificates are useful for key exchanges as RSA is a widely used public-key algorithm that can be used for either encryption or digital signing. DHE\_RSA, DHE\_DSS, ECDHE\_RSA, and ECDHE\_ECDSA are also supported. Note that DHE\_DSS requires a DSA private key, and ECDHE\_ECDSA requires an elliptic curve private key. Certificates with DSA private keys and certificates with elliptic curve private keys must be in PKCS12 format.

- Specification of cipher to be used.
   Permitted ciphers are taken from the following list: RC4, DES,
   3DES\_EDE, AES\_128, AES\_256.
- Specification of the hash algorithm to be used.
   Permitted hashes include MD5, SHA, SHA256 and SHA\_384. Note that SHA256 hash algorithms are only available with AES\_128 and AES 256 ciphers.

# Only specific combinations of these options are available as listed, and one combination is referred to as a CipherSuite.

Java

```
class IE.Iona.OrbixWeb.SSL.IT SSLCipherSuite {
public:
    public String toString();
    public static final IT SSLCipherSuite
               IT SSLV3 RSA WITH RC4 128 SHA;
    public static final IT SSLCipherSuite
               IT SSLV3 RSA WITH RC4 128 MD5;
    public static final IT SSLCipherSuite
                IT_SSLV3_RSA_WITH 3DES EDE CBC SHA;
    public static final IT SSLCipherSuite
                IT SSLV3 RSA WITH DES CBA SHA;
    public static final IT SSLCipherSuite
               IT RSA WITH AES 128 CBC SHA;
    public static final IT SSLCipherSuite
               IT RSA WITH AES 256 CBC SHA;
    public static final IT SSLCipherSuite
               IT RSA WITH AES 128 CBC SHA256;
    public static final IT SSLCipherSuite
               IT RSA WITH AES 256 CBC SHA256;
    public static final IT SSLCipherSuite
                IT RSA WITH AES 128 GCM SHA256;
    public static final IT SSLCipherSuite
                IT_RSA_WITH AES 256 GCM SHA384;
    public static final IT SSLCipherSuite
                IT DHE RSA WITH AES 128 GCM SHA256;
    public static final IT SSLCipherSuite
                IT DHE RSA WITH AES 256 GCM SHA384;
    public static final IT SSLCipherSuite
               IT DHE DSS WITH AES 128 GCM SHA256;
    public static final IT SSLCipherSuite
               IT DHE DSS WITH AES 256 GCM SHA384;
    public static final IT SSLCipherSuite
               IT ECDHE ECDSA WITH RC4 128 SHA;
    public static final IT SSLCipherSuite
               IT ECDHE ECDSA WITH 3DES EDE CBC SHA;
    public static final IT SSLCipherSuite
               IT ECDHE ECDSA WITH AES 128 CBC SHA;
    public static final IT SSLCipherSuite
               IT ECDHE ECDSA WITH AES 256 CBC SHA;
    public static final IT SSLCipherSuite
               IT ECDHE RSA WITH RC4 128 SHA;
    public static final IT SSLCipherSuite
               IT ECDHE RSA WITH 3DES EDE CBC SHA;
    public static final IT SSLCipherSuite
                IT ECDHE RSA_WITH_AES_128_CBC_SHA;
    public static final IT SSLCipherSuite
                IT ECDHE RSA WITH AES 256 CBC SHA;
    public static final IT SSLCipherSuite
                IT ECDHE ECDSA WITH AES 128 CBC SHA256;
    public static final IT SSLCipherSuite
                IT ECDHE ECDSA WITH AES 256 CBC SHA384;
    public static final IT SSLCipherSuite
                IT ECDHE ECDSA WITH AES 128 GCM SHA256;
    public static final IT SSLCipherSuite
                IT ECDHE RSA WITH AES 128 CBC SHA256;
    public static final IT SSLCipherSuite
```

IT\_ECDHE\_RSA\_WITH\_AES\_256\_CBC\_SHA384;

public static final IT\_SSLCipherSuite

IT\_ECDHE\_ECDSA\_WITH\_AES\_256\_GCM\_SHA384;

public static final IT\_SSLCipherSuite

IT\_ECDHE\_RSA\_WITH\_AES\_128\_GCM\_SHA256;

public static final IT\_SSLCipherSuite

IT\_ECDHE\_RSA\_WITH\_AES\_256\_GCM\_SHA384;

public static final IT\_SSLCipherSuite

IT\_AES\_256\_GCM\_SHA384;

public static final IT\_SSLCipherSuite

IT\_AES\_128\_GCM\_SHA256;

See Also specifyCipherSuites() in class IE.Iona.OrbixWeb.IT SSL

# IT\_SSLCipherSuite.toString()

**Synopsis** public String toString()

**Description** This method overrides toString() in class Object.

# Class IE.Iona.OrbixWeb.SSL.IT\_SSLException

**Synopsis** OrbixSSL can throw exceptions of this type when errors occur.

This class contains a list of possible OrbixSSL error codes.

Java class IE.Iona.OrbixWeb.SSL.IT\_SSLException {

```
public IT SSLException(int errorCode);
public int getErrorCode();
public String getErrorMessage();
public String toString();
public static final int IT SSL ERR BAD CONFIG VAL;
public static final int IT SSL ERR CERT NOT ISSUER;
public static final int IT SSL ERR HANDSHAKE TIMEOUT;
public static final int IT SSL ERR INSECURE CONNECTION;
public static final int IT SSL ERR INVALID OPT COMBO;
public static final int IT SSL ERR NO CONNECTION;
public static final int IT SSL ERR ORB NOT INITIALISED;
public static final int IT SSL ERR SECURITY INACTIVE;
public static final int IT SSL ERR UNKNOWN;
public static final int IT SSLV ERR BAD FORMAT PEER CERT;
public static final int IT SSLV ERR CERT CHAIN TOO LONG;
public static final int IT SSLV ERR CERT HAS EXPIRED;
public static final int IT SSLV ERR CERT NOT YET VALID;
public static final int IT SSLV ERR CERT SIGNATURE FAILURE;
public static final int
    IT SSLV ERR USER CERTIFICATE VALIDATION FAILED;
```

# IT\_SSLException.IT\_SSLException()

**Synopsis** public IT SSLException(int errorCode);

This method constructs an exception with the specified error code. You can examine the error message associated with the error code by calling an associated with the error code.

by calling IT SSLException.getErrorMessage().

#### IT\_SSLException.getErrorCode()

**Synopsis** public int getErrorCode();

**Description** This method returns the error code associated with this exception.

# IT\_SSLException.getErrorMessage()

**Synopsis** public String getErrorMessage();

**Description** This method returns the error message associated with this

exception.

# IT\_SSLException.toString()

**Synopsis** public String toString();

**Description** This method returns a short description of this object. It overrides

toString() in class Throwable.

#### IT\_SSLException.IT\_SSL\_ERR\_BAD\_CONFIG\_VAL

**Synopsis** public static final int IT SSL ERR BAD CONFIG VAL;

**Description** There was a syntax error in a configuration variable in the

configuration file.

#### IT SSLException.IT SSL ERR CERT NOT ISSUER

**Synopsis** public static final int IT\_SSL\_ERR\_CERT\_NOT\_ISSUER;

**Description** This error code signifies the failure of an attempt to add a CA to

the end of a certificate chain. This can happen if that CA did not

sign the previous certificate in the chain.

#### IT\_SSLException.IT\_SSL\_ERR\_INSECURE\_CONNECTION

Synopsis public static final int IT SSL ERR INSECURE CONNECTION;

**Description** This error code signifies that an attempt was made to make a

secure operation call on an insecure connection.

#### IT\_SSLException.IT\_SSL\_ERR\_INVALID\_OPT\_COMBO

Synopsis public static final int IT SSL ERR INVALID OPT COMBO;

**Description** This error code signifies that an illegal combination of options was

specified as a parameter to a method. For example, this can occur

if more than one connect option is specified to

setInvocationPolicy().

#### IT\_SSLException.IT\_SSL\_ERR\_NO\_CONNECTION

**Synopsis** public static final int IT\_SSL\_ERR\_NO\_CONNECTION;

**Description** This error code signifies an attempt to invoke an operation where

there was no connection.

#### IT\_SSLException.IT\_SSL\_ERR\_ORB\_NOT\_INITIALISED

Synopsis public static final int IT SSL ERR ORB NOT INITIALISED;

**Description** This error code signifies that ORB.init() was not called before

IT\_SSL.init().

#### IT\_SSLException.IT\_SSL\_ERR\_SECURITY\_INACTIVE

**Synopsis** public static final int IT SSL ERR SECURITY INACTIVE;

**Description** This error code signifies that SSL is not available or not activated.

#### IT SSLException.IT SSL ERR UNKNOWN

Synopsis public static final int IT SSL ERR UNKNOWN;

**Description** An unknown error condition; refer to the error message for more

information.

#### IT\_SSLException.IT\_SSLV\_ERR\_BAD\_FORMAT\_PEER\_CERT

Synopsis public static final int IT SSLV ERR BAD FORMAT PEER CERT;

**Description** There was a problem with the peer chain. It was missing

certificates or some of the certificates were corrupt.

#### IT\_SSLException.IT\_SSLV\_ERR\_CERT\_CHAIN\_TOO\_LONG

Synopsis public static final int IT SSLV ERR CERT CHAIN TOO LONG;

**Description** This error code signifies that the certificate chain depth exceeds

the maximum specified by IT\_SSL.setMaxChainDepth().

#### IT\_SSLException.IT\_SSLV\_ERR\_CERT\_HAS\_EXPIRED

Synopsis public static final int IT SSLV ERR CERT HAS EXPIRED;

**Description** This error code signifies that the certificate expiry date is earlier

than the current date.

#### IT SSLException.IT SSLV ERR CERT NOT YET VALID

**Synopsis** public static final int IT\_SSLV\_ERR\_CERT\_NOT\_YET\_VALID;

**Description** This error code signifies that the date at which the certificate

becomes valid is later than the current date.

#### IT\_SSLException.IT\_SSLV\_ERR\_CERT\_SIGNATURE\_FAILURE

**Synopsis** public static final int IT\_SSLV\_ERR\_CERT\_SIGNATURE\_FAILURE;

**Description** This error code signifies that the signature of a certificate is invalid

when decoded using the public key of the following certificate in

the certificate chain.

#### IT\_SSLException.IT\_SSLV\_ERR\_USER\_CERTIFICATE\_VALIDATION\_ FAILED

**Synopsis** public static final int

IT SSLV ERR USER CERTIFICATE VALIDATION FAILED;

**Description** The user supplied certificate validator did not return

IT\_SSL\_VALID\_YES.

# **Class**

# IE.Iona.OrbixWeb.SSL.IT\_SSLInvocationOptions

**Synopsis** This class is used by an OrbixSSL application to provide the

invocation options for the invocation policy of an application. The invocation policy for an OrbixSSL application specifies how the application uses SSL to communicate with other applications.

This class contains constants that allow you to specify how clients and servers accept and create OrbixSSL connections. The values detailed in this class are passed to <code>setInvocationPolicy()</code> in class

IE.Iona.OrbixWeb.SSL.IT SSL.

**Note:** Applications have separate control with respect to using OrbixSSL

security to make connections and to accept connection attempts.

Java class IE.Iona.OrbixWeb.SSL.IT\_SSLInvocationOptions {
 public static final int IT INSECURE ACCEPT;

public static final String IT INSECURE ACCEPT STRING;

public static final int IT INSECURE CONNECT;

public static final String IT INSECURE CONNECT STRING;

public static final int IT SECURE ACCEPT;

public static final String IT SECURE ACCEPT STRING;

public static final int IT SECURE CONNECT;

public static final String IT SECURE CONNECT STRING;

public static final int IT SPECIFIED INSECURE CONNECT;

public static final String

IT\_SPECIFIED\_INSECURE\_CONNECT\_STRING;
public static final int IT SPECIFIED SECURE CONNECT;

public static final String

IT SPECIFIED SECURE CONNECT STRING;

} **;** 

# IT\_SSLInvocationOptions.IT\_INSECURE\_ACCEPT

**Synopsis** public static final int IT INSECURE ACCEPT;

**Description** This option means that the server is capable of accepting

connections from insecure clients. It should not be specified for servers whose services are regarded as sensitive and to which

access should be restricted.

#### IT\_SSLInvocationOptions.IT\_INSECURE\_CONNECT

**Synopsis** public static final int IT\_INSECURE\_CONNECT;

**Description** This option means that the client is capable of initiating insecure

connections.

#### IT\_SSLInvocationOptions.IT\_SECURE\_ACCEPT

**Synopsis** public static final int IT\_SECURE\_ACCEPT;

**Description** This option means the server can accept SSL connections. If

IT\_INSECURE\_ACCEPT is also specified, only SSL connections are accepted. In such a case, non SSL connections are rejected by sending a NO PERMISSION exception to the initiator and closing the

connection.

#### IT\_SSLInvocationOptions.IT\_SECURE\_CONNECT

**Synopsis** public static final int IT SECURE CONNECT;

**Description** This option means that the client is capable of initiating SSL

connections.

# $IT\_SSLInvocationOptions. IT\_SPECIFIED\_INSECURE\_CONNECT$

Synopsis public static final int IT\_SPECIFIED\_INSECURE\_CONNECT;

Description This option allows connections through specified insecure

interfaces, or to specified insecure servers.

#### IT\_SSLInvocationOptions.IT\_SPECIFIED\_SECURE\_CONNECT

**Synopsis** public static final int IT\_SPECIFIED\_SECURE\_CONNECT;

**Description** This option means that the client communicates insecurely with all

servers, except those explicitly specified.

# Class IE.Iona.OrbixWeb.SSL.IT\_UTCTime

**Synopsis** This class represents a time value and is used to specify certificate

validity. You can convert this type to an instance of java.util.Date

or to a string.

public String toString();

} **;** 

# IT\_UTCTime.toDate()

**Synopsis** public java.util.Date toDate();

**Description** This method converts the time value to an instance of

java.util.Date.

#### IT\_UTCTime.toString()

**Synopsis** public String toString();

**Description** This method converts the time value to a string. It overrides

toString() in class Object.

# Interface IE.Iona.OrbixWeb.SSL.IT\_ValidateX509CertCB

#### **Synopsis**

This interface is used to validate client and server certificates. When OrbixSSL completes its validation of a certificate in a certificate chain, it calls the method <code>validateCert()</code>. You can implement this method to provide additional certificate validation.

OrbixSSL calls this method once for each certificate in the chain, passing the chain as a parameter and incrementing the chain depth each time. The peer certificate is set at element 0. Subsequent certificates make up a CA chain.

User implementations of this method may validate the certificate in whatever manner is appropriate to the application. The method should return IT\_CertValidity.IT\_SSL\_VALID\_NO if the certificate is valid; IT\_CertValidity.IT\_SSL\_VALID\_NO if the certificate is invalid.

The parameter <code>systemOpinion</code> contains the result of OrbixSSL validation. Your custom validation method should examine the value of this parameter before returning a decision on the validity of a certificate.

Java

#### See Also

# IE.Iona.OrbixWeb.SSL.IT\_SSL.setValidateServerCertCallback()

# IT\_ValidateX509CertCB.validateCert()

Synopsis

**Description** 

This method determines the validity of the certificate.

**Parameters** 

systemOpinion This parameter contains OrbixSSL's opinion of the

validity of the certificate.

peerCertchain The peer certificate chain.

**Return Value** 

Returns IT\_CertValidity.IT\_SSL\_VALID\_YES if the certificate is

deemed valid.

Returns  ${\tt IT\_CertValidity.IT\_SSL\_VALID\_NO}$  if the certificate is

deemed to be invalid.

Returns IT\_CertValidity.IT\_SSL\_VALID\_NO\_APP\_DECISION if the

validity of the certificate cannot be determined.

# Class IE.Iona.OrbixWeb.SSL.IT\_X509BadCertException

**Synopsis** This class is used to indicate bad certificate data.

Java class IE.Iona.OrbixWeb.SSL.IT\_X509BadCertException {

public IT\_X509BadCertException();

public IT\_X509CertException(String text);

# IT\_X509BadCertException.IT\_X509BadCertException()

**Synopsis** public IT\_X509BadCertException();

**Description** This method constructs an exception with the default error

message.

#### IT\_X509BadCertException.IT\_X509BadCertException()

**Synopsis** public IT\_X509CertException(String text);

**Description** This method constructs an exception with the error message

provided.

**Parameters** 

text An error message.

# Class IE.Iona.OrbixWeb.SSL.IT\_X509Cert

#### **Synopsis**

This class provides an interface to a certificate. It is the primary interface for retrieving information about a certificate issuer, the subject's public key, certificate extensions, and other certificate attributes.

Java

```
class IE.Iona.OrbixWeb.SSL.IT X509Cert {
    public IT X509Cert(byte certData[])
                throws IT X509BadCertException;
    public IT X509Cert(byte certData[], ORB orb)
                throws IT X509BadCertException;
    public IT X509Cert(byte certData[], IT Format fmt)
                throws IT X509BadCertException;
    public IT X509Cert(byte certData[], IT Format fmt, ORB orb)
                throws IT X509BadCertException;
    public IT X509Cert(String file, IE Format filetype)
                throws java.io.FileNotFoundException,
                java.io.IOException, IT X509BadCertException,
                IT SSLException;
    public IT X509Cert(String file, IT Format filetype, ORB orb)
                throws FileNotFoundException, IOException,
                IT X509BadCertException, IT SSLException;
    public IT X509Cert(X509Certificate certData);
    public IT_X509Cert(X509Certificate certData, ORB orb);
    public byte[] convert(IT Format f);
    public IT ExtensionList getExtensions();
    public IT AVAList getIssuer();
    public IT UTCTime getNotAfter();
    public IT UTCTime getNotBefore();
    public java.math.BigInteger getSerialNumber();
    public IT Signature getSignature();
    public IT AVAList getSubject();
    public IT PublicKeyInfo getSubjectPublicKey();
    public int getVersion();
    public int length(IT Format f);
    public String toString();
```

# IT\_X509Cert.IT\_X509Cert()

**Synopsis** public IT X509Cert(byte certData[])

throws IT\_X509BadCertException;

**Description** This method constructs an IT X509Cert from the given byte array,

which must contain DER-encoded certificate data.

**Parameters** 

certData An X.509 certificate containing certificate data.

**Exceptions** Throws an IT X509BadCertException exception if certData contains

invalid certificate data.

# IT\_X509Cert.IT\_X509Cert()

**Synopsis**public IT\_X509Cert(byte certData[], ORB orb)

throws IT X509BadCertException;

**Description** This method constructs an IT X509Cert from the given byte array

(which must contain DER-encoded certificate data) and the

specified ORB.

**Parameters** 

certData An X.509 certificate containing certificate data.

orb The ORB instance.

**Exceptions** Throws an IT X509BadCertException exception if certData contains

invalid certificate data.

IT\_X509Cert.IT\_X509Cert()

**Synopsis** public IT X509Cert(byte certData[], IT Format fmt)

throws IT X509BadCertException;

**Description** This method constructs an IT X509Cert from the data in the given

byte array. The format of the data is specified by the fmt

parameter, either IT\_Format.IT\_FMT\_PEM or IT\_Format.IT\_FMT\_DER.

**Parameters** 

certData The certificate data.

fmt The format of the data.

**Exceptions** Throws an IT X509BadCertException exception if certData contains

invalid certificate data.

IT\_X509Cert.IT\_X509Cert()

Synopsis public IT X509Cert(byte certData[], IT Format fmt, ORB orb)

throws IT X509BadCertException;

**Description** This method constructs an IT\_X509Cert from the data in the given

byte array and the specified ORB. The format of the data is specified by the fmt parameter, either IT Format.IT FMT PEM or

IT Format.IT FMT DER.

**Parameters** 

certData The certificate data.

fmt The format of the data.

orb The ORB instance.

**Exceptions** Throws an IT X509BadCertException exception if certData contains

invalid certificate data.

IT\_X509Cert.IT\_X509Cert()

**Synopsis** public IT\_X509Cert(String file, IE\_Format filetype)

throws java.io.FileNotFoundException,  $% \left( 1\right) =\left( 1\right) \left( 1\right) \left$ 

java.io.IOException, IT X509BadCertException,

IT\_SSLException;

**Description** This method constructs an IT X509Cert from the data in the

specified file. Specifying the format of data, the parameter

filetype takes the value IT Format.IT FMT PEM or

IT Format.IT FMT DER.

**Parameters** 

file A specified file.

filetype A specified file type.

**Exceptions** Throws an IT X509BadCertException exception if file contains

invalid certificate data.

Throws a java.io.FileNotFoundException exception if file cannot

be located.

Throws a java.io.IOException exception if there is a problem using

file.

# IT\_X509Cert.IT\_X509Cert()

**Synopsis** public IT\_X509Cert(String file, IT\_Format filetype, ORB orb)

throws FileNotFoundException, IOException, IT\_X509BadCertException, IT\_SSLException;

**Description** This method constructs an IT X509Cert from the data in the

specified file and the specified ORB. Specifying the format of data, the parameter filetype takes the value IT\_Format.IT\_FMT\_PEM or

IT Format.IT FMT DER.

**Parameters** 

file A specified file.

filetype A specified file type.

orb The ORB instance.

**Exceptions** Throws an IT X509BadCertException exception if file contains

invalid certificate data.

Throws a java.io.FileNotFoundException exception if file cannot

be located.

Throws a java.io.IOException exception if there is a problem using

file.

Throws an IT SSLException exception if SSL is not enabled on the

ORB or if the format is incorrect.

# IT\_X509Cert.IT\_X509Cert()

**Synopsis** public IT\_X509Cert(X509Certificate certData);

**Description** This method constructs an IT X509Cert from an X509Certificate.

**Parameters** 

certData The X509Certificate certificate.

#### IT\_X509Cert.IT\_X509Cert()

**Synopsis** public IT\_X509Cert(X509Certificate certData, ORB orb);

**Description** This method constructs an IT X509Cert from an X509Certificate

and the specified ORB.

**Parameters** 

certData The X509Certificate certificate.

orb The ORB instance.

#### IT\_X509Cert.convert()

**Synopsis** public byte [] convert(IT Format f);

**Description** This method converts this certificate to the format specified by f.

If the value of  ${\tt f}$  is  ${\tt IT\_Format.IT\_FMT\_DER},$  the returned  ${\tt byte}$  array

contains the certificate represented as DER-encoded data.

**Parameters** 

f A specified format.

**Return Value** Returns the certificate converted to the specified format f. Returns

null if the required conversion is not supported.

See Also IE.Iona.OrbixWeb.SSL.IT Format

# IT\_X509Cert.getExtensions()

**Synopsis** public IT ExtensionList getExtensions();

**Description** This method retrieves the list of extensions that this certificate can

include. Individual extensions can be retrieved from the returned IT ExtensionList as IT Extension instances. You can then retrieve

the extension data from the IT Extension objects.

**Returns** A populated extension list, if extensions exist. Returns null

otherwise.

# IT\_X509Cert.getIssuer()

**Synopsis** public IT\_AVAList getIssuer();

**Description** This method retrieves the distinguished name of the certificate

issuer (CA) as an <code>IT\_AVAList</code> instance. Individual components of the distinguished name (for example, the common name or the organization name) can be retrieved from the <code>IT\_AVAList</code> instance.

See Also IE.Iona.OrbixWeb.SSL.IT AVAList

IE.Iona.OrbixWeb.SSL.IT AVA

# IT\_X509Cert.getNotAfter()

**Synopsis** public IT UTCTime getNotAfter();

**Description** This method returns the time after which this certificate is invalid.

See Also IE.Iona.OrbixWeb.SSL.IT\_UTCTime

### IT\_X509Cert.getNotBefore()

**Synopsis** public IT UTCTime getNotBefore();

**Description** This method returns the time before which this certificate is

invalid.

See Also IE.Iona.OrbixWeb.SSL.IT\_UTCTime

# IT\_X509Cert.getSerialNumber()

**Synopsis** public java.math.BigInteger getSerialNumber();

**Description** This method returns the serial number of the certificate.

# IT\_X509Cert.getSignature()

**Synopsis** public IT\_Signature getSignature();

**Description** This method returns the certificate signature as an instance of

IT Signature. The algorithm used to generate the signature can be

obtained from this instance.

See Also IE.Iona.OrbixWeb.SSL.IT Signature

# IT\_X509Cert.getSubject()

**Synopsis** public IT AVAList getSubject();

**Description** This method retrieves the distinguished name of the entity that

this certificate identifies as an IT\_AVAList instance. Individual components of the distinguished name (common name or organization name, for example) can be retrieved from the

IT AVAList instance.

See Also IE.Iona.OrbixWeb.SSL.IT AVA

IE.Iona.OrbixWeb.SSL.IT\_AVAList

# IT\_X509Cert.getSubjectPublicKey()

**Synopsis** public IT PublicKeyInfo getSubjectPublicKey();

**Description** This method retrieves the public key of the entity that this

certificate identifies. The algorithm used to generate the key, the key modulus and exponent can all be retrieved from the returned IT PublicKeyInfo instance. This instance may also be converted to

an instance of java.security.PublicKey.

See Also IE.Iona.OrbixWeb.SSL.IT\_PublicKey

IE.Iona.OrbixWeb.SSL.IT PublicKeyInfo

# IT\_X509Cert.getVersion()

**Synopsis** public int getVersion();

**Description** This method obtains the X.509 version of the certificate

**Return Value** Returns the X.509 version of the certificate. In accordance with

the X.509 specification, a value of 0 indicates version one, a value of 1 indicates version two and a value of 2 indicates version three.

# IT\_X509Cert.length()

**Synopsis** public int length(IT\_Format f);

**Description** This method obtains the number of bytes required to store the

result of converting this certificate to the format specified by f.

**Parameters** 

pos The specified index position of the required extension in this

list.

**Return Value** Returns the number of bytes required to store the result of the

conversion. Returns -1 if the required conversion is not supported

otherwise.

See Also IE.Iona.OrbixWeb.SSL.IT AVA.length()

# IT\_X509Cert.toString()

**Synopsis** public String toString();

**Description** This method obtains the string representation of the certificate,

which includes all X.509 certificate attributes. It overrides

toString() in class Object.

# Class IE.Iona.OrbixWeb.SSL.IT\_X509CertChain

**Synopsis** This class represents a chain of certificates. The first certificate in

the chain is the certificate authenticating the SSL client or server. Each subsequent certificate signs the previous one. An instance of this class is supplied as a parameter to verify certificate callbacks and is used to obtain the peer certificate and its issuer certificates.

Java class IE.Iona.OrbixWeb.SSL.IT\_X509CertChain {

public IT\_X509CertChain();
public void add(IT\_X509Cert cert);
public IT\_X509Cert getCert(int pos);
public IT\_X509Cert getCurrentCert();
public int getCurrentDepth();
public IT\_CertError getErrorInfo();
public int numCerts();
public String toString();

See Also

IE.Iona.OrbixWeb.SSL.IT X509Cert

# IT\_X509CertChain.IT\_X509CertChain()

**Synopsis** public IT\_X509CertChain();

**Description** This method constructs an empty certificate chain.

# IT\_X509CertChain.add()

**Synopsis** public void add (IT X509Cert cert);

**Description** This method adds the supplied certificate to the end of the list.

**Parameters** 

cert The supplied certificate.

# IT\_X509CertChain.getCert()

**Synopsis** public IT X509Cert getCert(int pos);

**Description** This method obtains the certificate at the specified index in the

chain.

**Parameters** 

pos The index position in the chain of the required certificate.

**Return Value** Returns the certificate at index pos, if it is a valid index. Returns

null otherwise.

# IT\_X509CertChain.getCurrentCert()

**Synopsis** public IT\_X509Cert getCurrentCert();

**Description** This method returns the certificate that is marked as current in

the chain. This certificate is always the one at the current depth. Functionally, this is equivalent to <code>getCert(getCurrentDepth())</code>.

# IT\_X509CertChain.getCurrentDepth()

**Synopsis** public int getCurrentDepth();

**Description** This method obtains the current depth of the certificate chain.

**Return Value** Returns the current depth of the certificate chain.

### IT\_X509CertChain.getErrorInfo()

**Synopsis** public IT CertError getErrorInfo();

**Description** This method returns information on the last error associated with

the certificate chain.

# IT\_X509CertChain.numCerts()

**Synopsis** public int numcerts();

**Description** This method obtains the number of certificates in this chain.

**Return Value** Returns the number of certificates in this chain.

# IT\_X509CertChain.toString()

**Synopsis** public String toString();

**Description** This method provides a detailed string representation of the

certificate chain's content. It overrides toString() in class Object.

# **Part V**

# **Appendices**

# In this part

This part contains the following:

| Security Recommendations | page 141 |
|--------------------------|----------|
| OpenSSL Utilities        | page 143 |
| Troubleshooting OrbixSSL | page 157 |

# **Security Recommendations**

Some general recommendations for increasing the security of OrbixSSL applications are as follows:

- Use SSL security for every application where possible. This
  means specifying SECURE\_DAEMON as your daemon policy, and
  using the default invocation policy for all OrbixSSL
  applications. Under these conditions, no unauthorized
  applications can access your servers or be accessed by your
  applications.
- Replace the demonstration certificates that are installed with OrbixSSL. These must be replaced by a set of certificates and private keys that have been securely generated. Refer to the chapter "Managing Certificates" for more information.
   You should also change the pass phrases used to protect private keys. Do not reuse the pass phrases that were used for the example private keys.
- Do not enable the default certificate, and do not issue a
  default certificate for live systems.

  The use of a default certificate is generally not appropriate in
  a production system because access to the dynamic library of
  the OrbixSSL version installed on the system would allow any
  client to use the default certificate, even a client from another
  machine. The OrbixSSL dynamic libraries in effect contain the
  default pass phrase that protects the private key of the
  default certificate.
- If your application requires some interoperability with insecure applications, only allow specifically listed servers and interfaces to be contacted insecurely by your clients. Use secure callbacks for clients wherever possible as this is the default setting for OrbixSSL.
- Where it is necessary for remote insecure clients to contact OrbixSSL servers that are capable of accepting secure and insecure connections, set the daemon policy to RESTRICTED\_SEMI\_SECURE\_DAEMON (instead of SEMI\_SECURE\_DAEMON).
- The OrbixSSL installation modifies the existing Orbix binaries so that they can use the Orbix binary certificate for authentication purposes. The permissions on these binaries are readable only by root, but executable by everybody. Do not change the permissions to be readable by everybody.
- Use the 128 bit , 256 bit or triple DES cipher suites exclusively where possible. The extra time taken to perform the more secure bulk cipher computations does not impact the overall performance of OrbixSSL applications significantly.

  The security of an SSL application is only as strong as the weakest cipher suite that it is prepared to support. Consider the presence of stronger cipher suites as an optional service for more discerning applications that wish to communicate with your application.

 An RSA key size of at least 1024 bits is recommended for most secure applications. 2048-bit key sizes can also be used. 1024/2048 bit keys are significantly slower to use than 512 bit keys but they greatly increase the security of systems. The use of SSL session caching helps to minimize the number of public key computations.

# **OpenSSL Utilities**

OrbixSSL ships a version of the <code>openssl</code> program that is available from the OpenSSL project. OpenSSL is a publicly available implementation of the SSL protocol. Consult the <code>notices.txt</code> file that is provided with OrbixSSL for information about the copyright terms of OpenSSL.

The openssl program consists of a large number of utilities that have been combined into one program. This appendix describes how you use the openssl program with OrbixSSL when managing X.509 certificates and private keys.

A number of examples using openss1 commands are described in the chapter "Managing Certificates". Read this chapter before consulting this appendix.

This appendix describes four openss1 utility commands:

- x509 Manipulates X.509 certificates.
- req Creates and manipulates certificate signing requests, and self-signed certificates.
- rsa Manipulates RSA private keys.
- ca Implements a Certification Authority (CA).

# **Using OpenSSL Utilities**

An openss1 utility command line takes the following form:

openssl command arguments

#### For example:

```
openssl x509 -in OrbixCA -text
```

Each command is individually described in this appendix. To get a list of the arguments associated with a particular command, use the <code>-help</code> option as follows:

```
openssl command -help
```

#### For example:

openssl x509 -help

# The x509 Utility Command

In OrbixSSL the x509 utility command is mainly used for:

- Printing text details of certificates you wish to examine.
- Converting certificates to different formats.

The options supported by the openssl  ${\tt x509}$  utility command are as follows:

-inform arg - input format; default PEM

(one of DER, NET or PEM)

-outform arg - output format; default PEM

(one of DER, NET or PEM)

-keyform arg - private key format; default PEM

-CAform arg - CA format; default PEM
-CAkeyform arg - CA key format; default PEM
-in arg - input file; default stdin
-out arg - output file; default stdout
-passin arg - private key password source
-serial - print serial number value
-subject hash - print subject hash value

-subject\_hash\_old - print old-style (MD5) subject hash value

-issuer hash - print issuer hash value

-issuer\_hash\_old - print old-style (MD5) issuer hash value

-hash - print serial number value

-subject
 - print subject DN
 - issuer
 - print issuer DN
 - startdate
 - notBefore field
 - notAfter field

-purpose - print out certificate purposes
-dates - both Before and After dates
-modulus - print the RSA key modulus

-pubkey - output the public key

-fingerprint - print the certificate fingerprint

-alias-noout- no certificate output

-ocspid - print OCSP hash values for the subject name

and public key

-ocsp\_uri - print OCSP Responder URL(s)
-trusted - output a "trusted" certificate
-clrtrust - clear all trusted purposes
-clrreject - clear all rejected purposes

-addtrust arg- trust certificate for a given purpose-addreject arg- reject certificate for a given purpose

-setalias arg -s set certificate alias

-days arg - How long till expiry of a signed certificate;

default is 30 days

- check whether the cert expires in the next arg -checkend arg

seconds: exit 1 if so, 0 if not

- self sign cert with arg -signkey arg

-x509toreq - output a certification request object

- input is a certificate request, sign and output -req -CA arg - set the CA certificate, must be PEM format -CAkey arg - set the CA key, must be PEM format. If

missing it is assumed to be in the CA file

-CAcreateserial - create serial number file if it does not exist

- serial file -CAserial

-set serial - serial number to use

-text - print the certificate in text form

-C - print out C code forms

-md2/-md5/-sha1/ - digest to do an RSA sign with

-mdc2

-extfile - a configuration file with X509V3 extensions to add

- section from the configuration file with X509V3 -extensions

extensions to add

-clrext - delete extensions before signing and input

certificate

- various certificate name options -nameopt arg

- use engine e, possibly a hardware device -engine e

- various certificate text options -certopt arg

- check that the certificate matches "host" -checkhost host -checkemail email - check that the certificate matches "email" - check that the certificate matches "ipaddr" -checkip ipaddr

#### Using the x509 Utility Command

To print the text details of an existing PEM-format X.509 certificate, use the x509 utility command as follows:

```
openssl x509 -in MyCert.pem -inform PEM -text
```

To print the text details of an existing DER-format X.509 certificate, use the x509 utility command as follows:

```
openssl x509 -in MyCert.der -inform DER -text
```

To change a certificate from PEM format to DER format, use the x509 utility command as follows:

```
openssl x509 -in MyCert.pem -inform PEM -outform DER -out MyCert.der
```

# The req Utility Command

The req utility command is used to generate a self-signed certificate or a certificate signing request (CSR). A CSR contains details of a certificate to be issued by a CA. When creating a CSR, the req command prompts you for the necessary information from which a certificate request file and an encrypted private key file are produced. The certificate request is then submitted to a CA for signing.

If the -nodes (no DES) parameter is not supplied to req, you are prompted for a pass phrase which will be used to protect the private key.

It is important to specify a validity period (using the -days parameter). If the certificate expires, applications that are using that certificate will not be authenticated successfully.

The options supported by the openssl  $\operatorname{req}$  utility command are as follows:

-inform arg input format - one of DER TXT PEM
-outform arg output format - one of DER TXT PEM
-in arg inout file
-out arg output file
-text text form of request
-pubkey output public key

-noout do not output REQ
-verify verify signature on REQ

-modulus RSA modulus

-nodes do not encrypt the output key

-engine e use engine e, possibly a hardware device

-subject output the request's subject private key password source

-key file use the private key contained in file

-keyform arg key file format

-keyout arg file to send the key to

-rand file:file:...load the file (or the files in the directory) into

the random number generator

Note:

-newkey rsa:bits generate a new RSA key of bits in size -newkey dsa:file generate a new DSA key, parameters taken from CA in file -newkey ec:file generate a new EC key, parameters taken from CA in file Digest to sign with (md5, sha1, md2, mdc2) -[digest] -config file request template file -subj arg set or modify request subject -multivalue -rdn enable support for multivalued RDNs new request -new do not ask anything during request generation -batch -x509 output an x509 structure instead of a certificate req. (Used for creating self signed certificates) number of days an x509 generated by -x509 is -days valid for serial number to use for a certificate -set serial generated by -509 -newhdr output "NEW" in the header lines -asn1-kludge Output the request in a format that is wrong, but which some CAs have been reported as requiring. [This option is now always turned on but can be turned off with -no-asn1-kludge] -extensions ... specify certificate extension section (overrides the value in the configuration file) specify request extension section (overrides -reqexts .. the value in the configuration file) -utf8 input characters are UTF8 (by default, characters are ASCII) various certificate name options -nameopt arg -regopt arg various request text options

#### Using the req Utility Command

To create a self signed certificate with an expiry date a year from now, the req utility command can be used as follows to create the certificate  $CA\_cert.pem$  and the corresponding encrypted private key file  $CA\_pk.pem$ :

```
openssl req -config ssl_conf_path_name -days 365 -out CA_cert.pem -new -x509 -keyout CA_pk.pem
```

This following command creates the certificate request MyReq.pem and the corresponding encrypted private key file MyEncryptedKey.pem:

```
openssl req -config ssl_conf_path_name -days 365 -out MyReq.pem -new -keyout MyEncryptedKey.pem
```

# The rsa Utility Command

The rsa command is a useful utility for examining and modifying RSA private key files. Generally RSA keys are stored encrypted with a symmetric algorithm using a user-supplied pass phrase. The OpenSSL req command prompts the user for a pass phrase in order to encrypt the private key. By default, req uses the triple DES algorithm. The rsa command can be used to change the password that protects the private key and to convert the format of the private key. Any rsa command that involves reading an encrypted rsa private key will prompt for the PEM pass phrase used to encrypt it.

The options supported by the openssl rsa utility command are as follows:

-inform arg input format - one of DER, TXT, or PEM
-outform arg output format - one of DER, TXT, or PEM

-in arg inout file

-sgckey use IIS SGC key format
-passin arg input file pass phrase source

-out arg output file

-passout arg-desoutput file pass phrase sourceencrypt PEM output with cbc des

-des3 encrypt PEM output with ede cbc des using

168 bit key

-seed encrypt PEM output with cbc seed
-aes128, -aes192, encrypt PEM output with cbc aes

-aes256

-camellia128, encrypt PEM output with cbc camellia

-camellia192, -camellia256

-text print the key in text
-noout do not print key out

-modulus print the RSA key modulus

-check verify key consistency

-pubin expect a public key in input file

-pubout output a public key

-engine e use engine e, possibly a hardware device

#### Using the rsa Utility Command

Converting a private key to PEM format from DER format involves using the rsa utility command as follows:

```
openssl rsa -inform DER -in MyKey.der -outform PEM -out MyKey.pem
```

Changing the pass phrase which is used to encrypt the private key involves using the rsa utility command as follows:

```
openssl rsa -inform PEM -in MyKey.pem -outform PEM -out MyKey.pem -des3
```

Removing encryption from the private key (which is not recommended) involves using the rsa command utility as follows:

openssl rsa -inform PEM -in MyKey.pem -outform PEM -out MyKey2.pem

Note:

Do not specify the same file for the  $-{\tt in}$  and  $-{\tt out}$  parameters, because this may corrupt the file.

# The ca Utility Command

You can use the ca command to create X.509 certificates by signing existing signing requests. It is imperative that you check the details of a certificate request before signing. Your organization should have a policy with respect to the issuing of certificates. Before implementing CAs, refer to the chapter "Managing Certificates" for more information.

The  $_{\text{ca}}$  command is used to sign certificate requests thereby creating a valid X.509 certificate which can be returned to the request submitter. It can also be used to generate Certificate Revocation Lists (CRLS). For information on the  $_{\text{ca}}$  -policy and -name options, refer to "The OpenSSL configuration file" on page 151.

To create a new CA using the openssl ca utility command, two files (serial and index.txt) need to be created in the location specified by the OpenSSL configuration file that you are using.

The options supported by the OpenSSL  ${\tt ca}$  utility command are as follows:

-verbose - Talk a lot while doing things

-config file - a config file

-name arg - the particular CA definition to use

-gencrl - generate a new CRL

-crldays days - days is when the next CRL is due -crlhours hours - hours is when the next CRL is due

-startdate - certificate validity notBefore

YYMMDDHHMMSSZ

-enddate - certificate validity notAfter (overrides -days)

YYMMDDHHMMSSZ

-days arg - number of days to certify the certificate for -md arg - md to use, one of md2, md5, sha or shal

-policy arg- the CA policy to support-keyfile arg- PEM private key file

-keyform arg- private key file format (PEM or ENGINE)-key arg- key to decode the private key if it is

encrypted

-cert - the CA certificate

-selfsign - sign a certificate with the key associated with

it

-in file - the input PEM-encoded certificate request(s)

-out file- where to put the output file(s)-outdir dir- where to put output certificates

-infiles.... - The last argument, requests to process -spkac file - File contains DN and signed public key and

challenge

-ss\_cert\_file - file contains a self-signed certificate to sign

-preserveDN - Do not re-order the DN

-noemailDN - don't add the EMAIL field into the certificate's subject - do not ask questions -batch - msie modifications to handle all those -msie hack universal strings - revoke a certificate (given in file) -revoke file - use arg instead of the request's subject -subj arg -utf8 - input characters are UTF8 (by default characters are ASCII) -multivalue -rdn - enable support for multivalued RDNs -extensions .. - extension section (overrides the value in the configuration file) - configuration file with X509v3 extensions to -extfile file add - CRL extension section (overrides the value in -crlexts .. the configuration file) - use engine e, possibly a hardware device -engine e - shows certificate status given the serial -status serial number -updatedb - updates the database for expired certificates

Note:

Most of the above parameters have default values as defined in openssl.cnf.

#### **Using the ca Utility Command**

Converting a private key to PEM format from DER format involves using the  $_{\text{ca}}$  utility command as shown in the following example. To sign the supplied CSR  $_{\text{MyReq.pem}}$  to be valid for 365 days and create a new X.509 certificate in PEM format, use the  $_{\text{ca}}$  utility as follows:

```
openssl ca -config ssl_conf_path_name -days 365
-in MyReq.pem -out MyNewCert.pem
```

# The OpenSSL configuration file

A number of OpenSSL commands (for example, req and ca) take a -config parameter that specifies the location of the OpenSSL configuration file. This section provides a brief description of the format of the configuration file and how it applies to the req and ca commands. An example configuration file is listed at the end of this section.

The <code>openssl.cnf</code> configuration file consists of a number of sections that specify a series of default values which are used by the <code>OpenSSL</code> commands.

# [req] Variables

The req section contains the following settings:

```
default_bits = 1024
default_keyfile = privkey.pem
distinguished_name = req_distinguished_name
```

```
attributes = req attributes
```

The default bits setting is the default RSA key size that you wish to use. Other possible values are 512, 2048, 4096.

The default keyfile value is default name for the private key file created by req.

The distinguished name value specifies the section in the configuration file that defines the default values for components of the distinguished name field. The reg attributes variable specifies the section in the configuration file that defines defaults for certificate request attributes.

# [ca] Variables

You can configure the file openssl.cnf to support a number of CAs that have different policies for signing CSRs. The -name parameter to the ca command specifies which CA section to use. For example:

```
openssl ca -name MyCa ...
```

issued date:

This command refers to the CA section [MyCa]. If -name is not supplied to the ca command, the CA section used is the one indicated by the default ca variable. In the "Example openssl.cnf File" on page 153, this is set to CA default (which is the name of another section listing the defaults for a number of settings associated with the ca command). Multiple different CAs can be supported in the configuration file, but there can be only one default CA.

Possible [ca] variables include the following:

dir: The location for the CA database

The database is a simple text database containing the following tab separated fields

status: A value of 'R' - revoked, 'E'

-expired or 'V' valid When the certificate was

certified

When it was revoked, blank if not revoked date:

revoked

serial number: The certificate serial number certificate: Where the certificate is located The name of the certificate CN:

The serial field should be unique as should the CN/status combination. The ca program checks these at startup.

This is where all the previously certs:

issued certificates are kept

# [policy] Variables

The policy variable specifies the default policy section to be used if the -policy argument is not supplied to the ca command. The CA policy section of a configuration file identifies the requirements for the contents of a certificate request which must be met before it is signed by the CA.

There are 2 policies defined in the "Example openssl.cnf File" on page 153: policy\_match and policy\_anything.

Consider the following value:

```
countryName = match
```

This means that the country name must match the CA certificate.

Consider the following value:

```
organisationalUnitName = optional
```

This means that the organisationalUnitName does not have to be present.

Consider the following value:

```
commonName = supplied
```

This means that the  ${\tt commonName}$  must be supplied in the certificate request.

The policy\_match section of the example openssl.cnf file specifies the order of the attributes in the generated certificate as follows:

```
countryName
stateOrProvinceName
organizationName
organizationalUnitName
commonName
emailAddress
```

# **Example openssl.cnf File**

```
# OpenSSL example configuration file.
# This is mostly used for generation of certificate requests.
default ca = CA default
                           # The default ca section
[ CA default ]
dir =/opt/microfocus/OrbixSSL1.0c/certs # Where everything is
certs
             = $dir # Where the issued certs are kept
crl_dir
database
new_certs_dir
             = $dir/crl # Where the issued crl are kept
             = $dir/index.txt # database index file
             = $dir/new certs # default place for new
                     certs
certificate
             = $dir/CA/OrbixCA # The CA certificate
serial
crl
              = $dir/serial # The current serial number
              = $dir/crl.pem # The current CRL
private_key
              = $dir/CA/OrbixCA.pk # The private key
```

RANDFILE =  $$dir/.rand # private random number file default_days = 365 # how long to certify for$ default\_crl\_days = 30 # how long before next CRL default\_md = md5 # which message digest to use
preserve = no # keep passed DN ordering # A few different ways of specifying how closely the request # should conform to the details of the CA policy = policy match # For the CA policy [policy\_match] countryName - match
stateOrProvinceName = match
organizationName = match
organizationalUnitName = optional
= supplied commonName emailAddress emailAddress = optional # For the 'anything' policy # At this point in time, you must list all acceptable 'object' # types [ policy anything ] = optional
= optional countryName stateOrProvinceName = optional organizationName = optional commonName = supplied = optional optional stateOrProvinceName [ req ] default\_bits = 1024
default\_keyfile = privkey.pem
distinguished\_name = req\_distinguished\_name attributes = req attributes [ req\_distinguished\_name ] countryName = Country Name (2 letter code) countryName\_min countryName\_max = 2 = 2 stateOrProvinceName = State or Province Name (full name) localityName = Locality Name (eg, city) organizationName = Organization Name (eg, company) organizationalUnitName = Organizational Unit Name (eg, section) commonName = Common Name (eg. YOUR name) commonName\_max = 64 emailAddress = Email Address emailAddress max = 40[ req attributes ] challengePassword min challengePassword max = A challenge password = 4 = 20 unstructuredName = An optional company name

# Troubleshooting OrbixSSL

This is a checklist to help you make sure that OrbixSSL is installed and configured correctly:

- Ensure that your application works without OrbixSSL, by disabling all OrbixSSL calls in the application. If the application does not work, OrbixSSL is not causing the problem.
- Check whether your application works using the Default Cert mechanism provided by OrbixSSL. Disable all OrbixSSL calls in the application and specify IT\_ENABLE\_DEFAULT\_CERT TRUE in the orbixssl.cfg OrbixSSL policy file. If the application now works, any problem is likely to be caused by either OrbixSSL code in the application, or by the certificate or private key that your application is using.

The rest of the suggestions in this appendix assume that your OrbixSSL code is not disabled.

- Insure that IT\_SSL::init() is called and the return value checked. Also ensure that the return value of all OrbixSSL functions is carefully examined.
- Set export IT\_SSL\_TRACE\_LEVEL=1
  This will give some high level handshake information.
- Set IT\_SSL\_TRACEFILE to point to a debug file for a process. The
  process can now write additional very detailed SSL debug
  information to this file. Set IT\_SSL\_TRACEFILE to a different file
  for each process, so that the output of two processes are not
  confused.
- Use -Djavax.net.debug=all on the java command for clients and servers. This will produce detailed SSL debug information.
- Check that the certificates, private keys and passwords are correct. For example:

```
openssl x509 -in MyCert -text
```

This should display the text details of the certificate.

```
openssl rsa -in MyKey -text
```

This should display the text details of the private key, if the private key is encrypted (which it normally should be). You are asked for a pass-phrase –input the pass-phrase that the OrbixSSL application is attempting to use to decrypt the private key.

• Investigate whether the openssl s\_client or openssl s\_server utilities provided with OrbixSSL can communicate using the same certificates and keys that they are trying to use with the OrbixSSL applications. If this is not the case then there is a problem with the keys, certificates, or pass-phrases. The customer should recheck them. For example:

```
openssl s_client -ssl3 -host SomeHost
-port SomeServerPort -CAfile SomeCAFile
-cert SomeClientCert -debug
```

```
openssl s_server -accept MyServerPort -ssl3 -CAfile
SomeCAFile -cert SomeClientCert -debug -Verify 2
```

The argument -verify enforces client authentication. It is followed by an integer that determines the maximum chain depth allowed. You can also use -verify can be instead of -verify which will not reject the connection if a client cert is not available.

If <code>openssl\_server</code> is interrupted the port number it was using can become unavailable for a period of time. Simply use another port when trying again. The <code>openssl s\_client</code> port parameter must change to match.

There is no support for SSL Version 2.0 in OrbixSSL. It supports SSL Version 3.0 only. It does not issue or accept Version 2.0 hello messages. This behavior can be simulated in openssl s\_client and openssl s\_server by the use of the -ssl3 parameter shown above.

You can also use <code>openssl s\_client</code> and <code>openssl s\_server</code> can be used to establish SSL connections with OrbixSSL servers. For example, you can specify the OrbixSSL server port to <code>openssl s\_client</code>, and it then attempts to handshake with the OrbixSSL server.

You can also use  $s\_server$  to simulate an OrbixSSL server by running it on the SSL port specified in the IOR that an OrbixSSL client uses. Use IORDump see the port.

 If you are an experienced programmer, examine the output of operating system diagnostic tools such as truss (Solaris) or trace (HP-UX) for the client, server and daemon separately.

# **Summary of Useful Output to Gather**

If you have problems with OrbixSSL and must make a support call, he following can be very helpful:

 Separate files for the Daemon, client and server of the following output having specified IT\_SSL\_TRACE\_LEVEL=1:

The stdout and stderr (for example, & on Unix)

```
daemon.out
client.out
server.out
```

 Separate IT\_SSL\_TRACE\_FILE output for the daemon, client and server:

```
daemon.log
client.log
server.log
```

• Separate truss (or trace) output for the daemon, client and server. For Multi-threaded applications use trace -1 on Solaris to show the system calls per thread.

```
daemon.trc
client.trc
server.trc
```

- The OrbixSSL Security config file orbixssl.cfg
- The root CA file that is referenced by orbixssl.cfg

• If appropriate the certificates and private key files with passwords can be useful, in order to attempt to reproduce the problem exactly.

Note:

Do not send us the password and private keys for a Live system!

- If possible the complete source for a minimal test case.
- If this is not possible then include the excerpts of the client and server programs which make OrbixSSL calls.
- A core dump, and a text stack trace, if the problem causes the program to dump core.

# **Index**

| A                                 | IT_SSLCacheOptions 115          |
|-----------------------------------|---------------------------------|
| addTrustedCert() 13, 32           | IT_SSLCipherSuite 115           |
| API, OrbixSSL 7                   | IT_SSLException 119             |
| applets, creating secure 15       | IT_SSLInvocationOptions 123     |
| asymmetric cryptography 5         | IT_X509Cert 131                 |
| Attribute Value Assertions 47     | IT_X509CertChain 127            |
| authentication 4, 30, 43          | CLASSPATH variable 14           |
| client 33                         | client authentication 33        |
| AVA 47                            | in the KDM 53                   |
| 7,107.                            | configuration                   |
| C                                 | file 14                         |
| CA 5, 19                          | creating                        |
| choosing a host 20, 21            | a certificate 22                |
| commercial CAs 21                 | a private key 22                |
| demonstration 9                   | cryptographic checksums 55      |
|                                   | cryptography                    |
| multiple 24                       | asymmetric 5                    |
| private CAs 21                    | RSA. See RSA cryptography       |
| publishing 23                     | symmetric 5, 6                  |
| publishing a certificate for 23   | CSRs 24                         |
| specifying trusted CAs 11, 13, 32 | <b>D</b>                        |
| caching, session 39               | D                               |
| ca utility 25                     | daemon, Orbix 14                |
| ccsit utility 55                  | Data Encryption Standard 6      |
| certificates 5, 31                | depth, certificate chain 24     |
| certificate signing request 24    | DER 31                          |
| chaining 24, 33                   | DES 6                           |
| setting maximum depth 24          | Distinguished Encoding Rules 31 |
| chaining of 11                    | distinguished names 47          |
| classes 46                        | documentation                   |
| demonstration 9                   | .pdf format ix                  |
| installing 23                     | updates on the web ix           |
| self-signed 11                    | ·                               |
| signing 24, 25, 26                | E                               |
| validating 43                     | example, grid 7                 |
| Certification Authority. See CA   | extensions 48                   |
| chaining, certificate 11, 24, 33  | CACCHOIONS TO                   |
| setting maximum depth 24          | F                               |
| checksums, cryptographic 55       | file configuration 14           |
| ciphers 37                        | file, configuration 14          |
| class IE.Iona.OrbixWeb.SSL        | G                               |
| IT_AVA 59                         | _                               |
| IT_AVAList 69                     | grid example 7                  |
| IT_CertError 69                   | Н                               |
| IT_CertValidity 69                |                                 |
| IT_Extension 73                   | handshake, SSL 4–5              |
| IT_ExtensionList 73               | hashes 37                       |
| IT_Format 79                      | hasPassword 101                 |
| IT_OID 79                         | <b>T</b>                        |
| IT_OID_Tag 81                     | I                               |
| IT_PublicKeyAlgorithm 87          | IIOP 3, 40                      |
| IT_PublicKeyInfo 87               | init() 10, 29                   |
| IT_SecCommsCategory 89            | initializing SSL support 10, 13 |
| IT_SSL 115                        |                                 |

| installing                                    | getAsnOid() 83                                                   |
|-----------------------------------------------|------------------------------------------------------------------|
| certificates 23                               | toString() 84                                                    |
| private key files 23                          | IT_PublicKeyAlgorithm                                            |
| integrity 6                                   | IT_RSA 85                                                        |
| interface                                     | IT_PublicKeyInfo                                                 |
| IE.Iona.OrbixWeb.SSL.IT_ValidateX509          | convert() 87                                                     |
| CertCB 127                                    | getAlgorithm() 87                                                |
| International Telecommunications              | getExponent() 87                                                 |
| Union 5                                       | getModulus() 88                                                  |
| Internet Inter-ORB Protocol. See IIOP         | length() 88                                                      |
| invocation policies 34                        | IT_SecCommsCategory                                              |
| IT_AVA                                        | IT_COMMS_CAT_INSECURE 89                                         |
| convert() 59                                  | IT_COMMS_CAT_SECURE 89                                           |
| length() 59                                   | IT_SECURE_ACCEPT 36                                              |
| toString() 60                                 | IT_SECURE_CONNECT 36                                             |
| IT_AVA.oid() 59                               | IT_Signature                                                     |
| IT_AVAList<br>add() 61                        | getSignatureAlgType() 91                                         |
| convert() 62                                  | IT_Signature() 91 IT_SignatureAlgType                            |
| getAVA() 62                                   | IT_SIG_MD5_WITH_RSA 93                                           |
| getAVA() 02<br>getAVAByOID() 62               | IT_SIG_MD5_WITT_NSA 93 IT_SPECIFIED_INSECURE_CONNECT 36          |
| getAVAByOIDTag() 62                           | IT_SPECIFIED_SECURE_CONNECT 36                                   |
| getNumAVAs() 63                               | IT_SSL 10, 29                                                    |
| IT AVAList 61                                 | addTrustedCert() 13, 32, 96, 97                                  |
| length() 63                                   | c_read_pw() 98                                                   |
| IT_CA_LIST_FILE 14                            | getClientAuthentication() 98                                     |
| IT_CertError 69                               | getInvocationPolicy() 98                                         |
| IT_CERTIFICATE_PATH 14                        | getMaxChainDepth() 98                                            |
| IT_CertValidity                               | getNegotiatedCipherSuite() 99, 100                               |
| TT_SSL_VAĹID_NO 67                            | getPeerCert() 100, 101                                           |
| IT_SSL_VALID_NO_APP_DECISION 67               | hasPassword() 101                                                |
| IT_SSL_VALID_YES 67                           | init() 10, 29, 102                                               |
| IT_CHECKSUMS_ENABLED 55                       | isSSLInstalled() 103                                             |
| IT_CHECKSUMS_REPOSITORY 55                    | loadCertChain() 103                                              |
| IT_CONFIG_PATH 15                             | setApplicationCertChain() 12, 31, 104                            |
| IT_Extension                                  | setCacheOptions 104                                              |
| convert() 71                                  | setClientAuthentication() 33, 105                                |
| critical() 72                                 | setInvocationPolicy() 105                                        |
| IT_Extension() 71                             | setMaxChainDepth() 107                                           |
| length() 72                                   | setPrivateKeyFromFile() 108                                      |
| oid() 72<br>IT_ExtensionList                  | setPrivateKeyPassword() 12, 107<br>setRSAPrivateKeyFromDer() 107 |
| add() 73                                      | setRSAPrivateKeyFromFile() 12, 26, 108                           |
| convert() 74                                  | setRsaPrivateKeyFromFile() 31                                    |
| getExtension() 74                             | setValidateClientCertCallback() 109                              |
| getExtensionByOID() 74                        | setValidateServerCallback() 44                                   |
| getExtensionByOIDTag() 75                     | setValidateServerCertCallback() 109                              |
| getNumExtensions() 75                         | specifyCipherSuites() 109                                        |
| IT_ExtensionList() 73                         | specifySecurityForInterfaces() 110                               |
| length() 75                                   | specifySecurityForServers() 111                                  |
| IT_Format 10                                  | SSLIsInstalled() 111                                             |
| IT_FMT_DER 77                                 | IT_SSL_CACHE_CLIENT 39                                           |
| IT_FMT_PEM_77                                 | IT_SSL_CACHE_NONE 39                                             |
| IT_FMT_PKCS12 77                              | IT_SSLCacheOptions                                               |
| toString() 77                                 | IT_SSL_CACHE_CLIENT 113                                          |
| IT_INSECURE_ACCEPT 36                         | IT_SSL_CACHE_NONE 113                                            |
| IT_KDM_CLIENT_COMMON_NAMES 54                 | IT_SSL_CACHE_SERVER 113                                          |
| IT_KDM_ENABLED 52<br>IT_KDM_REPOSITORY 52     | IT_SSL_CACHE_SERVER 39 IT_SSL_CONFIG_PATH 15                     |
| IT_KDM_REPOSITORT 52<br>IT_KDM_SERVER_PORT 52 | IT_SSL_CONFIG_PATH 15 IT_SSLException                            |
| IT_OID_Tag                                    | getErrorCode() 119                                               |
| ASNOidToITOid() 83                            | getErrorMessage() 119                                            |
| •                                             | = .,                                                             |

| rys<br>private 5 12 51                                                                                                    |
|----------------------------------------------------------------------------------------------------|
| private 5, 12, 51<br>encrypting 26<br>pass phrases for 12<br>supplying from files 12<br>public 5                                                                                                    |
| _LIBRARY_PATH 15                                                                                                    |
| AC 6 essage authentication code 6                                                                                                    |
| imes, distinguished 47 in-Orbix clients 40 bix daemon 14 bixSSL certification authorities 21 bixssl.cfg 14 bixSSL API 7                                                                                                    |
| ess phrase, specifying 12<br>ess phrases 51<br>extra 15<br>extra 12, 31<br>extra 31<br>extra 12, 31<br>extra 31<br>extra 12, 31<br>extra 12, 31<br>extra 12, 31<br>extra 12, 31<br>extra 12, 31<br>extra 12, 31<br>extra 12, 31<br>extra 12, 31<br>extra 12, 31 |
| creating 22 ivate keys 5, 12, 51 encrypting 26 pass phrases for 12 supplying from files 12 otocol, SSL handshake 4–5 iblic Key Cryptography Standards 31 iblic keys 5 iblishing CAs 23 itit 40, 41 itkdm utility 54                                             |
| - H I Sili i CIIIII                                                                                                    |

#### S

```
Secure Sockets Layer. See SSL
self-signed certificates 11
server, KDM 54
session caching 39
setApplicationCertChain() 12, 31
setClientAuthentication() 33
setPrivateKeyPassword() 12
setRSAPrivateKeyFromFile() 12, 26
setRsaPrivateKeyFromFile() 31
setValidateServerCallback() 44
SHLIB_PATH 15
signing certificates 24, 25, 26
SSL
  adding to an application 7
  authentication 4, 30, 43
    client 33
  handshake 4–5
  initializing 10, 13
  integrity 6
  overview 3
  privacy 6
SSLeay
  configuration file 23
  utilities 143
    ca 25
    req 22
ssleay.cnf 23
ssleay.cnf example file 153
SSLv3 30
supplying private keys 12
symmetric cryptography 6
T
TCP/IP 3
TLSv1 30
U
utilities 143
validating certificates 43
variables
  CLASSPATH 14
  IT_CONFIG_PATH 15
  LD_LIBRARY_PATH 15
  PATH 15
  SHLIB_PATH 15
X
X.509 5
  certificates. See certificates
```